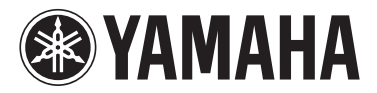

# MODUS F02

Owner's Manual Mode d'emploi Manual de instrucciones Bedienungsanleitung

# English

Español

— Check your power supply —

Make sure that your local AC mains voltage matches the voltage specified on the name plate on the bottom panel. In some areas a voltage selector may be provided on the rear panel of the main keyboard unit near the power cord. Make sure that the voltage selector is set for the voltage in your area. The voltage selector is set at 240V when the unit is initially shipped. To change the setting use a "minus" screwdriver to rotate the selector dial so that the correct voltage appears next to the pointer on the panel. For information on assembling the instrument, refer to the instructions at the end of this manual.

#### **IMPORTANT**

— Vérifiez votre alimentation électrique —

Vérifiez que la tension de l'alimentation secteur correspond à celle indiquée sur la plaque du fabricant, située sur le panneau inférieur. Les instruments destinés à certaines régions disposent d'un sélecteur de tension. Il est installé sur le panneau arrière de l'unité principale du clavier, à côté du câble d'alimentation. Assurez-vous que ce sélecteur est réglé sur la tension utilisée dans votre pays. À sa sortie d'usine, le sélecteur est réglé sur 240 V. Pour modifier ce réglage, utilisez un tournevis plat et faites tourner le cadran du sélecteur jusqu'à ce que la valeur correcte apparaisse à côté de l'indicateur figurant sur le panneau. Pour plus d'informations sur l'assemblage de l'instrument, reportez-vous aux instructions figurant à la fin de ce manuel.

#### **IMPORTANTE**

— Revise la fuente de alimentación —

Asegúrese de que la tensión de la red eléctrica local de CA coincida con la tensión especificada en la placa del panel inferior. Es posible que, en algunas zonas, se suministre un selector de tensión en el panel posterior del teclado principal, junto al cable de alimentación. Asegúrese de que este selector esté ajustado según la tensión de la zona. El selector viene ajustado de fábrica para 240 V. Para cambiar el ajuste, utilice un destornillador de punta normal para girar el selector hasta que la tensión correcta aparezca al lado del puntero del panel.

Para obtener más información sobre el montaje del instrumento, consulte las instrucciones que encontrará al final de este manual.

#### **WICHTIG**

— Überprüfen Sie Ihren Netzanschluss —

Vergewissern Sie sich, dass die Spannung in Ihrem örtlichen Stromnetz mit der Spannung übereinstimmt, die auf dem Typenschild an der Unterseite des Instruments angegeben ist. In einigen Regionen kann an der Rückseite der Tastatur-Haupteinheit in der Nähe des Netzkabels ein Spannungswähler angebracht sein. Vergewissern Sie sich, dass der Spannungswähler auf die Spannung Ihres lokalen Stromnetzes eingestellt ist. Bei der Auslieferung ist der Spannungsumschalter standardmäßig auf 240 V eingestellt. Sie können die Einstellung mit einem Schlitzschraubendreher ändern. Drehen Sie dazu den Wählschalter, bis der Pfeil auf dem Bedienfeld auf die richtige Spannung zeigt.

Informationen zur Montage des Instruments finden Sie in den Anweisungen am Ende dieses Handbuchs.

**DE**

**ES**

**FR**

**EN**

The model number, serial number, power requirements, etc., may be found on or near the name plate, which is at the bottom of the unit. You should note this serial number in the space provided below and retain this manual as a permanent record of your purchase to aid identification in the event of theft.

**Model No.** 

**Serial No.**

(bottom\_en\_01)

Le numéro de modèle, le numéro de série, l'alimentation requise, etc., se trouvent sur ou près de la plaque signalétique du produit, située dans la partie inférieure de l'unité. Notez le numéro de série dans l'espace fourni ci-dessous et conservez ce manuel en tant que preuve permanente de votre achat afin de faciliter l'identification du produit en cas de vol.

#### **N° de modèle**

**N° de série**

(bottom\_fr\_01)

El número de modelo, el número de serie, los requisitos de alimentación, etc. pueden encontrarse en la placa de identificación o cerca de ella. Esta placa se encuentra en la parte inferior de la unidad. Debe anotar dicho número en el espacio proporcionado a continuación y conservar este manual como comprobante permanente de su compra para facilitar la identificación en caso de robo.

**Nº de modelo** 

**Nº de serie**

(bottom\_es\_01)

Die Nummer des Modells, die Seriennummer, der Leistungsbedarf usw. sind auf dem Typenschild, das sich auf der Unterseite des Geräts befindet, oder in der Nähe davon angegeben. Sie sollten diese Seriennummer an der unten vorgesehenen Stelle eintragen und dieses Handbuch als dauerhaften Beleg für Ihren Kauf aufbewahren, um im Fall eines Diebstahls die Identifikation zu erleichtern.

**Modell Nr.** 

**Seriennr.**

(bottom\_de\_01)

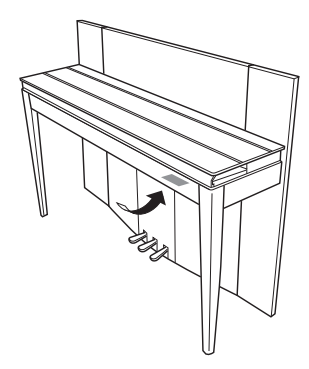

The name plate is located on the bottom of the unit.

La plaque signalétique de ce produit se trouve dans le bas de l'unité.

La placa del nombre se encuentra en la parte inferior de la unidad.

Das Namensschild befindet sich an der Unterseite des Produkts.

#### **Information for Users on Collection and Disposal of Old Equipment**

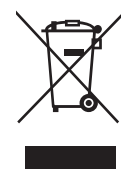

This symbol on the products, packaging, and/or accompanying documents means that used electrical and electronic products should not be mixed with general household waste.

For proper treatment, recovery and recycling of old products, please take them to applicable collection points, in accordance with your national legislation and the Directives 2002/96/EC.

By disposing of these products correctly, you will help to save valuable resources and prevent any potential negative effects on human health and the environment which could otherwise arise from inappropriate waste handling.

For more information about collection and recycling of old products, please contact your local municipality, your waste disposal service or the point of sale where you purchased the items.

#### **[For business users in the European Union]**

If you wish to discard electrical and electronic equipment, please contact your dealer or supplier for further information.

#### **[Information on Disposal in other Countries outside the European Union]**

This symbol is only valid in the European Union. If you wish to discard these items, please contact your local authorities or dealer and ask for the correct method of disposal.

(weee eu en  $01$ )

#### **Information concernant la Collecte et le Traitement des déchets d'équipements électriques et électroniques.**

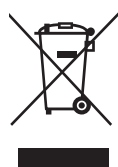

Le symbole sur les produits, l'emballage et/ou les documents joints signifie que les produits électriques ou électroniques usagés ne doivent pas être mélangés avec les déchets domestiques habituels.

Pour un traitement, une récupération et un recyclage appropriés des déchets d'équipements électriques et électroniques, veuillez les déposer aux<br>points de collecte prévus à cet effet, conformément à la réglementation natio

En vous débarrassant correctement des déchets d'équipements électriques et électroniques, vous contribuerez à la sauvegarde de précieuses ressources et à la prévention de potentiels effets négatifs sur la santé humaine qui pourraient advenir lors d'un traitement inapproprié des déchets.

Pour plus d'informations à propos de la collecte et du recyclage des déchets d'équipements électriques et électroniques, veuillez contacter votre municipalité, votre service de traitement des déchets ou le point de vente où vous avez acheté les produits.

#### **[Pour les professionnels dans l'Union Européenne]**

Si vous souhaitez vous débarrasser des déchets d'équipements électriques et électroniques veuillez contacter votre vendeur ou fournisseur pour plus d'informations.

#### **[Information sur le traitement dans d'autres pays en dehors de l'Union Européenne]**

Ce symbole est seulement valable dans l'Union Européenne. Si vous souhaitez vous débarrasser de déchets d'équipements électriques et électroniques, veuillez contacter les autorités locales ou votre fournisseur et demander la méthode de traitement appropriée.

(weee\_eu\_fr\_01)

#### **Información para Usuarios sobre Recolección y Disposición de Equipamiento Viejo**

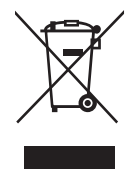

Este símbolo en los productos, embalaje, y/o documentación que se acompañe significa que los productos electrónicos y eléctricos usados no deben ser mezclados con desechos hogareños corrientes. Para el tratamiento, recuperación y reciclado apropiado de los productos viejos, por favor llévelos a puntos de recolección aplicables,

de acuerdo a su legislación nacional y las directivas 2002/96/EC. Al disponer de estos productos correctamente, ayudará a ahorrar recursos valiosos y a prevenir cualquier potencial efecto negativo sobre la salud humana y el medio ambiente, el cual podría surgir de un inapropiado manejo de los desechos.

Para mayor información sobre recolección y reciclado de productos viejos, por favor contacte a su municipio local, su servicio de gestión de residuos o el punto de venta en el cual usted adquirió los artículos.

#### **[Para usuarios de negocios en la Unión Europea]**

Si usted desea deshacerse de equipamiento eléctrico y electrónico, por favor contacte a su vendedor o proveedor para mayor información.

#### **[Información sobre la Disposición en otros países fuera de la Unión Europea]**

Este símbolo sólo es válido en la Unión Europea. Si desea deshacerse de estos artículos, por favor contacte a sus autoridades locales y pregunte por el método correcto de disposición.

(weee\_eu\_es\_01)

#### **Verbraucherinformation zur Sammlung und Entsorgung alter Elektrogeräte**

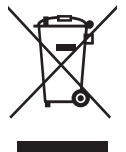

Befindet sich dieses Symbol auf den Produkten, der Verpackung und/oder beiliegenden Unterlagen, so sollten benutzte elektrische Geräte nicht mit dem normalen Haushaltsabfall entsorgt werden.

In Übereinstimmung mit Ihren nationalen Bestimmungen und den Richtlinien 2002/96/EC bringen Sie alte Geräte bitte zur fachgerechten Entsorgung, Wiederaufbereitung und Wiederverwendung zu den entsprechenden Sammelstellen.

Durch die fachgerechte Entsorgung der Elektrogeräte helfen Sie, wertvolle Ressourcen zu schützen, und verhindern mögliche negative Auswirkungen auf die menschliche Gesundheit und die Umwelt, die andernfalls durch unsachgerechte Müllentsorgung auftreten könnten.

Für weitere Informationen zum Sammeln und Wiederaufbereiten alter Elektrogeräte kontaktieren Sie bitte Ihre örtliche Stadt- oder Gemeindeverwaltung, Ihren Abfallentsorgungsdienst oder die Verkaufsstelle der Artikel.

#### **[Information für geschäftliche Anwender in der Europäischen Unio]**

Wenn Sie Elektrogeräte ausrangieren möchten, kontaktieren Sie bitte Ihren Händler oder Zulieferer für weitere Informationen.

#### **[Entsorgungsinformation für Länder außerhalb der Europäischen Union]**

Dieses Symbol gilt nur innerhalb der Europäischen Union. Wenn Sie solche Artikel ausrangieren möchten, kontaktieren Sie bitte Ihre örtlichen Behörden oder Ihren Händler und fragen Sie nach der sachgerechten Entsorgungsmethode.

(weee\_eu\_de\_01)

*Vielen Dank für den Kauf des Yamaha-Digitalpianos.*

*Um das Leistungspotenzial und die Funktionen des Geräts optimal nutzen zu können, lesen Sie sich die Bedienungsanleitungen bitte gründlich durch, und bewahren Sie sie bequem zugänglich auf, um jederzeit darauf zurückgreifen zu können.*

## **Über die Anleitungen**

Für dieses Instrument stehen die folgenden Anleitungen zur Verfügung.

## **Mitgelieferte Anleitungen**

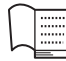

**Bedienungsanleitung (dieses Buch)**

Hierin wird die Benutzung des Instruments erklärt.

## **Online-Handbücher (im PDF-Format)**

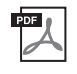

**Computer-related Operations (Computerbezogene Vorgänge und Funktionen)** Hier finden Sie Anweisungen zum Anschließen dieses Instruments an einen Computer.

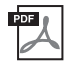

#### **MIDI Reference (MIDI-Referenz)**

Sie enthält das MIDI-Datenformat und die MIDI-Implementationstabelle.

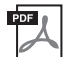

#### **MIDI Basics (Grundlagenwissen zu MIDI)**

Hier finden Sie grundlegende Erklärungen zu MIDI.

Um diese Anleitungen zu erhalten, rufen Sie die Website "Yamaha Downloads" auf, wählen Ihr Land, geben "F02" in das Textfeld "Modellbezeichnung" ein und klicken anschließend auf [SEARCH].

**Yamaha Downloads**

<http://download.yamaha.com/>

## **Mitgeliefertes Zubehör**

- Bedienungsanleitung (dieses Buch)
- Netzkabel
- Sitzbank
- Online-Mitglieder- und Produktregistrierung<sup>\*1</sup>

\*1 Halten Sie zum Ausfüllen des Anwender-Registrierungsformulars die "PRODUCT ID", die auf dem Blatt steht, bereit.

## **Inhalt**

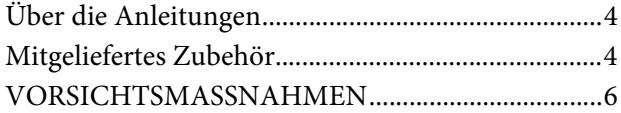

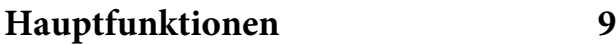

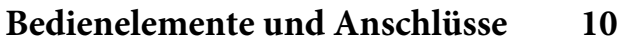

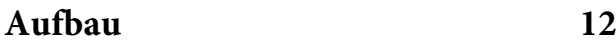

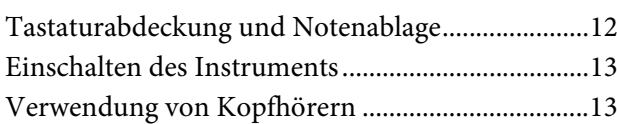

## **Spielen auf dem Klavier 14**

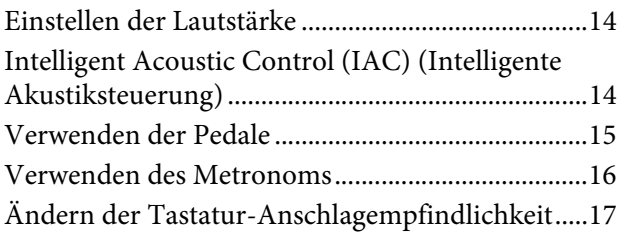

## **Sounds verschiedener Instrumente spielen (Voices) 18**

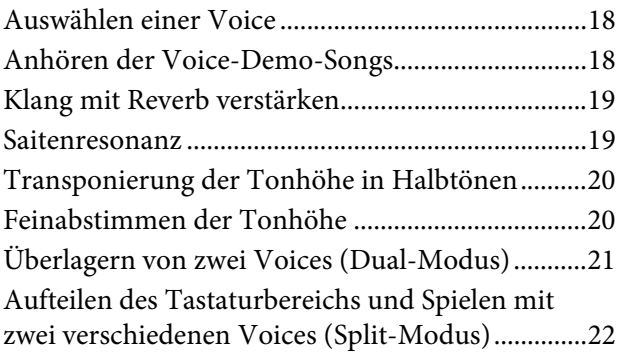

## **Wiedergabe von Songs (BGM) 23**

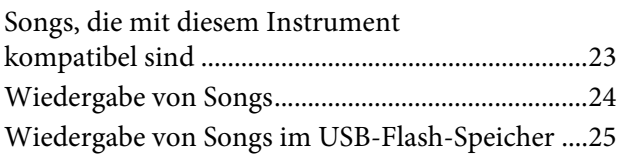

## **Aufnehmen Ihres Spiels 26** Aufnehmen ................................................................. 26 Löschen von aufgezeichneten Spieldaten ............... 27 **Verwenden eines**

## **USB-Flash-Speichers 28**

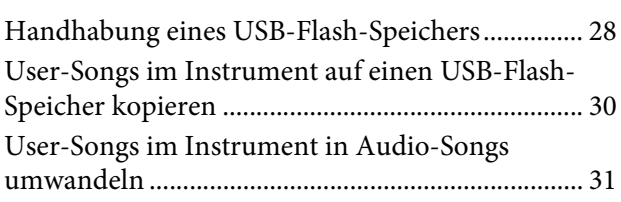

## **Anschlüsse 32**

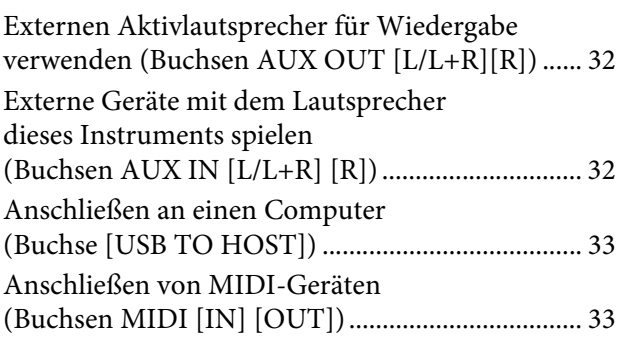

## **Datensicherung (Backup) und Initialisierung 36**

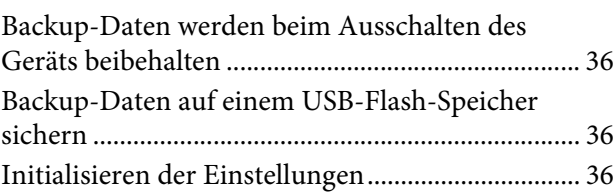

## Anhang 37

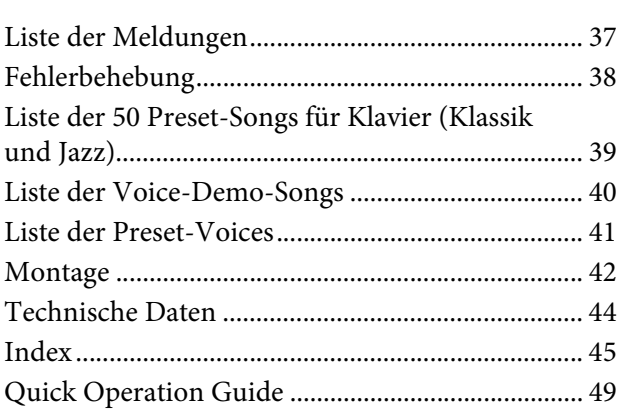

## **VORSICHTSMASSNAHMEN**

## *BITTE SORGFÄLTIG DURCHLESEN, EHE SIE FORTFAHREN*

Bitte heben Sie dieses Handbuch an einem sicheren und leicht zugänglichen Ort auf, um später wieder darin nachschlagen zu können.

## *WARNUNG*

**Beachten Sie stets die nachstehend aufgelisteten Vorsichtsmaßnahmen, um mögliche schwere Verletzungen oder sogar tödliche Unfälle infolge eines elektrischen Schlags, von Kurzschlüssen, Feuer oder anderen Gefahren zu vermeiden. Zu diesen Vorsichtsmaßnahmen gehören die folgenden Punkte, die jedoch keine abschließende Aufzählung darstellen:**

## **Netzanschluss/Netzkabel**

- Verlegen Sie das Netzkabel nicht in der Nähe von Wärmequellen wie Heizgeräten oder Radiatoren. Schützen Sie das Kabel außerdem vor übermäßigem Verknicken oder anderen Beschädigungen und stellen Sie keine schweren Gegenstände darauf ab.
- Schließen Sie das Instrument nur an die auf ihm angegebene Netzspannung an. Die erforderliche Spannung ist auf dem Typenschild des Instruments aufgedruckt.
- Verwenden Sie ausschließlich das mitgelieferte Netzkabel bzw. den Netzstecker.
- Überprüfen Sie regelmäßig den Zustand des Netzsteckers, und entfernen Sie Schmutz oder Staub, der sich eventuell darauf angesammelt hat.

## **Öffnen verboten!**

• Dieses Instrument enthält keine vom Anwender zu wartenden Teile. Versuchen Sie nicht, das Instrument öffnen oder zu die inneren Komponenten zu entfernen oder auf irgendeine Weise zu ändern. Sollte einmal eine Fehlfunktion auftreten, so nehmen Sie es sofort außer Betrieb und lassen

## **Vorsicht mit Wasser bemerken**

- Achten Sie darauf, dass das Instrument nicht durch Regen nass wird, verwenden Sie es nicht in der Nähe von Wasser oder unter feuchten oder nassen Umgebungsbedingungen und stellen Sie auch keine Behälter (wie z. B. Vasen, Flaschen oder Gläser) mit Flüssigkeiten darauf, die herausschwappen und in Öffnungen hineinfließen könnte. Wenn eine Flüssigkeit wie z. B. Wasser in das Instrument gelangt, schalten Sie sofort die Stromversorgung aus und ziehen Sie das Netzkabel aus der Steckdose. Lassen Sie das Instrument anschließend von einem qualifizierten Yamaha-Kundendiensttechniker überprüfen.
- Schließen Sie den Netzstecker niemals mit nassen Händen an oder ziehen Sie ihn heraus.

### **Brandschutz**

• Stellen Sie keine brennenden Gegenstände (z. B. Kerzen) auf dem Instrument ab. Ein brennender Gegenstand könnte umfallen und einen Brand verursachen.

### **Falls Sie etwas Ungewöhnliches am Instrument**

- Wenn eines der folgenden Probleme auftritt, schalten Sie unverzüglich den Netzschalter aus und ziehen Sie den Netzstecker aus der Steckdose. (Wenn Sie Batterien verwenden, entnehmen Sie alle Batterien aus dem Instrument.) Lassen Sie das Gerät anschließend von einem qualifizierten Yamaha-Kundendiensttechniker überprüfen.
	- Netzkabel oder Netzstecker sind zerfasert oder beschädigt.
	- Das Instrument sondert ungewöhnliche Gerüche oder Rauch ab.
	- Ein Gegenstand ist in das Instrument gefallen.
	- Während der Verwendung des Instruments kommt es zu einem plötzlichen Tonausfall.

 *VORSICHT*

**Beachten Sie stets die nachstehend aufgelisteten grundsätzlichen Vorsichtsmaßnahmen, um mögliche Verletzungen bei Ihnen oder anderen Personen oder aber Schäden am Instrument oder an anderen Gegenständen zu vermeiden. Zu diesen Vorsichtsmaßnahmen gehören die folgenden Punkte, die jedoch keine abschließende Aufzählung darstellen:**

### **Netzanschluss/Netzkabel**

- Schließen Sie das Instrument niemals über einen Mehrfachanschluss an eine Netzsteckdose an. Dies kann zu einem Verlust der Klangqualität führen und möglicherweise auch zu Überhitzung in der Netzsteckdose.
- Fassen Sie den Netzstecker nur am Stecker selbst und niemals am Kabel an, wenn Sie ihn vom Instrument oder von der Steckdose abziehen. Wenn Sie am Kabel ziehen, kann dieses beschädigt werden.
- Ziehen Sie bei Nichtbenutzung des Instruments über einen längeren Zeitraum oder während eines Gewitters den Netzstecker aus der Steckdose.

### **Zusammenbau**

• Lesen Sie sich die beigefügte Dokumentation aufmerksam durch. In der Dokumentation wird der Montagevorgang erklärt. Die Missachtung der richtigen Reihenfolge bei der Montage des Instruments kann zur Beschädigung des Instruments oder sogar zu Verletzungen führen.

### **Aufstellort**

- Achten Sie auf einen sicheren Stand des Instruments, um ein unabsichtliches Umstürzen zu vermeiden.
- Wenn Sie das Instrument transportieren oder bewegen, sollten daran immer zwei oder mehr Personen beteiligt sein. Wenn Sie allein versuchen, das Instrument hochzuheben, können Sie sich einen Rückenschaden zuziehen, sich oder andere Personen in anderer Weise verletzen oder das Instrument selbst beschädigen.
- Ziehen Sie, bevor Sie das Instrument bewegen, alle angeschlossenen Kabel ab, um zu verhindern, dass die Kabel beschädigt werden oder jemand darüber stolpert und sich verletzt.
- Vergewissern Sie sich beim Aufstellen des Produkts, dass die von Ihnen verwendete Netzsteckdose gut erreichbar ist. Sollten Probleme auftreten oder es zu einer Fehlfunktion kommen, schalten Sie das Instrument sofort aus, und ziehen Sie den Stecker aus der Steckdose. Auch dann, wenn das Produkt ausgeschaltet ist, wird es minimal mit Strom versorgt. Falls Sie das Produkt für längere Zeit nicht nutzen möchten, sollten Sie unbedingt das Netzkabel aus der Netzsteckdose ziehen.

### **Verbindungen**

- Bevor Sie das Instrument an andere elektronische Komponenten anschließen möchten, schalten Sie alle Geräte aus. Stellen Sie zunächst alle Lautstärkeregler an den Geräten auf Minimum, bevor Sie die Geräte ein- oder ausschalten.
- Sie sollten die Lautstärke grundsätzlich an allen Geräten zunächst auf die Minimalstufe stellen und beim Spielen des Instruments allmählich erhöhen, bis der gewünschte Pegel erreicht ist.

### **Vorsicht bei der Handhabung**

- Stecken Sie weder einen Finger noch eine Hand in Schlitze an der Tastaturabdeckukng oder am Instrument. Achten Sie auch darauf, sich an der Tastaturabdeckung nicht die Finger einzuklemmen.
- Stecken Sie niemals Papier oder Metall oder andere Gegenstände zwischen die Schlitze der Tastaturabdeckung, des Bedienfelds oder der Tastatur. Dies könnte Verletzungen bei Ihnen oder anderen Personen, Schäden am Instrument oder an anderen Gegenständen oder Betriebsstörungen verursachen.
- Stützen Sie sich nicht mit dem Körpergewicht auf dem Instrument ab, und stellen Sie keine schweren Gegenstände darauf ab. Üben Sie keine übermäßige Gewalt auf Tasten, Schalter oder Stecker aus.
- Verwenden Sie die Kopfhörer des Instruments/Geräts nicht über eine längere Zeit mit zu hohen oder unangenehmen Lautstärken. Hierdurch können bleibende Hörschäden auftreten. Falls Sie Gehörverlust bemerken oder ein Klingeln im Ohr feststellen, lassen Sie sich von Ihrem Arzt beraten

#### **Verwenden der Sitzbank (falls diese im Lieferumfang enthalten ist)**

- Achten Sie auf einen sicheren Stand der Bank, damit sie nicht versehentlich umstürzt.
- Spielen Sie nicht unvorsichtig mit der Bank und stellen Sie sich nicht auf die Bank. Die Verwendung der Bank als Werkzeug oder Trittleiter oder für andere Zwecke kann zu Unfällen oder Verletzungen führen.
- Es sollte immer nur eine Person auf der Bank sitzen, um die Möglichkeit eines Unfalls oder von Verletzungen zu vermeiden.
- Wenn die Schrauben der Bank sich nach längerer Benutzung lockern, so ziehen Sie die Schrauben regelmäßig mit Hilfe des mitgelieferten Werkzeugs fest.
- Passen Sie besonders sorgfältig auf kleine Kinder auf, damit diese nicht von der Rückseite der Sitzbank herunterfallen. Da die Bank keine Rücklehne hat, kann eine unbeaufsichtigte Verwendung zu Unfällen oder Verletzungen führen.

Yamaha haftet nicht für Schäden, die auf eine nicht ordnungsgemäße Bedienung oder Änderungen am Instrument zurückzuführen sind, oder für den Verlust oder die Zerstörung von Daten.

Schalten Sie das Instrument immer aus, wenn Sie es nicht verwenden.

## **ACHTUNG**

Um eventuelle Fehlfunktionen bzw. eine Beschädigung des Produkts oder von Daten oder sonstige Sachschäden auszuschließen, befolgen Sie bitte die nachstehenden Hinweise.

### **Umgang**

- Benutzen Sie das Instrument nicht in der Nähe von Fernsehgeräten, Radios, Stereoanlagen, Mobiltelefonen oder anderen elektrischen Geräten. Andernfalls können das Instrument, der Fernseher oder das Radio ein Rauschen erzeugen. Wenn Sie das Instrument mit der App auf Ihrem iPhone oder iPad verwenden möchten, empfehlen wir Ihnen, den "Flugzeugmodus" auf diesen Geräten auf "ON" zu setzen, um Kommunikationsgeräusche auszublenden.
- Setzen Sie das Instrument weder übermäßigem Staub oder Vibrationen noch extremer Kälte oder Hitze aus (beispielsweise direktem Sonnenlicht, der Nähe zu einer Heizung oder tagsüber in einem Fahrzeug), um eine mögliche Verformung des Bedienfelds, eine Beschädigung der eingebauten Komponenten oder instabile Betriebsweise zu vermeiden. (Empfohlener Betriebstemperaturbereich:  $5 - 40$  °C bzw.  $41 - 104$  °F.)
- Stellen Sie keine Gegenstände aus Vinyl, Kunststoff oder Gummi auf dem Instrument ab. Hierdurch können Verfärbungen des Bedienfeldes oder der Tasten entstehen.
- Durch Stöße mit Gegenständen aus Metall oder Porzellan oder mit anderen harten Objekten kann die Oberfläche Risse erhalten oder abblättern. Handeln Sie umsichtig.

#### **Wartungsmaßnahmen für Instrument und Sitzbank**

Um das Digitalpiano in einem optimalen Zustand zu halten, empfehlen wir folgende Wartungsmaßnahmen periodisch auszuführen.

- Benutzen Sie zur Reinigung des Instruments oder der Sitzbank ein weiches, trockenes oder leicht angefeuchtetes Tuch. Verwenden Sie keine Verdünnung, Lösungsmittel oder Reinigungsflüssigkeiten oder mit chemischen Substanzen imprägnierte Reinigungstücher. Andernfalls können Verfärbungen oder Beschädigungen auftreten.
- Entfernen Sie Staub und Schmutz vorsichtig mithilfe eines weichen Tuchs. Wischen Sie nicht mit zu großem Druck, da die Oberfläche des Instruments durch kleine Schmutzpartikel zerkratzt werden könnte. Um den Polierglanz der Oberfläche zu bewahren, geben Sie eine im Handel erhältliche Klavierpolitur auf ein weiches Tuch und wischen damit über die Oberfläche des Instruments. Polieren Sie anschließend mit einem anderen Tuch nach. Lesen Sie die Gebrauchsanweisung vor dem Verwenden der Klavierpolitur sorgfältig durch.
- Bei extremem Wechsel von Temperatur oder Luftfeuchtigkeit kann Kondensation auftreten, und es bildet sich Kondenswasser auf der Instrumentenoberfläche. Falls das Wasser nicht entfernt wird, können die Holzteile das Wasser aufnehmen und dadurch beschädigt werden. Wischen Sie in jedem Fall jegliches Wasser sofort mit einem weichen Tuch ab.
- Wie bei einem akustischen Klavier können die Pedale mit der Zeit anlaufen. In diesem Fall polieren Sie das Pedal mit einer speziellen Paste für Klavierpedale. Bevor Sie die Paste verwenden, lesen Sie bitte die Gebrauchsanweisung sorgfältig durch.

### **Speichern von Daten**

- Gespeicherte Daten können durch eine Fehlfunktion oder durch falsche Bedienung verloren gehen. Speichern Sie wichtige Daten auf einem USB-Flash-Speicher (Seite 36).
- Zum weiteren Schutz vor Datenverlusten durch die Beschädigung eines USB-Flash-Speichers empfehlen wir Ihnen, wichtige Daten auf zwei USB-Flash-Speichern zu sichern.

### **Informationen**

### **Copyright-Hinweise**

- Das Kopieren von im Handel erhältlichen Musikdaten, einschließlich, jedoch ohne darauf beschränkt zu sein, MIDI- und/oder Audio-Daten, ist mit Ausnahme für den privaten Gebrauch strengstens untersagt.
- Dieses Produkt enthält und bündelt Computerprogramme und Inhalte, die von Yamaha urheberrechtlich geschützt sind, oder für die Yamaha die Lizenz zur Benutzung der urheberrechtlich geschützten Produkte von Dritten besitzt. Dieses urheberrechtlich geschützte Material umfasst ohne Einschränkung sämtliche Computersoftware, Styles-Dateien, MIDI-Dateien, WAVE-Daten, Musikpartituren und Tonaufzeichnungen. Jede nicht genehmigte Benutzung von solchen Programmen und Inhalten, die über den persönlichen Gebrauch hinausgeht, ist nach geltenden Gesetzen nicht gestattet. Jede Verletzung des Urheberrechts wird strafrechtlich verfolgt. DAS ANFERTIGEN, WEITERGEBEN ODER VERWENDEN ILLEGALER KOPIEN IST VERBOTEN.

#### ■ Informationen über die Funktionen/Daten, **die in diesem Instrument enthalten sind**

• Die Länge bzw. das Arrangement von einigen der Preset-Songs wurde bearbeitet, und deshalb klingen sie möglicherweise etwas anders als die Original-Songs.

#### **Über diese Bedienungsanleitung**

- Die Abbildungen und Display-Darstellungen in diesem Handbuch dienen nur zur Veranschaulichung und können von der Darstellung an Ihrem Instrument abweichen.
- Die in diesem Handbuch erwähnten Firmen- und Produktnamen sind Warenzeichen bzw. eingetragene Warenzeichen der betreffenden Firmen.

### **Stimmung**

• Im Gegensatz zu einem akustischen Klavier muss dieses Instrument nicht von einem Fachmann gestimmt werden. (Die Tonhöhe kann jedoch vom Benutzer zum Zweck der Abstimmung mit anderen Instrumenten eingestellt werden.) Die Tonhöhe digitaler Instrumente wird immer perfekt gehalten.

### **Transportieren**

• Bei einem Umzug können Sie das Instrument zusammen mit Ihrem sonstigen Hausrat transportieren. Sie können das Gerät zusammengebaut transportieren oder es so zerlegen, wie es geliefert wurde. Transportieren Sie die Tastatur horizontal. Lehnen Sie sie nicht gegen eine Wand oder stellen sie auf eine der Seitenflächen. Setzen Sie das Instrument keinen übermäßigen Vibrationen oder starken Stößen aus. Achten Sie beim Transportieren des Instruments darauf, dass alle Schrauben fest angezogen sind und durch den Transport des Instruments nicht gelockert wurden.

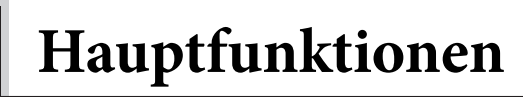

## **Stilvolles Digitalpiano für hohe Ansprüche**

Das Instrument kombiniert einen authentischen Klavierklang in einem modernen, attraktiven Gehäuse mit der Ästhetik eines echten Konzertflügels – und bringt technische Ausgereiftheit und musikalische Ausdruckskraft auf höchstem Niveau in Ihr Wohnzimmer.

## **Real Grand Expression (RGE) Sound-Engine (Sound-Engine für hervorragende Ausdrucksmöglichkeiten)**

Diese neue Sound-Engine bietet Ihnen die volle Spieldynamik und Ausdrucksstärke eines Konzertflügels. Neben den weichen Klangänderungen, die auf die Stärke Ihres Anschlags reagieren, besitzt sie des Weiteren eine Smooth Release-Funktion (Funktion für sanftes Release), die Stakkatonoten deutlich artikuliert und den Klang einer ausklingenden Resonanz erzeugt, wenn Sie die Tasten sanft loslassen – vergleichbar mit der sanften Dämpfung von echten Dämpfern. Diese Effekte erfassen das wahre Wesen eines akustischen Flügels und unterstützen Sie dabei, mit einem authentischen klavierähnlichen Ausdruck zu spielen.

## **NW (Natural Wood) Naturholztastatur mit Decklage aus synthetischem Elfenbein und Linear-Graded-Hammer-Anschlag**

Die Tastatur des Instruments vermittelt das exklusive Gefühl von echtem Elfenbein. Die Tastenoberfläche ist weich und leicht porös, wodurch die Tasten griffiger werden und eine natürliche Reibung besitzen, auf der Sie sicher spielen können. Die spezielle Naturholztastatur besitzt weiße Echtholztasten, genau wie ein echter Flügel. Des Weiteren sorgt die Linear-Graded-Hammer-Tastatur für ein authentisches Spielgefühl: die tiefen Tasten haben einen schweren, die hohen Tasten einen leichten Anschlag und dazwischen liegen alle natürlichen Abstufungen. Insgesamt bietet Ihnen dies die Spielfunktionen und Ausdrucksstärke, wie man sie sonst nur bei einem Flügel findet. Dazu zählt auch die perfekte Artikulation wiederholt angeschlagener Tasten selbst bei hoher Spielgeschwindigkeit oder teilweisem Loslassen der Taste.

## **50 Preset-Songs für Klavier für Klassik und Jazz**

In das Instrument sind 50 vorprogrammierte ("Preset") Klavier-Songs integriert, darunter sowohl klassische Stücke als auch Jazz-Standards. Die Preset-Songs sind in Szenenkategorien unterteilt, die einer Reihe von bevorzugten Hörerlebnissen entsprechen; sie ermöglichen Ihnen der jeweiligen Beschreibung entsprechend die Auswahl Ihrer Lieblings-Songs.

Eine noch breitere Song-Auswahl ist möglich, wenn Sie einen USB-Flash-Speicher an das Instrument anschließen. Ihre Liebling-Songs im MIDI-Format können Sie dann in beliebiger Reihenfolge oder nacheinander abspielen.

## **Audio-Wiedergabe vom USB-Flash-Speicher**

Audiodateien (.wav), die sich auf einem USB-Flash-Speicher befinden, können auf dem Instrument wiedergegeben werden. Da Sie zudem Ihr Spiel als Audiodaten auf einem USB-Flash-Speicher speichern können, haben Sie die Möglichkeit, sich Ihr Spiel auf tragbaren Music-Playern anzuhören, auf die Daten über den Computer übertragen werden.

**Bedienelemente und Anschlüsse**

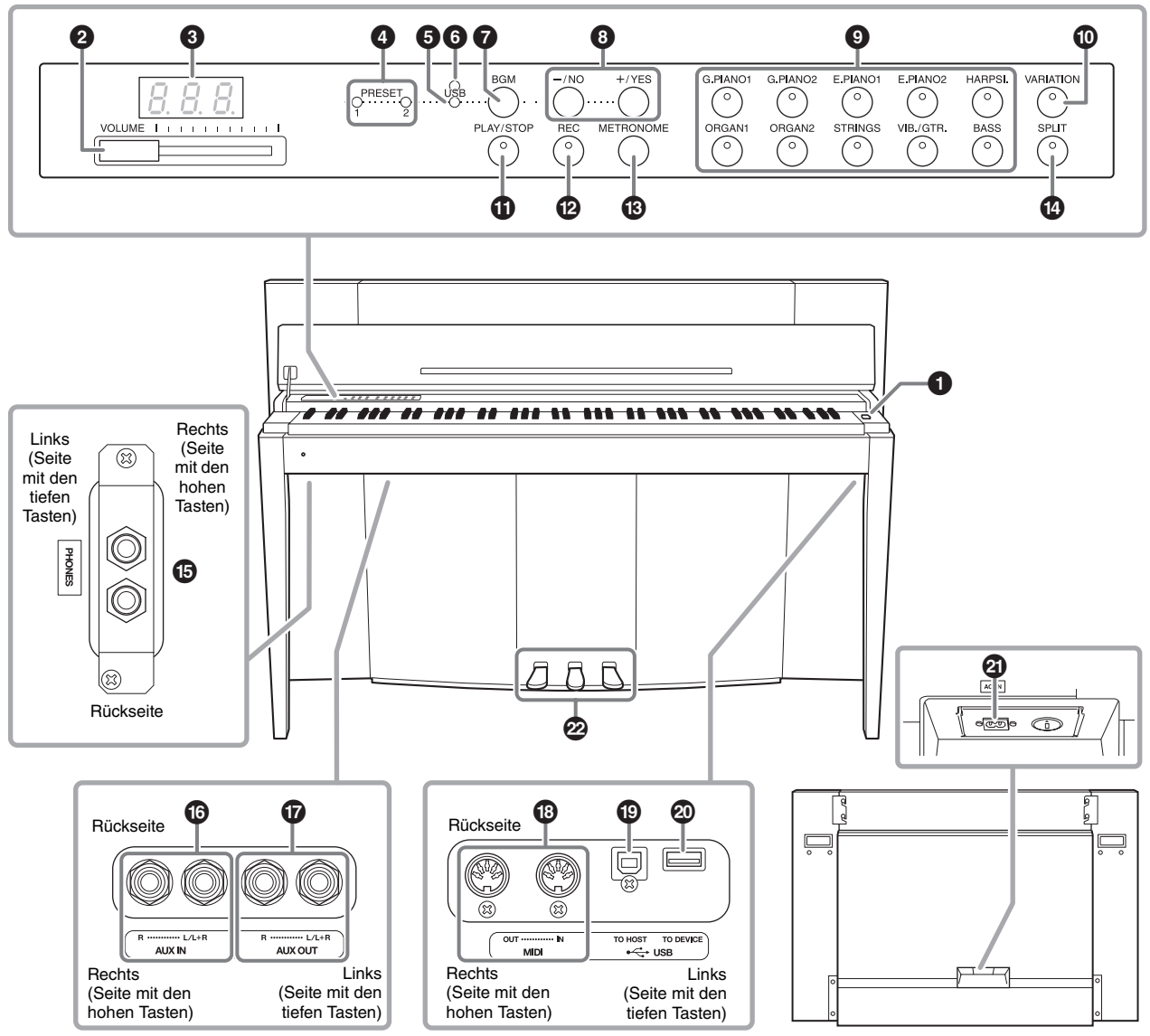

Zeigt die Buchsen von der Unterseite des Instruments aus betrachtet.<br>
Rückwand

#### **Display**

Während Sie das Instrument spielen, können Sie die jeweiligen Vorgänge im Display am oberen Bedienfeld überprüfen. Das Display ist normalerweise unter der Oberfläche verborgen, um das elegante Erscheinungsbild des Instruments nicht zu stören; es ist nur sichtbar, wenn eine Taste gedrückt oder ein Vorgang ausgeführt wird.

$$
\boxed{1 \cdot \boxed{1} \cdot \boxed{1}}
$$
 
$$
\boxed{1 \cdot \boxed{1} \cdot \boxed{5}}
$$
 
$$
\boxed{4 \cdot \boxed{1} \cdot \boxed{1}}
$$
 
$$
\boxed{2 \cdot \boxed{1} \cdot \boxed{5}}
$$
 
$$
\boxed{4 \cdot \boxed{1} \cdot \boxed{1}}
$$
 
$$
\boxed{P}
$$
 *Parameter*

Mit den drei im Display angezeigten Zeichen werden verschiedene andere Meldungen und Aufforderungen angegeben. Weitere Informationen finden Sie auf Seite 37.

1 **[**P**] Netzschalter .............................Seite 13** Zum Ein- und Ausschalten des Geräts.

2 **Schieberegler [VOLUME] ...............Seite 14** Zum Einstellen des Lautstärkepegels.

3 **Display.............................................Seite 10**

#### *ACHTUNG*

**Schalten Sie das Instrument nicht aus, wenn im Display blinkende Striche zu sehen sind (dies zeigt an, dass gerade ein Vorgang ausgeführt wird). Dadurch können die Daten beschädigt werden.**

4 **[PRESET 1]/[PRESET 2]-**

**Lämpchen ........................................Seite 23** Wenn dieses Lämpchen leuchtet, können Sie sich die 50 Preset-Songs für Klavier (Klassik und Jazz) anhören.

5 **[USB]-Lämpchen ............................Seite 23** Wenn dieses Lämpchen leuchtet, können Sie sich Songs anhören, die sich im USB-Flash-Speicher befinden.

6 **[USB]-Zugriffslämpchen .......... Seite 23, 28** Blinkt rot, während Daten aus dem USB-Flash-Speicher geladen werden.

7 **Taste [BGM] .............................. Seite 23, 24** Schaltet für [PRESET 1]/[PRESET 2]/[USB] den BGM-Modus ein und aus.

8 **Taste [-/NO]/[+/YES]** Zum Einstellen von Werten und Dateivorgängen.

9 **VOICE-Tasten .................................Seite 18** Zum Auswählen von Voices.

) **Taste [VARIATION]........................Seite 18** Hiermit können Sie eine alternative Version der ausgewählten Voice mit einem anderen Klang aufrufen.

! **Taste [PLAY/STOP] ........................Seite 24** Zum Starten oder Anhalten der Song-Wiedergabe der 50 Preset-Songs für Klavier (Klassik und Jazz), Ihrer aufgezeichneten Songs oder von Songs im USB-Flash-Speicher.

@ **Taste [REC]......................................Seite 26** Zum Aufnehmen Ihres Spiels auf der Tastatur.

# **Taste [METRONOME]....................Seite 16** Zur Benutzung des Metronoms.

\$ **Taste [SPLIT]...................................Seite 22** Hiermit können Sie in den Tastaturbereichen für die linke und rechte Hand verschiedene Voices spielen.

% **Buchse [PHONES]...........................Seite 13** Zum Anschließen eines standardmäßigen Stereo-Kopfhörerpaars.

^ **Buchsen AUX IN [L/L+R][R]..........Seite 32** Die Stereoausgänge eines anderen Instruments können an diese Buchsen angeschlossen werden. Somit kann der Sound eines externen Instruments über die Lautsprecher dieses Instruments wiedergegeben werden.

#### & **Buchsen AUX OUT [L/L+R][R]......Seite 32** Über diese Buchsen können Sie das Instrument an externe Aktivlautsprechersysteme anschließen, um bei größeren Veranstaltungen mit höheren Lautstärken spielen zu können.

 $\textcircled{b}$  MIDI-Anschlüsse [IN][OUT] .........Seite 33 Zum Anschließen an ein MIDI-Gerät, damit verschiedene MIDI-Funktionen genutzt werden

### ( **Buchse [USB TO HOST] .................Seite 33**

Zum Anschließen an einen Computer. Weitere Informationen finden Sie unter "Computer-related Operations" (Computerbezogene Vorgänge und Funktionen) (Seite 4).

#### *ACHTUNG*

können.

**Verwenden Sie ein USB-Kabel des Typs AB mit einer Länge von weniger als 3 Metern. Kabel des Typs USB 3.0 können nicht verwendet werden.** 

A **Buchse [USB TO DEVICE] .............Seite 28** Zum Anschließen an ein USB-Flash-Speichergerät, um aufgezeichnete eigene Songs speichern und auf dem Gerät befindliche Songs wiedergeben zu können.

#### B **Anschluss [AC IN]...........................Seite 13** Zum Anschließen des Netzkabels.

C **Pedale...............................................Seite 15** Zum Steuern der Funktionen "Expression" und "Sustain", wie bei einem akustischen Klavier.

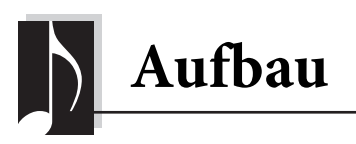

## **Tastaturabdeckung und Notenablage**

## *VORSICHT*

- **Halten Sie die Abdeckung mit beiden Händen fest, wenn Sie sie öffnen oder schließen. Lassen Sie sie erst los, wenn sie vollständig geöffnet oder geschlossen ist. Achten Sie darauf, dass Sie zwischen der Abdeckung und dem Instrument keine Finger einklemmen (Ihre eigenen oder die Anderer, besonders die von Kindern).**
- **Legen Sie keine Gegenstände, wie z. B. Metallteile oder Papier, auf der Tastaturabdeckung ab. Kleine auf der Tastaturabdeckung abgelegte Gegenstände können in das Instrument hineinfallen, wenn die Abdeckung geöffnet wird, und sind kaum zu entfernen. Mögliche Folgen sind ein elektrischer Schlag, ein Kurzschluss, Feuer oder ernsthafte Schäden am Instrument.**

## **So öffnen Sie die Tastaturabdeckung:**

**1. Halten Sie den vorderen Rand des Deckels der Tastaturabdeckung mit beiden Händen, und legen Sie sie dann langsam nach hinten.**

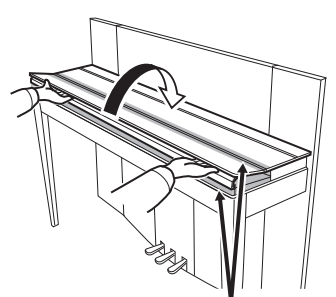

Achten Sie darauf, sich beim Öffnen oder Schließen der Abdeckung nicht die Finger einzuklemmen.

**2. Klappen Sie die gefaltete Abdeckung hoch, und lehnen Sie sie gegen die Vorderwand.**

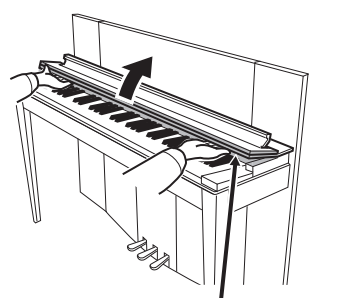

Achten Sie darauf, sich beim Öffnen oder Schließen der Abdeckung nicht die Finger einzuklemmen.

**3. Klappen Sie die Notenablage auf.**

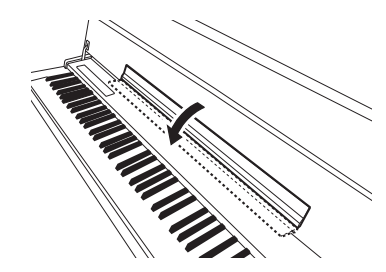

## **So schließen Sie die Tastaturabdeckung:**

**1. Falls die Notenablage aufgeklappt ist, klappen Sie sie ein.**

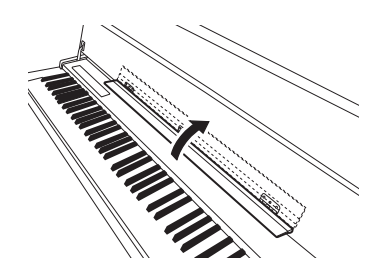

**2. Ziehen Sie die Abdeckung vorsichtig nach unten und auf sich zu.**

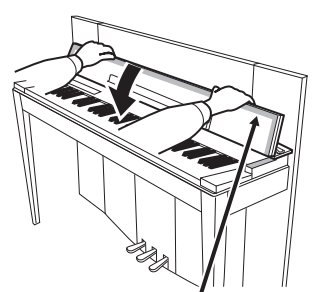

Achten Sie darauf, sich beim Öffnen oder Schließen der Abdeckung nicht die Finger einzuklemmen.

**3. Falten Sie die Abdeckung auf, und klappen Sie vorsichtig die vordere Hälfte herunter.**

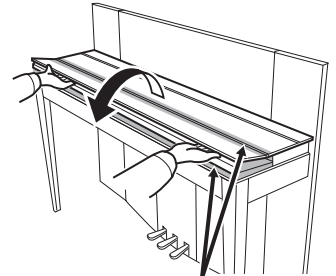

Achten Sie darauf, sich beim Öffnen oder Schließen der Abdeckung nicht die Finger einzuklemmen.

## **Einschalten des Instruments**

### **1. Schließen Sie das Netzkabel an.**

Stecken Sie zuerst den Stecker des Netzkabels in den Netzanschluss des Instruments und anschließend das andere Ende des Netzkabels in die Wandsteckdose. In manchen Ländern kann ein Steckdosenadapter passend zur dort üblichen Steckernorm mitgeliefert werden. Weitere Informationen zum Anschließen des Netzkabels finden Sie in der Montageanleitung auf Seite 43.

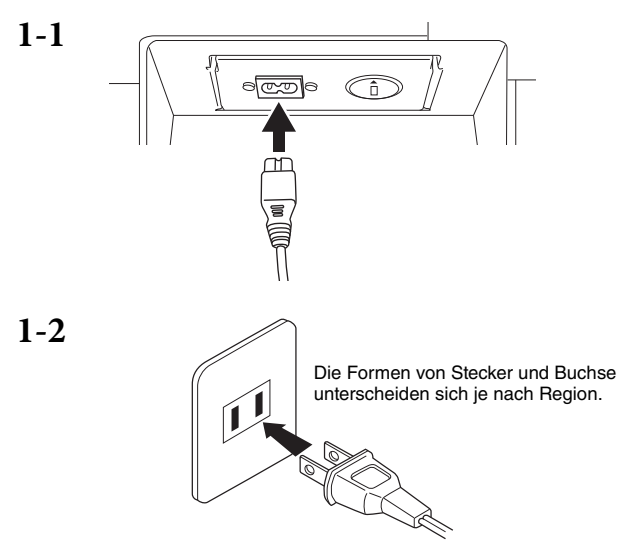

### *WARNUNG*

- **Vergewissern Sie sich, dass Ihr Instrument auf die Netzspannung des Stromnetzes derjenigen Region eingestellt ist, in der es benutzt wird (der Spannungswert ist auf dem Typenschild auf der Unterseite angegeben). In einigen Regionen ist auf der Unterseite der Haupteinheit in der Nähe der Buchse AC IN ein Spannungswähler angebracht. Vergewissern Sie sich, dass der Spannungswähler auf die Spannung Ihres lokalen Stromnetzes eingestellt ist. Wenn Sie das Instrument an eine falsche Versorgungsspannung anschließen, kann dies zu einer erheblichen Beschädigung der Schaltungen und im Extremfall zu Stromschlägen führen!**
- **Verwenden Sie nur das mit dem Instrument gelieferte Netzkabel. Wenden Sie sich an Ihren Yamaha-Händler, wenn dieses Kabel nicht vorhanden oder beschädigt ist und ersetzt werden muss. Die Benutzung eines ungeeigneten Ersatzkabels kann zu Feuer und Stromschlägen führen!**
- **Die Art des mit dem Instrument mitgelieferten Netzkabels ist abhängig vom Land, in dem das Instrument erworben wird. (In manchen Ländern wird ein Steckdosenadapter passend zur dort üblichen Steckernorm mitgeliefert.) Nehmen Sie KEINE Änderungen an dem für das Instrument mitgelieferten Netzstecker vor. Falls der Stecker nicht in die Steckdose passt, lassen Sie von einem qualifizierten Elektriker eine geeignete Steckdose anbringen.**

### **2. Schalten Sie das Instrument ein.** Drücken Sie dazu den Netzschalter  $\Phi$ ] rechts neben der Tastatur.

Die Spannungsanzeige unter der Tastatur links leuchtet auf.

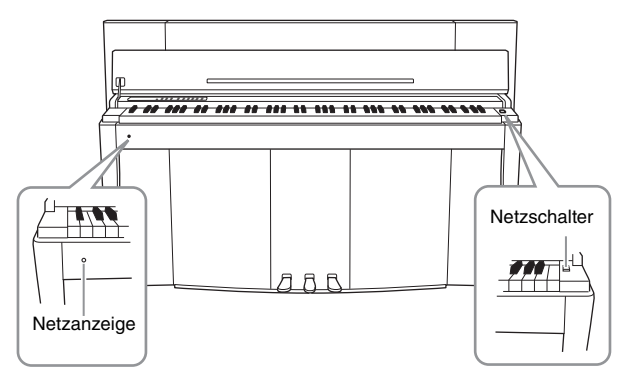

#### **Netzanzeige**

Wenn Sie die Tastaturabdeckung schließen ohne das Instrument auszuschalten, leuchtet die Netzanzeige weiter und zeigt damit an, dass das Gerät noch eingeschaltet ist.

Wenn Sie das Gerät ausschalten möchten, drücken Sie den Netzschalter erneut. Die Netzanzeige erlischt.

## *VORSICHT*

**Auch wenn das Instrument ausgeschaltet ist, fließt eine geringe Menge Strom durch das Instrument. Wenn Sie das Instrument für längere Zeit nicht nutzen, oder während eines Gewitters, sollten Sie unbedingt den Netzstecker aus der Wandsteckdose ziehen.**

## **Verwendung von Kopfhörern**

Schließen (optional) Sie ein Paar Kopfhörer an eine der Buchsen [PHONES] an. Das Gerät verfügt über zwei [PHONES]-Buchsen. Sie können also zwei normale Stereokopfhörer anschließen. Wenn Sie nur einen Kopfhörer verwenden, können Sie diesen an eine beliebige der beiden Buchsen anschließen.

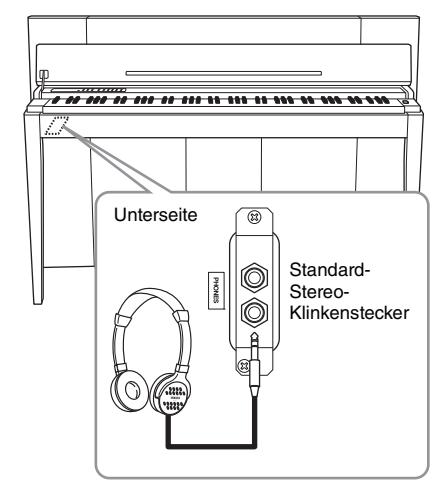

### *VORSICHT*

**Verwenden Sie Kopfhörer nicht über längere Zeit mit einer hohen Lautstärke. Anderenfalls können Hörschäden auftreten.**

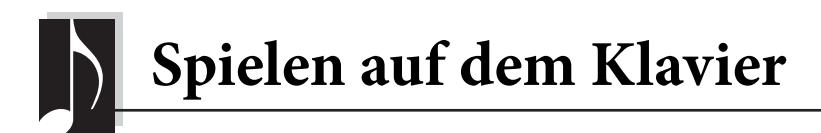

## **Einstellen der Lautstärke**

Verwenden Sie zum Einstellen der Lautstärke den Schieberegler [VOLUME] links auf dem Bedienfeld. Spielen Sie während des Einstellens der Lautstärke auf der Tastatur, um Klänge zu erzeugen.

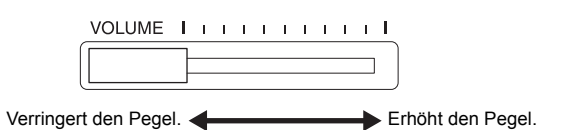

Die Einstellung des Schiebereglers [VOLUME] wirkt sich auch auf den Ausgangspegel der Buchsen [PHONES] und des Ausgangspegels der Buchse AUX OUT aus.

**LAUTSTÄRKE:** 

Der Lautstärkepegel des gesamten Tastaturklangs.

## *VORSICHT*

**Verwenden Sie dieses Instrument nicht über eine längere Zeit mit hoher Lautstärke, um Hörschäden zu vermeiden.**

## **Intelligent Acoustic Control (IAC) (Intelligente Akustiksteuerung)**

Diese Funktion regelt und steuert automatisch die Klangqualität je nach Gesamtlautstärke des Instruments. So können Sie selbst bei niedriger Lautstärke sowohl tiefe als auch hohe Töne klar hören.

### ■ So schalten Sie die Intelligent **Acoustic Control ein:**

Halten Sie die Taste [METRONOME] gedrückt, und schlagen Sie die Taste F6 an.

### ■ So schalten Sie die Intelligent **Acoustic Control aus:**

Halten Sie die Taste [METRONOME] gedrückt, und schlagen Sie die Taste F♯6 an.

## F<sub>6</sub> Taste des höchsten Tons

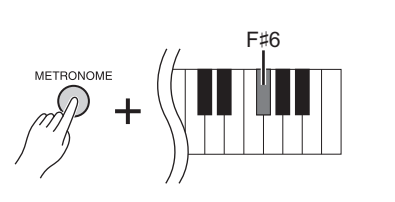

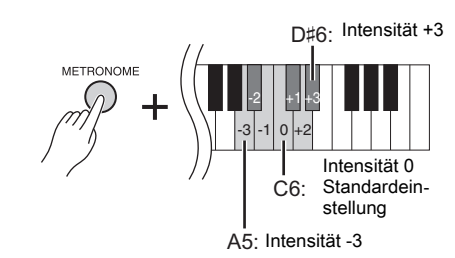

**Standardeinstellung:** Ein

**Einstellungsbereich:**  $-3 (A5) - +3 (D#6)$ **Standardeinstellung:** 0 (C6)

 **So stellen Sie die Intensität der Intelligent Acoustic Control ein:**

Halten Sie die Taste [METRONOME] gedrückt, und schlagen Sie eine der Tasten  $A5 - D#6$  an.

Je höher der Wert ist, um so klarer ist der Klang von tiefen und hohen Tonbereichen bei niedrigeren Lautstärkepegeln.

## **Verwenden der Pedale**

Dieses Instrument besitzt drei Fußpedale: Dämpferpedal (rechts), Sostenuto-Pedal (Mitte) und Soft-Pedal (links). Mit diesen Pedalen können Sie eine Reihe ausdrucksstarker Effekte erzeugen, die den Effekten gleichen, die Sie mit den entsprechenden Pedalen auf einem akustischen Klavier erzeugen.

## **Dämpferpedal (rechts)**

Wird dieses Pedal betätigt, wird der Ton gehalten, selbst wenn die Tasten losgelassen werden. Wenn es zusammen mit einer der Flügel-Voices verwendet wird, wird zusätzlich ein spezieller Effekt der Damper Resonance- (Dämpferresonanz-) Funktion erzeugt, der den vollen Resonanzklang des Resonanzbodens, des Rahmens und des Gehäuses eines echten Flügels reproduziert.

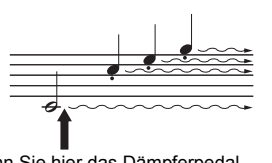

Wenn Sie hier das Dämpferpedal drücken, klingen die Noten, die Sie vor dem Drücken des Pedals gespielt haben, länger nach.

#### **So stellen Sie die Intensität der Damper Resonance ein**

Halten Sie die Taste [VARIATION] gedrückt, und schlagen Sie eine der Tasten C5 – A♯5 an. (Informationen hierzu finden Sie im Quick Operation Guide (Kurzbedienungsanleitung) auf Seite Seite 49.)

### **Halbpedal-Funktion**

Dieses Instrument verfügt auch über eine Halbpedal-Funktion, mit der Halbdämpfer-Techniken angewendet werden können. Dabei wird das Dämpferpedal in eine Position zwischen der obersten und untersten Position gedrückt. In dieser Halbdämpfer-Position dämpfen die Filzblöcke (bei einem echten Klavier) die Saiten nur zum Teil. Mit der Halbpedal-Funktion dieses Instruments können Sie die Dämpfung gezielt steuern und feine Nuancen in Ihr Spiel einbauen. Auch den Punkt, an dem das Pedal die Dämpfung auslöst, können Sie präzise steuern.

## **GP Responsive Damper-Pedal**

#### **(Dämpferpedal, das wie bei einem Flügel reagiert)** Dieses Instruments verfügt über ein spezielles Dämpferpedal, das wie bei einem Flügel reagiert und für eine bessere taktile Reaktion entwickelt wurde. Das Niederdrücken diese Pedals entspricht mehr dem Gefühl wie bei einem echten Flügel. Es erleichtert dem Spieler das Spüren des Halbpedal-Punkts und eine

einfachere Anwendung des Halbpedal-Effekts als bei anderen Pedalen. Da das Gefühl beim Betätigen des Pedals je nach Situation und Standort des Instruments variieren kann, stellen Sie bitte den Halbpedal-Punkt jeweils nach Wunsch ein.

#### **• So stellen Sie den Halbpedalpunkt ein**

Halten Sie die Taste [METRONOME] gedrückt, und schlagen Sie eine der Tasten A♯3 – E4 an. (Informationen hierzu finden Sie im Quick Operation Guide (Kurzbedienungsanleitung) auf Seite Seite 49.)

## **Sostenuto-Pedal (Mitte)**

Wenn Sie eine Note oder einen Akkord auf dem Instrument spielen, und Sie drücken das Sostenuto-Pedal, während die Note noch gespielt wird, wird die Note solange ausgehalten, wie das Pedal gedrückt wird. Orgel- und Streicher-Voices klingen so lange nach, wie das Sostenuto-Pedal gehalten wird. Alle nachfolgenden Noten werden nicht ausgehalten.

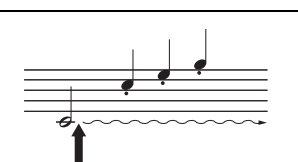

Wenn Sie das Sostenuto-Pedal hier spielen, während Sie die Taste gedrückt halten, klingt die Note so lange aus, wie Sie das Pedal gedrückt halten.

## **Soft-Pedal (links)**

Das Soft- oder Leise-Pedal verringert die Lautstärke und verändert leicht die Klangfarbe der Noten, die gespielt werden, während das Pedal gedrückt wird. Das Soft-Pedal wirkt nicht auf Noten, die bereits gespielt oder gehalten werden, wenn das Pedal gedrückt wird. Um den Effekt anzuwenden, müssen Sie das Pedal unmittelbar vor dem Spielen der Noten drücken.

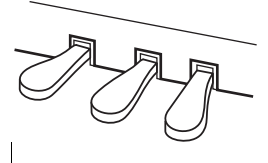

**Einstellungsbereich:**  $0$  (C<sub>5</sub>) – 10 (A<sup>±5</sup>)

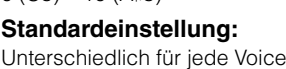

#### **HINWEIS**

Bei der Auslieferung sind die Pedale mit Vinylabdeckungen geschützt. Um das GP Responsive Damper-Pedal optimal nutzen zu können, empfehlen wir Ihnen, die Abdeckung vom Haltepedal zu entfernen.

#### **Einstellungsbereich:**

-2 (bei schwach gedrückter Position) –  $0 - 4$  (bei stark gedrückter Position)

#### **Standardeinstellung:** 0 (C4)

## **Verwenden des Metronoms**

Die Metronom-Funktion ist äußerst praktisch, um mit einer exakten Tempovorgabe zu üben.

- **1. Drücken Sie zum Starten die Taste [METRONOME].**
- **2. Zum Stoppen des Metronoms drücken Sie die Taste [METRONOME] erneut.**

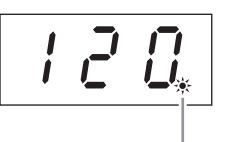

Die Schlaganzeige blinkt im aktuellen Tempo.

#### **So stellen Sie das Tempo ein**

Drücken Sie die Taste [BGM], um die Lämpchen [PRESET 1]/[PRESET 2]/[USB] auszuschalten.

Durch Drücken der Tasten [-/NO] oder[+/YES] wird das Metronomtempo eingestellt. Die Standardeinstellung wird durch gleichzeitiges Drücken von [-/NO] und [+/YES] aufgerufen.

#### **So wählen Sie ein Taktmaß aus**

ertönen auf allen Zählzeiten Klicks.

**So stellen Sie die Lautstärke ein**

einer niedrigeren Taste eine geringere Lautstärke.

Halten Sie die [METRONOME]-Taste gedrückt, und schlagen Sie eine der Tasten C1 – F1 an. Die aktuelle Einstellung wird im Display angezeigt, während beide Tasten gehalten werden.

Sie können den Beat auf 0, 2, 3, 4, 5 oder 6 einstellen. Der erste Schlag wird mit einem Glockenton betont; die anderen Schläge ertönen als Klicks. Wenn das Taktmaß auf "0" eingestellt ist,

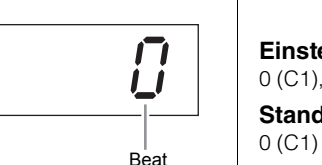

**Einstellungsbereich:**

5 bis 500 Schläge pro Minute **Standardeinstellung:** 120

#### **HINWEIS**

Die Standardeinstellungen für Tempo und Taktmaß von MIDI-Songs variieren je nach ausgewähltem Song. Wenn Sie einen MIDI-Song wiedergeben, wird diese Einstellung gelöscht, und das Original-Tempo und das Taktmaß für den ausgewählten Song werden verwendet.

**Einstellungsbereich:** 0 (C1), 2 (C♯1) – 6 (F1) **Standardeinstellung:**

**Einstellungsbereich:** 1 (A-1) – 10 (F♯0) **Standardeinstellung:**

8 (E0)

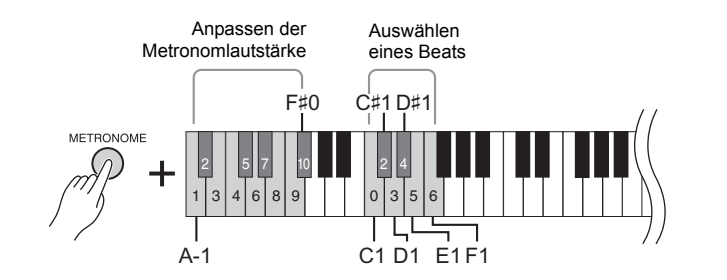

Halten Sie die Taste [METRONOME] gedrückt, und schlagen Sie zum Einstellen der Lautstärke des Metronoms eine der Tasten zwischen A-1 und F♯0 an. Das Anschlagen einer höheren Taste im Tastaturbereich bewirkt eine höhere Lautstärke, das Anschlagen

## **Ändern der Tastatur-Anschlagempfindlichkeit**

Hier können Sie vier verschiedene Anschlagstärken auswählen (d.h. wie der Klang auf Ihre Art des Spiels auf der Tastatur reagiert). Wählen Sie je nach Spielweise und Vorlieben eine Stufe aus.

Halten Sie die Taste [METRONOME] gedrückt, und schlagen Sie C2 oder eine der Tasten D2 – E2 an.

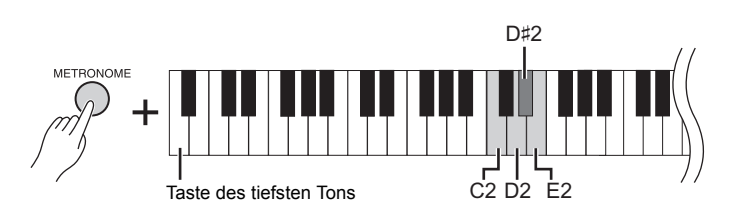

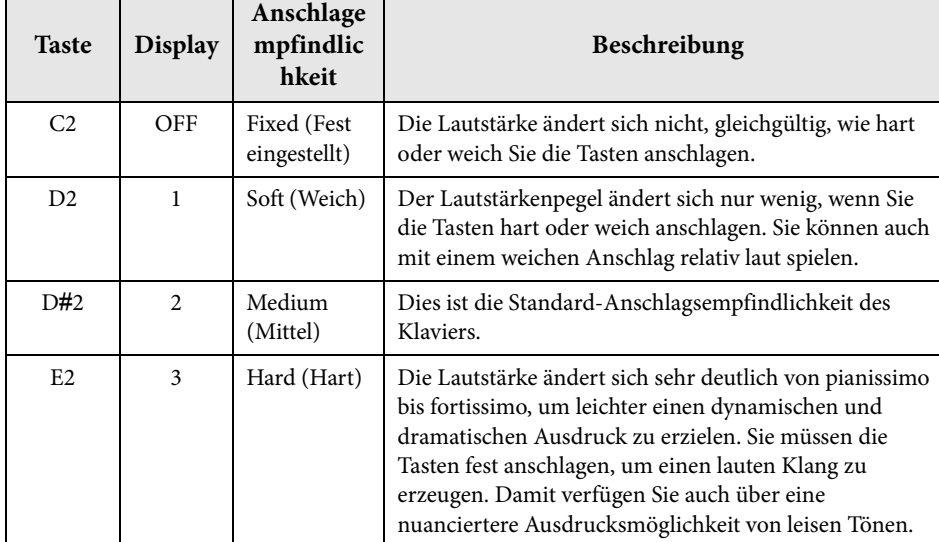

#### **HINWEIS**

Der Typ der Anschlagempfindlichkeit wird allgemein auf alle Voices angewendet. Die Einstellung der Anschlagempfindlichkeit wirkt sich jedoch auf bestimmte Voices, die nur in geringem Umfang auf die Tastaturdynamik reagieren, wenig oder gar nicht aus. (Weitere Informationen finden Sie in der "Liste der Preset-Voices" auf Seite 41.)

**Standardeinstellung** Mittel (D♯2)

Neben dem realistischen Klavier-Sound können Sie die authentischen Klänge anderer Instrumente (Voices) wie Orgel oder Streichinstrumente spielen.

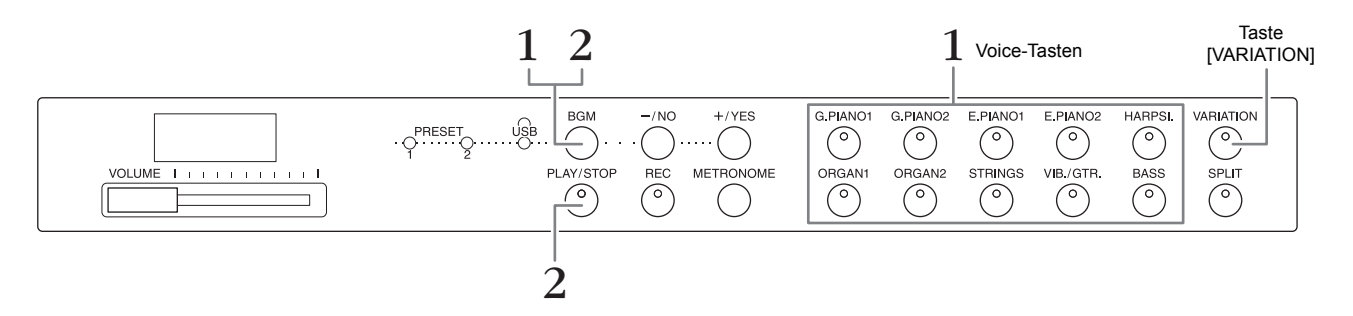

## **Auswählen einer Voice**

- **1. Wählen Sie die gewünschte Voice aus, indem Sie eine der Voice-Tasten drücken.**
- **2. Spielen Sie auf der Tastatur, und achten Sie auf den Klang.**

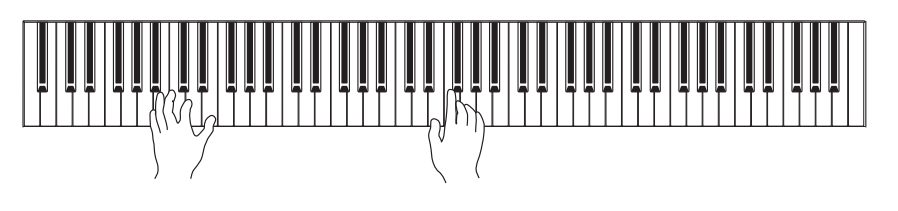

## **[VARIATION]**

Hiermit können Sie eine alternative Version der ausgewählten Voice aufrufen. Durch wiederholtes Drücken der Taste [VARIATION] oder der Taste der ausgewählten Voice wechseln Sie zwischen ein- und ausgeschalteter Variation. Das Lämpchen leuchtet, wenn [VARIATION] eingeschaltet ist.

## **Anhören der Voice-Demo-Songs**

Hören Sie sich die Demo-Songs für jede Voice an, um die Voices kennen zu lernen. Eine Liste der Voice-Demo-Songs finden Sie auf Seite 40.

**1. Halten Sie die Taste [BGM] gedrückt, und drücken Sie eine der VoiceTasten, um die Wiedergabe zu starten.**

Der Demo-Song für die aktuelle Voice beginnt. Die Wiedergabe der Demo-Songs beginnt mit dem ausgewählten Song und wird automatisch fortgesetzt. Nach dem letzten Demo-Song kehrt die Wiedergabe dann zum ersten Demo-Song zurück und setzt die Wiederholung fort, bis Sie sie anhalten.

**2. Drücken Sie auf die Taste [BGM] oder [PLAY/STOP], um die Wiedergabe zu stoppen.**

#### **HINWEIS**

Weitere Informationen zu den Merkmalen jeder Voice finden Sie in der "Liste der Preset-Voices" auf Seite 41.

#### **HINWEIS**

Der Demo-Modus kann nicht aufgerufen werden, während ein Song aufgezeichnet wird (Seite 26).

#### **HINWEIS**

Im Demo-Modus ist kein MIDI-Empfang möglich. Die Demo-Song-Daten werden nicht über die MIDI-Anschlüsse übertragen.

#### **HINWEIS**

Das Tempo der Demo-Songs kann nicht verändert werden. Während der Wiedergabe des ausgewählten Demo-Songs wird automatisch dessen Standardtempo eingestellt und kann nicht geändert werden.

## **Klang mit Reverb verstärken**

Dieses Instrument besitzt mehrere Reverb-Typen, die dem Klang zusätzliche Tiefe und Ausdruck verleihen und eine realistische akustische Umgebung erzeugen. Der entsprechende Reverb-Typ und die Intensität werden beim Auswählen der Voices und Songs automatisch abgerufen. Daher muss der Reverb-Typ nicht ausgewählt werden. Er kann jedoch, falls gewünscht, geändert werden.

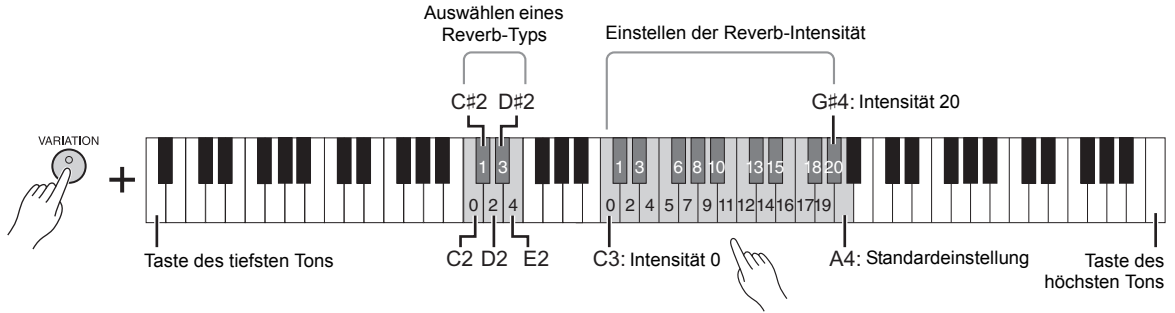

Je höher die gespielte Taste ist, desto größer ist der Intensitätswert.

## **So wählen Sie einen Reverb-Typ aus:**

Halten Sie die Taste [VARIATION] gedrückt, und schlagen Sie eine der Tasten C2 – E2 an. Die aktuelle Reverb-Typ-Einstellung wird im Display angezeigt, während beide Tasten gedrückt gehalten werden.

### **Liste der Reverb-Typen**

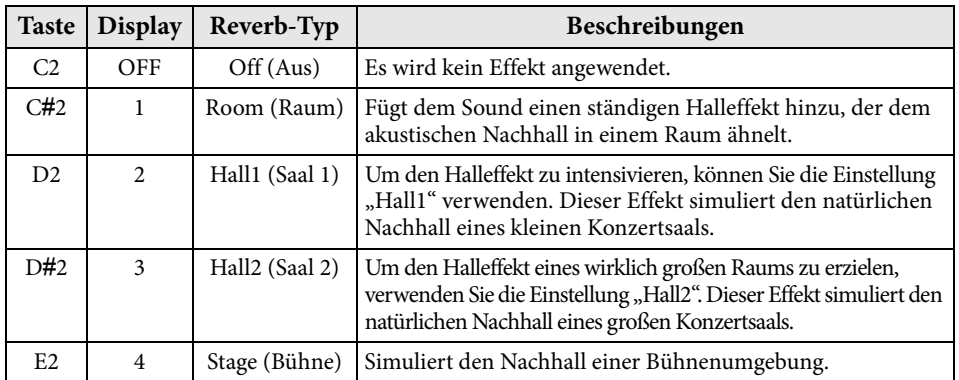

## **So stellen Sie die Reverb-Intensität ein:**

Halten Sie die Taste [VARIATION] gedrückt, und schlagen Sie eine der Tasten C3 − G#4 an. Je höher die gespielte Taste ist, desto größer ist der Intensitätswert. Halten Sie die Taste [VARIATION] gedrückt, und schlagen Sie die Taste A4 an, um die Reverb-Intensität auf den besten Wert für die ausgewählte Voice einzustellen. Die aktuelle Einstellung für die Reverb-Intensität wird im Display angezeigt, während beide Tasten gedrückt gehalten werden.

## **Saitenresonanz**

Der Saitenresonanz-Effekt simuliert die Mitschwingung, die zwischen den Saiten eines akustischen Klaviers auftritt. Weitere Informationen darüber, auf welche Voices der Saitenresonanz-Effekt angewendet wird, finden Sie in der "Liste der Preset-Voices" auf Seite 41.

## **So stellen Sie die Intensität der Saitenresonanz ein**

Halten Sie die Taste [VARIATION] gedrückt, und schlagen Sie eine der Tasten C6 – A#6 an. (Informationen hierzu finden Sie im Quick Operation Guide (Kurzbedienungsanleitung) auf Seite 49.)

#### **Standardeinstellung:**

Die Standardeinstellungen des Reverb-Typs (einschließlich OFF) und der Intensität sind für jede Voice verschieden.

**Reverb-Intensitätsbereich:** 0 (kein Effekt) – 20 (max. Intensität)

0 (kein Effekt) – 10 (max. Intensität) **Standardeinstellung:**

5

**Einstellungsbereich:**

## **Transponierung der Tonhöhe in Halbtönen**

Sie können die Tonhöhe der gesamten Tastatur in Halbtönen nach oben oder unten transponieren, um das Spielen in schwierigen Tonarten zu erleichtern oder um die Tonhöhe der Tastatur einfach an den Tonumfang eines Sängers oder anderer Instrumente anzupassen. Wenn Sie beispielsweise "+5" wählen, wird beim Anschlagen der Taste C die Tonhöhe F erzeugt. So können Sie einen Song in F-Dur so spielen als wäre er in C-Dur.

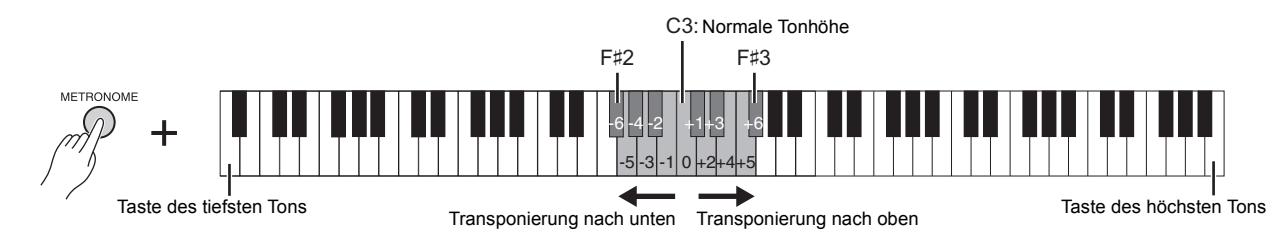

#### **So transponieren Sie die Tonhöhe nach unten:**

Halten Sie die Taste [METRONOME] gedrückt, und schlagen Sie eine Taste zwischen F#2 (-6) und B2 (-1) an.

### **So transponieren Sie die Tonhöhe nach oben:**

Halten Sie die Taste [METRONOME] gedrückt, und schlagen Sie eine Taste zwischen  $C#3 (+1)$  und  $F#3 (+6)$  an.

### **So stellen Sie die Standardtonhöhe wieder her:**

Halten Sie die Taste [METRONOME] gedrückt, und schlagen Sie die Taste C3 an.

## **Feinabstimmen der Tonhöhe**

Sie können eine Feinabstimmung der Tonhöhe des gesamten Instruments in Schritten von etwa 0,2 Hz vornehmen. Damit lässt sich die Tonhöhe der Tastatur präzise und fein auf die anderer Instrumente oder einer Musik-CD abstimmen.

#### ■ So erhöhen Sie die Tonhöhe (in Schritten von ca. 0,2 Hz):

Halten Sie die Tasten [BGM] und [METRONOME] gleichzeitig gedrückt, und drücken Sie die Taste [+/YES].

#### ■ So verringern Sie die Tonhöhe (in Schritten von ca. 0,2 Hz):

Halten Sie die Tasten [BGM] und [METRONOME] gleichzeitig gedrückt, und drücken Sie die Taste [-/NO].

#### **So stellen Sie die Standardtonhöhe wieder her:**

Halten Sie die Tasten [BGM] und [METRONOME] gleichzeitig gedrückt, und drücken Sie gleichzeitig die Tasten [+/YES] und [-/NO].

Die aktuelle Tonhöheneinstellung erscheint im Display, während die Tastenkombination gehalten wird.

#### **Beispiel: 440,2 Hz**

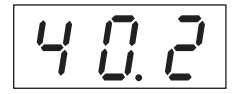

#### **Hz (Hertz):**

Diese Maßeinheit bezieht sich auf die Frequenz eines Klangs und gibt an, wie oft eine Schallwelle pro Sekunde schwingt.

**Einstellungsbereich:** 414,8 – 466,8 Hz

**Standardeinstellung:** 440,0 Hz

Sounds verschiedener Instrumente spielen (Voices)

## **Überlagern von zwei Voices (Dual-Modus)**

Sie können zwei Voices überlagern und sie gleichzeitig spielen, um einen reicher strukturierten Klang zu erzeugen.

#### **1. Aktivieren Sie den Dual-Modus.**

Drücken Sie zwei Voice-Tasten gleichzeitig. Bei aktiviertem Dual-Modus leuchten die Voice-Anzeigen beider ausgewählter Voices auf. Spielen Sie auf der Tastatur, und achten Sie auf den Klang.

#### **Voice 1/Voice 2**

Die Abbildung unten zeigt die Prioritätsreihenfolge der Voices. Die Voice mit der niedrigeren Nummer fungiert als Voice 1 und die andere Voice als Voice 2.

Priorität der Voice-Nummerierung

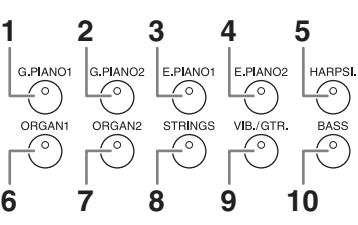

Im Dual-Modus lassen sich folgende Einstellungen für die Voices 1 und 2 vornehmen:

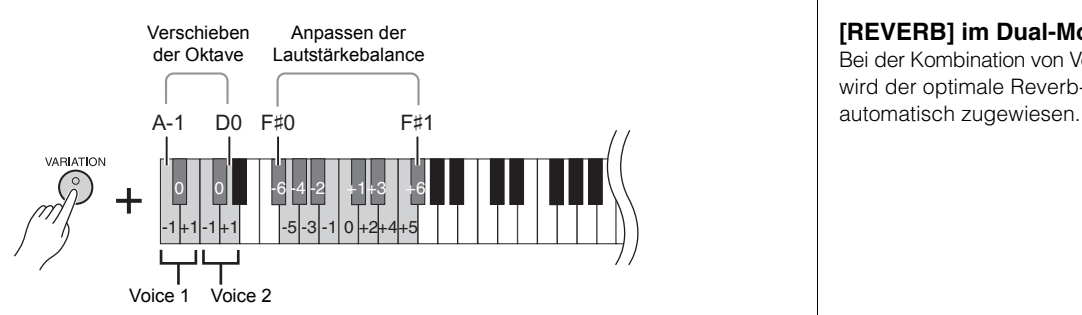

#### **So verschieben Sie die Oktave für jede Voice (Oktavverschiebung):**

Sie können die Tonhöhe für Voice 1 und Voice 2 unabhängig voneinander in Oktavschritten nach oben und unten verschieben. Je nachdem, welche Voices Sie im Dual-Modus miteinander kombinieren, klingt die Kombination möglicherweise besser, wenn eine der Voices um eine Oktave nach oben oder unten verschoben wird.

Halten Sie die Taste [VARIATION] gedrückt, und schlagen Sie eine der Tasten A-1 – D0 an.

#### **So stellen Sie die Balance zwischen zwei Voices ein:**

Sie können eine Feineinstellung des Lautstärkeverhältnisses der beiden Voices vornehmen, wobei diese überlagert werden, so dass eine Voice als Hauptsound dient und die andere einen leichten Akzent setzt bzw. einen strukturierten Nachklang bereitstellt.

Halten Sie die Taste [VARIATION] gedrückt, und schlagen Sie eine der Tasten F♯0 – F♯1 an.

Die Einstellung "0" sorgt für eine ausgeglichene Balance zwischen beiden. Einstellwerte unter "0" erhöhen die Laustärke von Voice 2, wogegen Werte über "0" die Laustärke von Voice 1 erhöhen.

### **2. Beenden Sie den Dual-Modus.**

Um zum normalen Spielmodus mit einer Voice zurückzukehren, drücken Sie eine der Voice-Tasten.

#### **HINWEIS**

Der Dual- und der Split-Modus (Seite 22) können nicht gleichzeitig aktiviert werden.

#### **[VARIATION] im Dual-Modus**

Die Anzeige der Taste [VARIATION] leuchtet auf, wenn die Variation für eine der beiden oder für beide Voices des Dual-Modus aktiviert ist. Im Dual-Modus können Sie mit der Taste [VARIATION] die Variation für beide Voices ein- oder ausschalten. Um die Variation nur für eine der beiden Voices ein- oder auszuschalten, halten Sie die Voice-Taste der anderen Voice gedrückt und drücken Sie die Taste der Voice, für die die Variation-Einstellung geändert werden soll.

#### **[REVERB] im Dual-Modus**

Bei der Kombination von Voices wird der optimale Reverb-Typ

#### **Standardeinstellung für Oktave und Balance:**

Unterschiedlich für jede Voice-Kombination.

## **Aufteilen des Tastaturbereichs und Spielen mit zwei verschiedenen Voices (Split-Modus)**

Im Split-Modus haben Sie die Möglichkeit, zwei verschiedene Voices auf dem Instrument zu spielen – eine Voice mit der linken Hand und die andere mit der rechten Hand. Sie können zum Beispiel mit der linken Hand mit der Bass-Voice einen Bass-Part und mit der rechten Hand eine Melodie spielen.

#### **1. Aktivieren Sie den Split-Modus.**

Drücken Sie die Taste [SPLIT], so dass deren Anzeige aufleuchtet. Zunächst wird als Voice für die linke Hand die Standardeinstellung (BASS) ausgewählt.

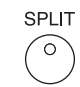

#### **2. Legen Sie den Split-Punkt fest. (Der Split-Punkt ist die Grenze zwischen den Bereichen für die rechte und linke Hand.)**

Halten Sie die Taste [SPLIT] gedrückt, und schlagen Sie gleichzeitig die Taste an, der Sie den Split-Punkt zuweisen möchten. Alternativ können Sie, während Sie die Taste [SPLIT] gedrückt halten, so oft wie nötig die Taste [–NO] oder [+/YES] drücken, um den Split-Punkt zu ändern.

Der Name der aktuell als Split-Punkt festgelegten Taste wird im Display angezeigt, während die Taste [SPLIT] gedrückt gehalten wird.

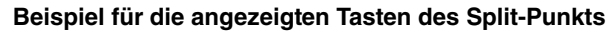

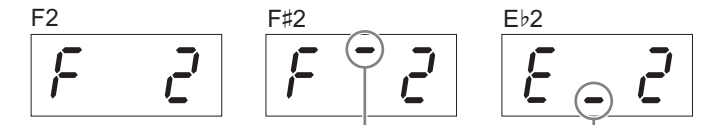

Ein Strich oben zeigt eine Erhöhung an Ein Strich unten zeigt eine Erniedrigung an

## **3. Wählen Sie eine Voice für die rechte Hand aus.**

Drücken Sie eine Voice-Taste.

Um die Variation für die rechte Split-Voice ein- oder auszuschalten, drücken Sie die Taste [VARIATION] oder die Taste der aktuell ausgewählten Voice.

### **4. Wählen Sie eine Voice für die linke Hand aus.**

Halten Sie die Taste [SPLIT] gedrückt, und drücken Sie die entsprechende Voice-Taste. (Während die Taste [SPLIT] gedrückt wird, leuchtet die Anzeige für die Taste der linken Voice auf.)

Um die Variation für die linke Split-Voice ein- oder auszuschalten, halten Sie die Taste [SPLIT] gedrückt und drücken die Taste [VARIATION] oder die Taste der aktuell ausgewählten Voice.

Spielen Sie auf der Tastatur, und achten Sie auf den Klang.

Sie können folgende Einstellungen für die rechte und linke Split-Voice im Split-Modus vornehmen:

#### **So verschieben Sie die Oktave für jede Voice (Oktavverschiebung):**

Sie können die Tonlage für die rechte und die linke Split-Voice unabhängig voneinander in Oktavschritten nach oben und unten verschieben. Halten Sie die Taste [VARIATION] gedrückt, und schlagen Sie eine der Tasten A-1 – D0 an. (Informationen hierzu finden Sie im Quick Operation Guide (Kurzbedienungsanleitung) auf Seite 49.)

#### **So stellen Sie die Balance zwischen zwei Voices ein:**

Halten Sie die Taste [VARIATION] gedrückt, und schlagen Sie eine der Tasten F#0 – F#1 an. (Informationen hierzu finden Sie im Quick Operation Guide (Kurzbedienungsanleitung) auf Seite 49.) Einstellungen unter "0" erhöhen die Lautstärke der linken Split-Voice, Einstellungen über "0" erhöhen die Lautstärke der rechten Split-Voice im Vergleich zueinander.

#### **Regelbereich des Dämpferpedals**

Die Funktion "Regelbereich des Dämpferpedals" legt fest, ob das Dämpferpedal im Split-Modus auf die rechte, die linke oder beide Voices wirkt. Halten Sie die Taste [METRONOME] gedrückt, und schlagen Sie eine der Tasten G4, G♯4, oder A4 an. (Informationen hierzu finden Sie im Quick Operation Guide (Kurzbedienungsanleitung) auf Seite 49.)

### **5. Beenden Sie den Split-Modus.**

Drücken Sie erneut die Taste [SPLIT], so dass deren Anzeige erlischt.

Sounds verschiedener Instrumente spielen (Voices)

#### **HINWEIS**

Der Split- und der Dual-Modus (Seite 21) können nicht gleichzeitig aktiviert werden.

#### **HINWEIS**

Der Voice-Bereich für die linke Hand reicht bis einschließlich zur Split-Punkt-Taste. Der Voice-Bereich für die rechte Hand beginnt mit den Tasten nach dem Split-Punkt.

#### **Standardeinstellung der Split-Punkt-Taste:** F♯2

#### **HINWEIS**

Den Standard-Split-Punkt können Sie wiederherstellen, indem Sie die Taste [SPLIT] gedrückt halten und gleichzeitig die Tasten [-/NO] und [+/YES] drücken.

#### **[VARIATION] im Split-Modus**

Normalerweise leuchtet im Split-Modus die Voice-Anzeige der rechten Voice auf. Mit der Taste [VARIATION] können Sie die Variation für die rechte Voice je nach Bedarf einoder ausschalten. Während die Taste [SPLIT] gedrückt gehalten wird, leuchtet jedoch die Voice-Anzeige der linken Voice. In diesem Zustand wird mit der Taste [VARIATION] die Variation für die linke Voice ein- oder ausgeschaltet.

#### **[REVERB] im Split-Modus**

Bei Split-Voices wird der optimale Reverb-Typ automatisch zugewiesen.

#### **Einstellungsbereich:**

ALL (für beide Voices) 1 (für die rechte Voice) 2 (für die linke Voice)

**Standardeinstellung:** 

1 (für die rechte Voice)

## **Wiedergabe von Songs (BGM)**

Die BGM- (Hintergrundmusik-) Funktionen auf diesem Instrument ermöglichen es Ihnen, Songs wiederzugeben, die im internen Speicher oder auf einem an die Buchse [USB TO DEVICE] angeschlossenen USB-Speicher abgelegt sind. Die Songs für die Wiedergabe können entweder MIDI- oder Audiodaten sein.

### **Über MIDI-Songs und Audio-Songs**

Ein MIDI-Song enthält nur Ihr Tastaturspiel und ist keine Aufnahme des tatsächlichen Klangs. Die Performance-Informationen beziehen sich auf die gespielten Tasten, den Zeitpunkt und die Stärke des Tastenanschlags – wie bei einer Partitur. Auf Grundlage dieser aufgenommenen Informationen gibt der Klangerzeuger des Instruments die entsprechenden Töne aus. Ein MIDI-Song benötigt im Vergleich zu einem Audio-Song nur wenig Speicherplatz, und Sie können Komponenten ganz einfach variieren, wie z. B. eine Voice.

Ein Audio-Song ist eine Aufnahme der tatsächlichen Klangausgabe. Die Daten werden wie bei Audiokassetten, Diktiergeräten usw. aufgenommen. Sie können mit einem tragbaren Musik-Player o. Ä. abgespielt werden. So können Sie anderen ganz einfach Ihre Aufnahmen vorspielen.

#### **HINWEIS**

Einen allgemeinen Überblick über MIDI und Informationen über die sinnvolle Nutzung finden Sie unter "MIDI Basics" (Grundlagenwissen zu MIDI) (von der Yamaha-Website herunterladbar).

## **Songs, die mit diesem Instrument kompatibel sind**

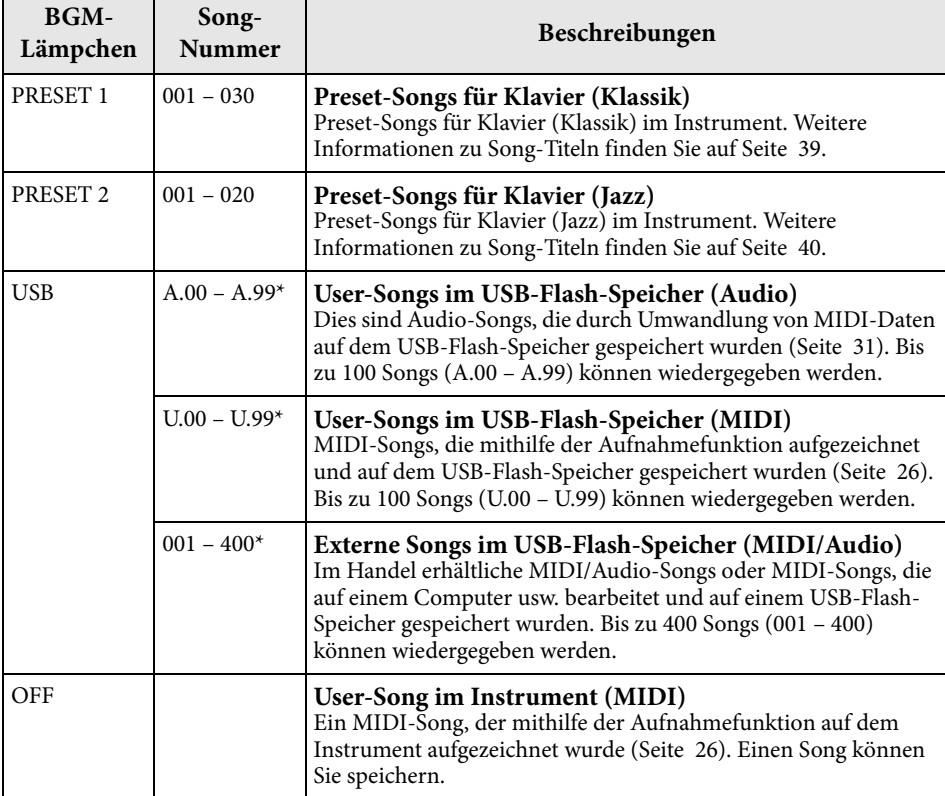

\* Wenn keine Daten vorhanden sind, wird keine Song-Nummer angezeigt.

#### **BGM OFF**

Durch Drücken der Taste [BGM] werden die Lämpchen [PRESET 1]/[PRESET 2]/[USB] ausgeschaltet.

Drücken Sie die Taste [PLAY/STOP], wenn alle Lämpchen aus sind; und der auf dem Instrument aufgezeichnete MIDI-Song wird wiedergegeben.

#### **User-Songs und externe Songs**

Von diesem Instrument aufgenommene Songs werden als "User-Songs" bezeichnet. Songs, die anderweitig oder auf anderen Instrumenten erstellt wurden, sind "externe Songs". Im USB-Flash-Speicher werden Songs im Ordner USER FILES als User-Songs, Songs außerhalb dieses Ordners als externe Songs verwaltet. Wenn Sie einen Song im USB-Flash-Speicher aufzeichnen, wird automatisch ein Ordner USER FILES erstellt, und der User-Song wird in diesem Ordner gespeichert.

## **Song-Datenformate, die gespielt werden können**

#### **• SMF- (Standard MIDI File) Formate 0 und 1**

Das Format SMF (Standard MIDI File) ist eines der gebräuchlichsten und kompatibelsten MIDI-Formate, die zum Speichern von Sequenzdaten verwendet werden. Es gibt zwei Varianten: Format 0 und Format 1. Sehr viele MIDI-Geräte sind mit dem SMF-Format 0 kompatibel, und die meisten im Handel erhältlichen MIDI-Sequenzdaten werden im SMF-Format 0 angeboten. Mit diesem Instrument aufgenommene MIDI-Songs werden im SMF-Format 0 gespeichert.

#### **• WAV-Format (.wav)**

Dies ist ein Audio-Dateiformat, das häufig von Computern verwendet wird. Mit diesem Instrument können Stereo-WAV-Dateien mit 44,1 kHz/16 Bit wiedergegeben werden. Mit diesem Instrument aufgenommene Audio-Songs werden in diesem Format gespeichert. Die Höchstdauer für die Wiedergabe eines Audio-Songs beträgt 80 Minuten.

#### **HINWEIS**

Ein MIDI-Song, der auf diesem Instrument gespielt werden kann, kann pro Song eine Größe von bis zu 400 KB aufweisen.

## **Wiedergabe von Songs**

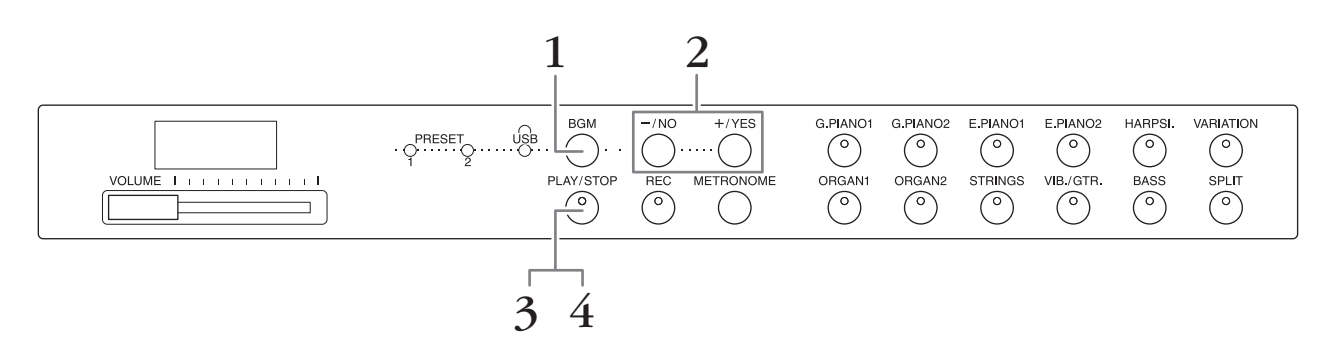

## **1. Drücken Sie die Taste [BGM] zum Auswählen eines Songs.**

Weitere Details zu den Songs finden Sie in der Tabelle auf Seite 23. Sie können [USB] nur wählen, wenn ein USB-Flash-Speicher angeschlossen ist.

#### **2. Wählen Sie einen Song aus.**

Wählen Sie mit den Tasten [-/NO] und [+/YES] eine Song-Nummer, eine Szenennummer, "rnd" oder "ALL" aus.

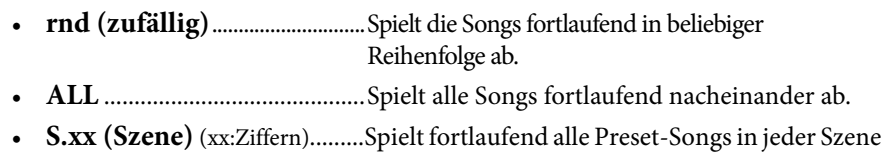

- ab, wenn die Taste [PRESET 1] oder [PRESET 2] gewählt ist. • **XXX (Song-Nummer)**........Wählen Sie eine Song-Nummer, und spielen Sie
- nur den ausgewählten Song ab. Informationen zur Song-Nummer finden Sie auf Seite 23.

#### **Szene**

Die 50 Preset-Songs für Klavier (Klassik und Jazz) sind in dreiundzwanzig Gruppen oder Kategorien eingeteilt, um verschiedenen Hörgewohnheiten zu entsprechen: Sie können Ihre Lieblings-Songs anhand einer Szenenbeschreibung auswählen. Wenn Sie z.B. einige "elegante" Songs hören möchten, wählen Sie Szene Nummer 4. Die Songs, die zu dieser Kategorie gehören, werden nacheinander abgespielt. Eine Liste der 50 Preset-Songs für Klavier (Klassik und Jazz) finden Sie auf Seite 39.

#### **HINWEIS**

Wenn Sie einen Song wiedergeben möchten, der auf einem USB-Flash-Speicher gespeichert ist, lesen Sie bitte den Abschnitt "Handhabung eines USB-Flash-Speichers" (Seite 28), und schließen Sie dann den USB-Flash-Speicher an die Buchse [USB TO DEVICE<sub>l</sub> an.

#### **HINWEIS**

Sie können die Preset-Songs auf der Tastatur begleiten. Außerdem können Sie die auf der Tastatur gespielte Voice umschalten.

#### **HINWEIS**

Das Tempo der Preset-Songs für Klavier (Klassik und Jazz) sowie von Songs im USB-Flash-Speicher kann nicht eingestellt werden. Das Standardtempo wird mit der Auswahl eines neuen Songs automatisch ausgewählt.

#### **HINWEIS**

Wenn Sie einen anderen Song auswählen (oder wenn während der fortlaufenden Wiedergabe ein anderer Song ausgewählt wird), wird der entsprechende Reverb-Typ eingestellt.

- **3. Drücken Sie die Taste [PLAY/STOP], um die Wiedergabe zu starten.** Die Nummer des gerade abgespielten Songs wird im Display angezeigt. Sie können den Song während der Wiedergabe durch Drücken der Tasten [-/NO]/[+/YES] wechseln.
- **4. Drücken Sie [PLAY/STOP], um die Wiedergabe zu stoppen.**

## **Wiedergabe von Songs im USB-Flash-Speicher**

## **Einstellen der Lautstärke (nur für Audio-Songs)**

Der Lautstärkepegel dieses Instruments kann sich merklich von dem eines im Handel erhältlichen Audio-Songs oder eines auf einem anderen Gerät aufgenommenen Songs unterscheiden. Zum Anpassen der Lautstärke des Audio-Songs halten Sie die Taste [BGM] gedrückt und schlagen eine der Tasten C0 – G1 an (weitere Informationen finden Sie im Quick Operation Guide (Kurzbedienungsanleitung) auf Seite 49).

## **MIDI-Song-Wiedergabekanal**

Bei der Wiedergabe von MIDI-Songs, die mit diesem Instrument inkompatible Voices enthalten (wie z. B. XG- oder GM-Songs), kann es sein, dass die Voices nicht wie beabsichtigt ausgegeben werden. In einem solchen Fall stellen Sie den Song-Wiedergabekanal auf"1 & 2" ein. Da die Kanäle 3 bis 16 mit dieser Einstellung stummgeschaltet werden, können Sie den Originalklang des Songs hören, sofern der Klavierklang den Kanälen 1 und 2 zugewiesen ist.

### ■ Wiedergabe nur von 1 und 2 (1 & 2)

Halten Sie die Taste [BGM] gedrückt, und schlagen Sie die Taste A♯-1 an (weitere Informationen finden Sie im Quick Operation Guide (Kurzbedienungsanleitung) auf Seite 49).

### **Wiedergabe auf allen Kanälen (ALL)**

Halten Sie die Taste [BGM] gedrückt, und schlagen Sie die Taste A-1 an (weitere Informationen finden Sie im Quick Operation Guide (Kurzbedienungsanleitung) auf Seite 49).

**Standardeinstellung:** ALL

Dieses Instrument ermöglicht Ihnen das Aufzeichnen von einem User-Song (MIDI) auf dem Instrument.

**Aufnehmen Ihres Spiels**

#### **HINWEIS**

MIDI-Songs können aufgezeichnet werden, Audio-Songs können jedoch nur durch Umwandlung aus MIDI-Daten und Speichern auf einem USB-Flash-Speicher erstellt werden.

## **Aufnehmen**

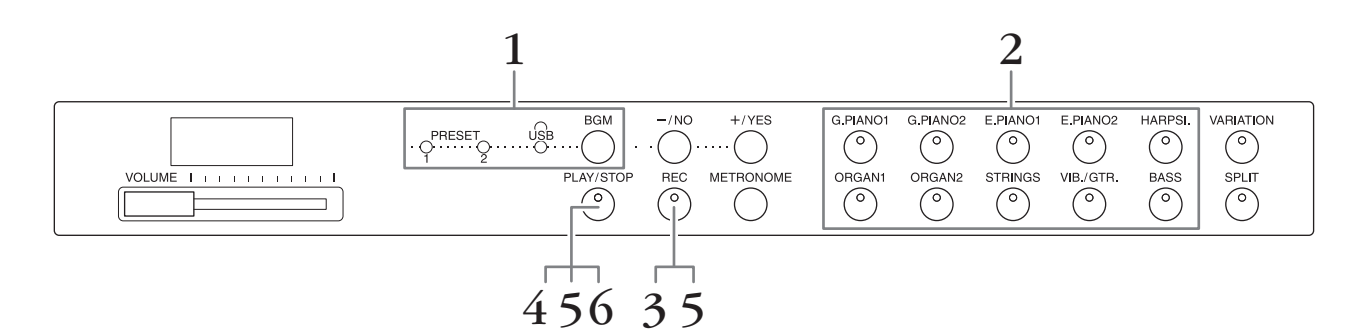

- **1. Drücken Sie, falls erforderlich, wiederholt die Taste [BGM], um sicherzustellen, dass die Lämpchen [PRESET 1]/[PRESET 2]/[USB] ausgeschaltet sind.**
- **2. Wählen Sie für die Aufnahme die gewünschte Voice und andere Parameter, wie z. B. das Taktmaß.**

Wählen Sie eine Voice aus, indem Sie eine der Voice-Tasten drücken. Falls erforderlich, stellen Sie in diesem Schritt andere Parameter ein, wie z. B. Taktmaß und Hall.

Schalten Sie das Metronom an dieser Stelle ein, falls gewünscht, um während der Aufzeichnung den richtigen Takt einzuhalten.

**3. Drücken Sie die Taste [REC], um den Aufnahmemodus zu aktivieren.** Das [REC]-Lämpchen leuchtet auf, und das [PLAY/STOP]-Lämpchen blinkt im aktuellen Tempo.

Um die Aufnahme zu beenden, drücken Sie erneut die Taste [REC].

**4. Spielen Sie auf der Tastatur eine Note, oder drücken Sie auf [PLAY/STOP], um die Aufnahme zu starten.**

Während der Aufnahme wird die aktuelle Taktnummer im Display angezeigt.

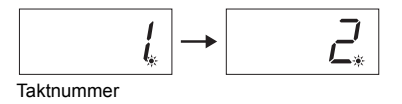

- **5. Drücken Sie die Taste [PLAY/STOP] oder [REC], um die Aufnahme zu stoppen.** Wenn die Aufnahme beendet ist, werden im Display nacheinander mehrere Striche angezeigt, um anzugeben, dass die aufgezeichneten Daten jetzt auf dem Instrument als MIDI-Song gespeichert werden. Wenn die Daten gespeichert sind, wird im Display drei Sekunden lang die Meldung "End" (Ende) angezeigt.
- **6. Drücken Sie die Taste [PLAY/STOP], um das aufgezeichnete Spiel wiederzugeben.** Die jeweils gespielte Taktnummer wird im Display angezeigt. Wenn die Wiedergabe abgeschlossen ist, hält das Instrument automatisch an und springt zum Anfang des Songs. Um die Wiedergabe mitten in einem Song anzuhalten, drücken Sie die Taste [PLAY/STOP].

#### **HINWEIS**

In den folgenden Fällen kann der Aufnahmemodus nicht aufgerufen werden:

- Im Demo-Song-Modus (Seite 18)
- Während der Song-Wiedergabe (Seite 23)

• Während Dateivorgängen (Seite 28)

#### **HINWEIS**

Sie können während der Aufnahme das Metronom verwenden; der Ton des Metronoms wird jedoch nicht aufgezeichnet.

#### *ACHTUNG*

**Durch das Aufzeichnen neuer Daten werden die vorhandenen Daten überschrieben.**

#### **HINWEIS**

Der User-Song kann nicht direkt auf einem USB-Flash-Speicher gespeichert werden. Nach der Aufzeichnung im internen Speicher speichern Sie einen User-Song als MIDI-Song oder Audio-Song auf einem USB-Flash-Speicher (Seite 30, 31).

## **Löschen von aufgezeichneten Spieldaten**

- **1. Drücken Sie die Taste [REC], um den Aufnahmemodus zu aktivieren.**
- **2. Drücken Sie die Taste [PLAY/STOP], um die Aufnahme zu starten.**
- **3. Drücken Sie die Taste [PLAY/STOP], ohne auf der Tastatur zu spielen.** Die vorher aufgezeichneten Daten werden gelöscht.

## **Verwenden eines USB-Flash-Speichers**

Dieses Instrument besitzt mehrere im Folgenden aufgelistete Funktionen für die Verarbeitung von Song-Dateien.

- Songs im USB-Flash-Speicher wiedergeben (Seite 25)
- User-Songs im Instrument auf einen USB-Flash-Speicher kopieren (Seite 30)
- User-Songs im Instrument in Audio-Songs umwandeln (Seite 31)
- Daten auf einem USB-Flash-Speicher sichern (Seite 36)

## **Handhabung eines USB-Flash-Speichers**

#### **Vorsichtsmaßnahmen bei Verwendung der Buchse [USB TO DEVICE]**

Handhaben Sie das USB-Gerät vorsichtig, wenn Sie es an die Buchse anschließen. Beachten Sie die nachfolgenden wichtigen Vorsichtsmaßnahmen.

#### **HINWEIS**

Weitere Informationen zur Bedienung von USB-Geräten finden Sie in der Bedienungsanleitung des jeweiligen USB-Geräts.

### **Kompatible USB-Geräte**

#### • USB-Flash-Speicher

Das Instrument unterstützt nicht notwendigerweise alle im Handel erhältlichen USB-Geräte. Yamaha übernimmt keine Garantie für die Betriebsfähigkeit der von Ihnen erworbenen USB-Geräte.

Bevor Sie ein USB-Gerät kaufen, das Sie zusammen mit diesem Instrument verwenden möchten, besuchen Sie bitte folgende Web-Adresse: <http://download.yamaha.com/>

#### **HINWEIS**

Andere USB-Geräte wie beispielsweise eine Computertastatur oder Maus können nicht verwendet werden.

#### **Anschließen eines USB-Geräts**

Stellen Sie beim Anschließen eines USB-Geräts an die Buchse [USB TO DEVICE] sicher, dass der Gerätestecker geeignet und richtig herum angeschlossen ist.

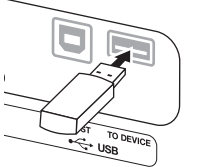

#### *ACHTUNG*

- **Vermeiden Sie es, das USB-Gerät während der Wiedergabe/Aufnahme, der Datenverwaltung (zum Beispiel beim Speichern oder Kopieren) oder beim Zugriff auf das USB-Gerät anzuschließen oder abzutrennen. Missachten Sie diese Empfehlung, kann das Instrument "hängen bleiben" oder USB-Gerät und Daten werden möglicherweise beschädigt.**
- **Stellen Sie beim Anschließen und Abtrennen des USB-Geräts (und umgekehrt) sicher, dass zwischen den beiden Vorgängen einige Sekunden vergehen.**

#### **HINWEIS**

Wenn Sie ein USB-Kabel anschließen, stellen Sie sicher, dass es kürzer als 3 Meter ist.

#### **Verwenden des USB-Flash-Speichers**

Wenn Sie am Instrument einen USB-Flash-Speicher anschließen, können Sie die von Ihnen erstellten Daten auf dem angeschlossenen USB-Flash-Speicher sichern sowie von dort Daten laden.

### **Anzahl der USB-Flash-Speicher, die verwendet werden können**

Sie können nur einen USB-Flash-Speicher an die Buchse [USB TO DEVICE] anschließen.

#### **Formatieren des USB-Flash-Speichers**

Wenn ein USB-Flash-Speicher angeschlossen wird, wird möglicherweise eine Meldung angezeigt, die Sie auffordert, das Gerät zu formatieren. Führen Sie in diesem Fall den Formatierungsvorgang über den Computer aus.

#### *ACHTUNG*

**Durch den Formatierungsvorgang werden alle vorher vorhandenen Daten gelöscht. Vergewissern Sie sich, dass der USB-Flash-Speicher, den Sie gerade formatieren, keine wichtigen Daten enthält!**

#### ■ So schützen Sie Ihre Daten **(Schreibschutz)**

Um das versehentliche Löschen wichtiger Daten zu verhindern, aktivieren Sie den an jedem USB-Flash-Speicher vorhandenen Schreibschutz. Wenn Sie Daten auf dem USB-Flash-Speicher sichern möchten, achten Sie darauf, den Schreibschutz aufzuheben.

#### **Ausschalten des Instruments**

Stellen Sie beim Ausschalten des Instruments sicher, dass es NICHT durch Wiedergabe/Aufnahme oder Datenverwaltung (zum Beispiel beim Speichern oder Kopieren) auf den USB-Flash-Speicher zugreift. Eine Missachtung dieser Empfehlung kann den USB-Flash-Speicher und die Daten beschädigen.

## **Song-Dateiverwaltung in einem USB-Flash-Speicher**

In diesem Instrument aufgenommene Songs werden als "User-Songs", die außerhalb des Instruments erstellten Songs als "externe Songs" bezeichnet. In einem USB-Flash-Speicher werden User-Songs im Ordner "USER FILES" gespeichert. Externe Songs werden außerhalb des Ordners "USER FILES" gespeichert. User-Songs werden jedoch als externe Songs betrachtet, wenn Sie mithilfe eines Computers den Ordnernamen ändern oder die Dateien aus dem Ordner "USER FILES" heraus verschieben.

Wenn Sie die Song-Dateien in einem USB-Flash-Speicher mithilfe eines Computers verwalten, stellen Sie sicher, dass die externen Songs im Ordner der ersten, zweiten oder dritten Ebene gespeichert werden. Songs, die in einem Ordner auf einer niedrigeren als der dritten Ebene gespeichert werden, können mit diesem Instrument nicht ausgewählt oder abgespielt werden.

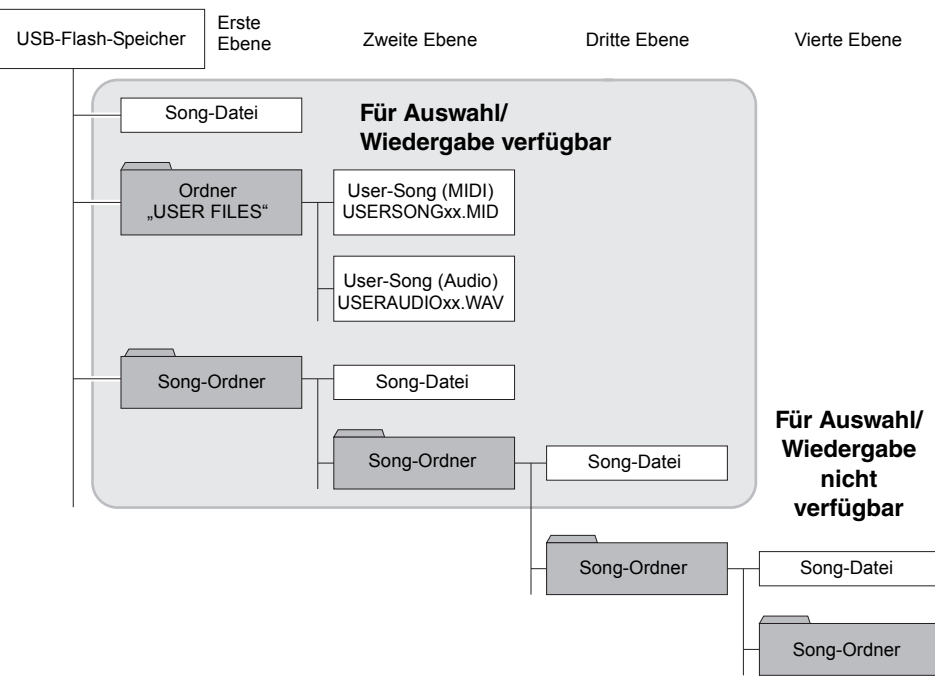

## **Zeichencode**

Wenn ein Song nicht geladen werden kann, müssen Sie möglicherweise die Zeichencode-Einstellung ändern.

### **International**

Dateien mit Namen in westlicher Schrift (einschließlich Umlauten oder diakritischen Zeichen) können geladen werden, Dateien mit Namen in japanischer Schrift jedoch nicht. Schalten Sie das Instrument ein, während Sie die Tasten A-1 und A#-1 gedrückt halten.

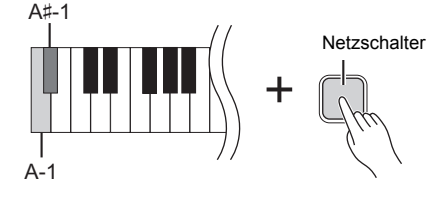

### **Japanisch**

Dateien mit Namen in westlicher und japanischer Schrift können geladen werden; Dateinamen mit Umlauten oder diakritischen Zeichen hingegen nicht. Schalten Sie das Instrument ein, während Sie die Tasten A-1 und B-1 gedrückt halten.

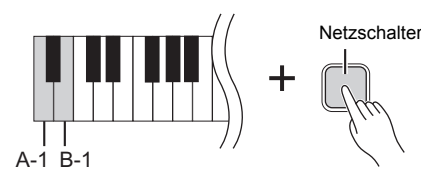

#### **HINWEIS**

Weitere Informationen zum Abspielen von Songs im USB-Flash-Speicher finden Sie in "Wiedergabe von Songs (BGM)" (Seite 23).

#### **HINWEIS**

Löschen Sie Songs in einem USB-Flash-Speicher mithilfe eines Computers.

#### **HINWEIS**

Auf diesem Instrument können bis zu 400 externe Songs gespielt werden.

**Standardeinstellung:**

International

## **User-Songs im Instrument auf einen USB-Flash-Speicher kopieren**

User-Songs (MIDI) im Instrument lassen sich auf einen USB-Flash-Speicher kopieren (Seite 26).

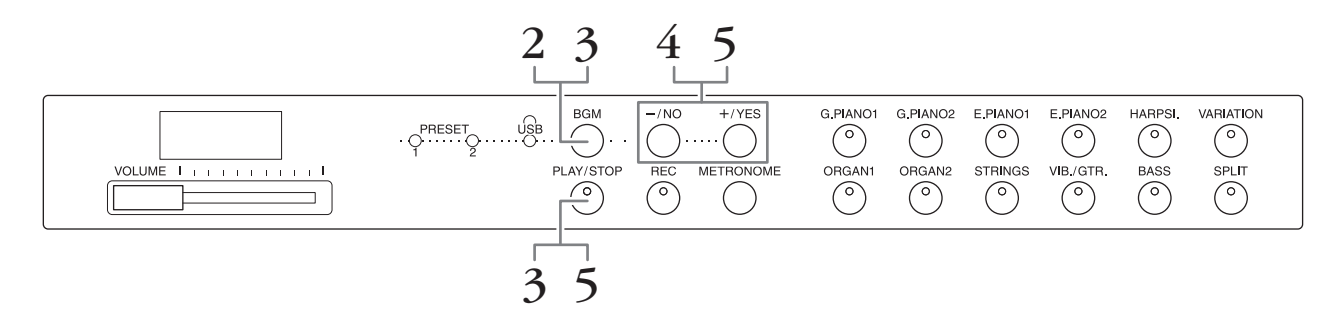

- **1. Schließen Sie einen USB-Flash-Speicher an der Buchse [USB TO DEVICE] an.**
- **2. Drücken Sie, falls erforderlich, wiederholt die Taste [BGM], um sicherzustellen, dass die Lämpchen [PRESET 1]/[PRESET 2]/[USB] ausgeschaltet sind.**
- **3. Halten Sie die Taste [BGM] gedrückt, und drücken Sie auf [PLAY/STOP].**  Im Display wird kurz die Angabe "CPy" mit der darauf folgenden Nummer des User-Songs angezeigt.
- **4. Wählen Sie eine User-Song-Nummer als Speicherziel nach dem Kopieren aus.** Drücken Sie auf [-/NO]/[+/YES], um eine Song-Nummer auszuwählen (U.00 – U.99). Wenn Sie eine Song-Nummer wählen, die Daten enthält, werden im Display drei Punkte angezeigt (z. B. "U.X.X."). Um den ausgewählten Song zu überschreiben, gehen Sie zu Schritt 5. Wenn Sie ein Überschreiben vermeiden möchten, wählen Sie einen anderen Song und gehen dann zu Schritt 5.

Zum Abbrechen des Kopiervorgangs drücken Sie die Taste [REC].

### **5. Kopieren Sie den Song.**

Drücken Sie die Taste [PLAY/STOP], um den Kopiervorgang auszuführen. Wenn in Schritt 4 ein leerer Song ausgewählt wurde, drücken Sie die Taste [+/YES]. Wenn in Schritt 4 ein Song mit Daten ausgewählt wurde, drücken Sie die Taste [+/YES] zweimal. Nach dem Kopiervorgang wird im Display die Meldung "End" angezeigt. Zum Abbrechen des Kopiervorgangs drücken Sie die Taste [-/NO] als Reaktion auf "n y" oder "n $\bar{y}$ ".

Der USER-Song wird als SMF-Format im Ordner "USER FILES" auf dem USB-Flash-Speicher gespeichert, und die Datei erhält automatisch den Namen "USERSONGxx.MID" (xx: Ziffern).

#### **HINWEIS**

Wenn im Display die Meldung "E01" angezeigt wird, überprüfen Sie bitte Folgendes:

- Schließen Sie einen USB-Flash-Speicher an der Buchse [USB TO DEVICE] an.
- Drücken Sie die Taste [BGM], um die Lämpchen [PRESET 1]/[PRESET 2]/[USB] auszuschalten.
- Vergewissern Sie sich, dass die aufgezeichneten Daten eines User-Songs (MIDI) tatsächlich vorhanden sind.

#### *ACHTUNG*

**Schalten Sie das Instrument nicht aus bzw. ziehen Sie den USB-Flash-Speicher nicht ab, wenn im Display aufeinander folgende Striche angezeigt werden. Andernfalls können die Daten auf einem oder beiden Geräten beschädigt werden.**

## **User-Songs im Instrument in Audio-Songs umwandeln**

Sie können einen User-Song (MIDI) im Instrument (Seite 26) in einen Audio-Song umwandeln und anschließend in einem USB-Flash-Speicher speichern.

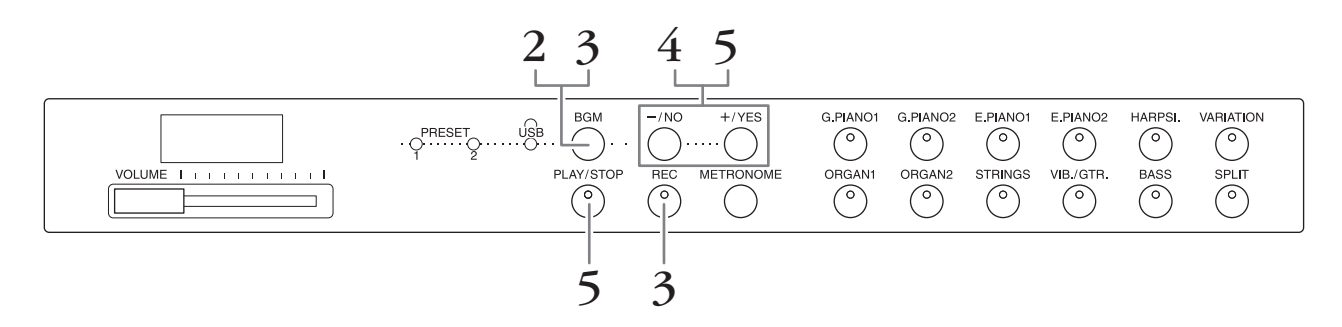

- **1. Schließen Sie einen USB-Flash-Speicher an der Buchse [USB TO DEVICE] an.**
- **2. Drücken Sie, falls erforderlich, wiederholt die Taste [BGM], um sicherzustellen, dass die Lämpchen [PRESET 1]/[PRESET 2]/[USB] ausgeschaltet sind.**
- **3. Halten Sie die Taste [BGM] gedrückt, und drücken Sie auf [REC].** Im Display wird kurz die Angabe "AUd" mit der darauf folgenden Nummer des User-Songs angezeigt.

### **4. Wählen Sie eine User-Song-Nummer als Speicherziel nach dem Umwandeln aus.**

Drücken Sie die Tasten [-/NO]/[+/YES], um eine Song-Nummer auszuwählen (A.00 – A.99). Wenn Sie eine Song-Nummer wählen, die Daten enthält, werden im Display drei Punkte angezeigt (z. B. "A.X.X."). Um den ausgewählten Song zu überschreiben, gehen Sie zu Schritt 5. Wenn Sie ein Überschreiben vermeiden möchten, wählen Sie einen anderen Song und gehen dann zu Schritt 5. Zum Abbrechen des Umwandlungsvorgangs drücken Sie die Taste [REC].

**5. Führen Sie die Umwandlung durch Wiedergabe des User-Songs (MIDI) aus.**  Drücken Sie die Taste [PLAY/STOP], um den Umwandlungsvorgang zu starten. Wenn in Schritt 4 ein leerer Song ausgewählt wurde, drücken Sie die Taste [+/YES]. Wenn in Schritt 4 ein Song mit Daten ausgewählt wurde, drücken Sie die Taste [+/YES] zweimal.

Mit diesem Vorgang wird die Wiedergabe und die Umwandlung von MIDI in Audio gestartet. Warten Sie nach dem Starten der Wiedergabe (Umwandlung), bis die Wiedergabe beendet ist. Dies ist notwendig, weil der MIDI-Song während der Wiedergabe in einem Audio-Song in Echtzeit erneut aufgenommen wird. Nach der Umwandlung wird im Display die Meldung "End" angezeigt.

Zum Abbrechen des Umwandlungsvorgangs drücken Sie die Taste [PLAY/STOP] oder [REC].

Der Audio-Song wird als WAV-Format im Ordner "USER FILES" auf dem USB-Flash-Speicher gespeichert, und die Datei erhält automatisch den Namen "USERAUDIOxx.WAV" (xx: Ziffern).

#### *ACHTUNG*

**Wenn Sie die Audio-Umwandlung abbrechen, werden vor dem Abbruch umgewandelte Daten nicht gespeichert. Denken Sie daran, dass vorhandene Daten gelöscht werden, wenn Sie den Überschreibvorgang abbrechen.**

#### **HINWEIS**

Wenn im Display die Meldung "E01" angezeigt wird, überprüfen Sie bitte Folgendes:

- Schließen Sie einen USBFlash-Speicher an der Buchse [USB TO DEVICE] an.
- Drücken Sie die Taste [BGM], um die Lämpchen [PRESET 1]/ [PRESET 2]/[USB] auszuschalten.
- Vergewissern Sie sich, dass die aufgezeichneten Daten eines User-Songs (MIDI) tatsächlich vorhanden sind.

#### **HINWEIS**

Mit diesem Vorgang können Sie Ihr Spiel auf der Tastatur und Audio-Signale über die Buchse AUX IN aufnehmen.

#### *ACHTUNG*

**Schalten Sie das Instrument nicht aus bzw. ziehen Sie den USB-Flash-Speicher nicht ab, wenn im Display aufeinander folgende Striche angezeigt werden. Andernfalls können die Daten auf einem oder beiden Geräten beschädigt werden.**

## **Externen Aktivlautsprecher für Wiedergabe verwenden (Buchsen AUX OUT [L/L+R][R])**

Über diese Buchsen können Sie das Instrument an externe Aktivlautsprechersysteme anschließen, um bei größeren Veranstaltungen mit höherer Lautstärke spielen zu können. Die Einstellung [VOLUME] des Instruments beeinflusst den Klang, der an den Buchsen AUX OUT ausgegeben wird.

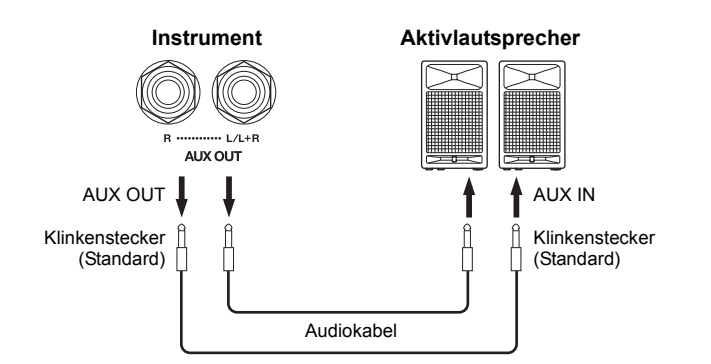

#### **HINWEIS**

Verwenden Sie Kabel und Adapter ohne Widerstand.

#### *ACHTUNG*

**Wenn die Buchsen AUX OUT an ein externes Gerät angeschlossen sind, schließen Sie die Buchsen [AUX IN] niemals an die Ausgangsbuchsen des externen Geräts an. Eine daraus resultierende Rückkopplung (Schwingung) könnte beide Geräte beschädigen.**

#### **HINWEIS**

Für eine Mono-Mix-Ausgabe des Stereosignals schließen Sie ein Kabel an die Buchse  $[L/L+R]$  an.

## *ACHTUNG*

**Wenn an den Buchsen AUX OUT dieses Instruments ein externes Gerät angeschlossen ist, schalten Sie zuerst das Instrument und danach das externe Gerät ein. Schalten Sie die Geräte in umgekehrter Reihenfolge aus. Andernfalls kann es zu einer Beschädigung von Instrument und externem Gerät kommen.**

## **Externe Geräte mit dem Lautsprecher dieses Instruments spielen (Buchsen AUX IN [L/L+R] [R])**

Die Stereoausgänge eines anderen Instruments können an diese Buchsen angeschlossen werden; so kann der Sound eines externen Instruments über die Lautsprecher dieses Instruments wiedergegeben werden.

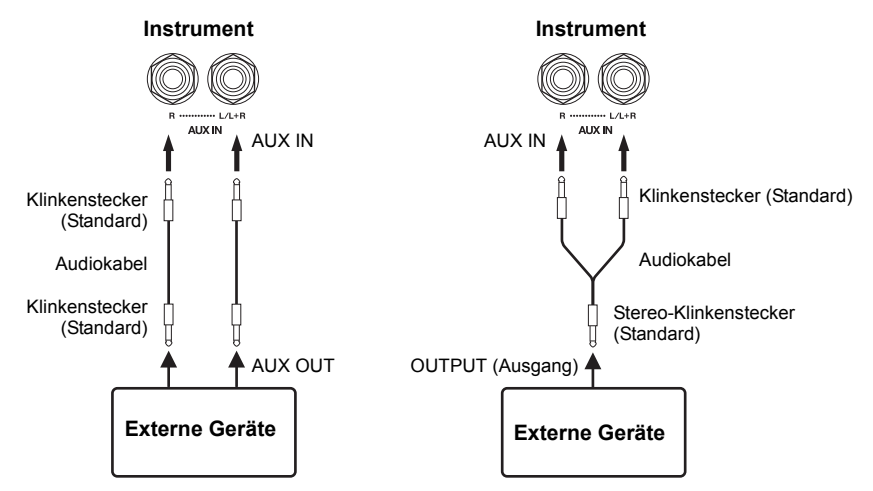

#### **HINWEIS**

Auf das von den Buchsen AUX IN kommende Eingangssignal wird weder Nachhall angewendet noch wirkt er sich darauf aus.

#### **HINWEIS**

Verwenden Sie zur Verbindung mit einem Mono-Gerät nur die Buchse AUX IN [L/L+R].

#### *ACHTUNG*

**Wenn die Buchsen AUX IN des Instruments an ein externes Gerät angeschlossen sind, dann schalten Sie bitte zuerst das externe Gerät und danach das Instrument ein. Schalten Sie die Geräte in umgekehrter Reihenfolge aus. Andernfalls kann es zu einer Beschädigung von Instrument und externem Gerät kommen.**

## **Rauschminimierung des Eingangssignals über Rauschsperre**

Dieses Gerät trennt standardmäßig unerwünschtes Rauschen vom Eingangssignal. Dies kann jedoch dazu führen, dass auch gewünschte Klänge abgetrennt werden, wie beispielsweise der weiche abklingende Sound einer akustischen Gitarre oder eines Klaviers. Um dies zu verhindern, schalten Sie die Rauschsperre wie folgt aus.

**Rauschsperre einschalten:** Halten Sie die Taste [BGM] gedrückt, und schlagen Sie die Taste F6 an. (Informationen hierzu finden Sie im Quick Operation Guide (Kurzbedienungsanleitung) auf Seite 49.)

**Rauschsperre ausschalten:** Halten Sie die Taste [BGM] gedrückt, und schlagen Sie die Taste F♯6 an. (Informationen hierzu finden Sie im Quick Operation Guide (Kurzbedienungsanleitung) auf Seite 49.)

## **Anschließen an einen Computer (Buchse [USB TO HOST])**

Wenn Sie einen Computer mit einem USB-Kabel an die Buchse [USB TO HOST] dieses Instruments anschließen, können Sie Daten über MIDI zwischen dem Instrument und dem Computer übertragen und hochentwickelte Musiksoftware für den Computer nutzen. Weitere Informationen finden Sie unter "Computer-related Operations" (Computerbezogene Vorgänge und Funktionen) (von der Yamaha-Website herunterladbar).

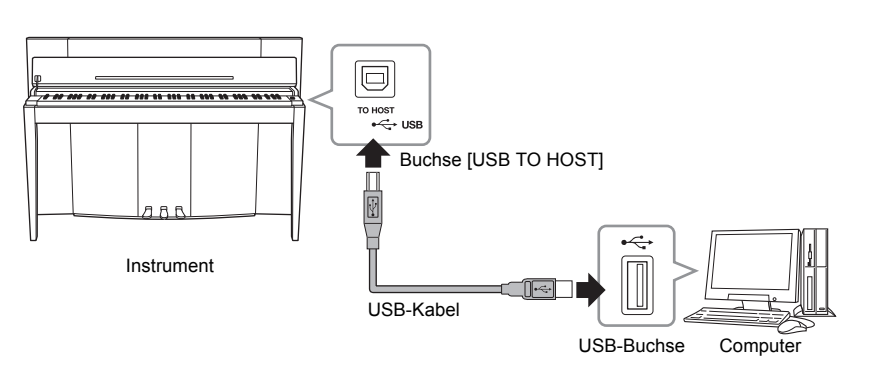

### *ACHTUNG*

**Verwenden Sie ein USB-Kabel des Typs AB mit einer Länge von weniger als 3 Metern. Kabel des Typs USB 3.0 können nicht verwendet werden.**

## **Anschließen von MIDI-Geräten (Buchsen MIDI [IN] [OUT])**

Wenn Sie die MIDI-Buchsen und standardmäßigen MIDI-Kabel zum Anschließen externer MIDI-Geräte (Tastatur, Sequenzer und Computer usw.) verwenden, können Sie ein angeschlossenes MIDI-Gerät von diesem Instrument aus kontrollieren und umgekehrt.

**MIDI [IN]**...............Empfängt MIDI-Meldungen von einem externen MIDI-Gerät.

**MIDI [OUT]**..........Sendet MIDI-Meldungen, die von diesem Instrument für ein externes MIDI-Gerät erzeugt wurden.

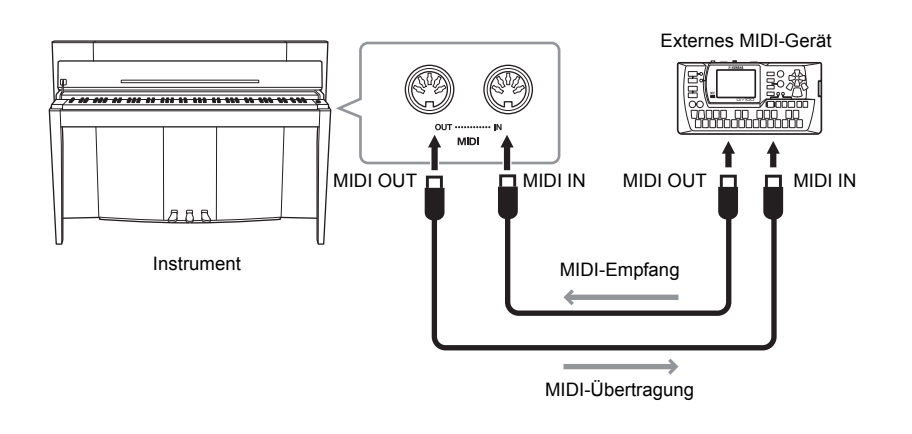

#### **HINWEIS**

Einen allgemeinen Überblick über MIDI und Informationen über die sinnvolle Nutzung finden Sie unter "MIDI Basics" (Grundlagenwissen zu MIDI) (von der Yamaha-Website herunterladbar).

#### **HINWEIS**

Da es vom MIDI-Gerätetyp abhängt, welche MIDI-Daten übertragen oder empfangen werden können, prüfen Sie im Abschnitt "MIDI-Implementationstabelle", welche MIDI-Daten und -Befehle Ihre Geräte übertragen oder empfangen können. Weitere Informationen finden Sie in der "MIDI-Implementationstabelle" im MIDI Reference (von der Yamaha-Website herunterladbar).

#### **HINWEIS**

Alle hier beschriebenen MIDI-Einstellungen wirken sich auf die MIDI-Eingangs- und -Ausgangssignale der Buchse [USB TO HOST] aus.

**Standardeinstellung:** Ein

## **MIDI-Sende-/Empfangskanal**

Bei jeder Einrichtung eines MIDI-Systems müssen die MIDI-Kanäle (1 bis 16) der Sendeund Empfangsgeräte für eine einwandfreie Datenübertragung angepasst werden.

### **So stellen Sie den Sendekanal ein:**

Halten Sie die Taste [BGM] gedrückt, und schlagen Sie eine der Tasten C2 – E3 an. (Informationen hierzu finden Sie im Quick Operation Guide (Kurzbedienungsanleitung) auf Seite 49.)

Im Dual-Modus werden die Daten von Voice 1 auf dem ihr entsprechenden Kanal übertragen. Im Split-Modus werden die Daten der rechten Voice auf dem ihr entsprechenden Kanal übertragen. Im Dual-Modus werden die Daten von Voice 2 auf dem Kanal mit der nächsthöheren Nummer in Bezug auf den angegebenen Kanal übertragen. Im Split-Modus werden die Daten der linken Voice auf dem Kanal mit der nächsthöheren Nummer in Bezug auf den angegebenen Kanal übertragen. Bei beiden Modi werden keine Daten übertragen, wenn der Übertragungskanal auf OFF gesetzt ist.

### **So stellen Sie den Empfangskanal ein:**

Halten Sie die Taste [BGM] gedrückt, und schlagen Sie eine der Tasten C4 – F5 an. (Informationen hierzu finden Sie im Quick Operation Guide (Kurzbedienungsanleitung) auf Seite 49.)

### **• ALL**

Dies ermöglicht den gleichzeitigen Empfang verschiedener Parts auf allen 16 MIDI-Kanälen; so kann das Instrument die von einem Sequenzer oder einem anderen externen Gerät empfangenen Song-Daten mit mehreren Kanälen wiedergeben.

#### **• 1&2**

Dies ermöglicht den gleichzeitigen Empfang nur auf den Kanälen 1 und 2, wodurch das Instrument die von einem Sequenzer oder anderen externen Gerät empfangenen Song-Daten der Kanäle 1 und 2 wiedergeben kann.

## **Local Control (Lokalsteuerung) ON/OFF**

Normalerweise wird der interne Klangerzeuger durch Spielen auf der Tastatur gesteuert. Dieser Zustand wird aktiviert, wenn "Local Control" (Lokalsteuerung) eingeschaltet ist. Wenn Sie die Tastatur nur zum Steuern eines externen MIDI-Instruments nutzen möchten, schalten Sie die Lokalsteuerung aus. Bei dieser Einstellung wird kein Klang dieses Instruments erzeugt, die zugehörigen MIDI-Informationen werden jedoch weiter über die Buchse MIDI OUT übertragen, wenn Noten auf der Tastatur gespielt werden.

### **So schalten Sie die Lokalsteuerung ein oder aus:**

 Halten Sie die Taste [BGM] gedrückt, und schlagen Sie die Taste C6 an. (Informationen hierzu finden Sie im Quick Operation Guide (Kurzbedienungsanleitung) auf Seite 49.) Sie können die Lokalsteuerung durch Anschlagen der Taste C6 ein- oder ausschalten.

## **Program Change (Programmwechsel) ON/OFF**

Normalerweise reagiert dieses Instrument auf MIDI-Programmwechselnummern, die es von einer externen Tastatur oder einem anderen MIDI-Gerät empfängt. Dadurch wird die Voice mit der entsprechenden Nummer auf dem entsprechenden Kanal ausgewählt (die Tastatur-Voice ändert sich nicht). Darüber hinaus sendet dieses Instrument normalerweise auch immer eine MIDI-Programmwechselnummer, wenn eine seiner Voices ausgewählt wird. Dadurch wird die Voice oder das Programm mit der entsprechenden Nummer auf dem externen MIDI-Gerät ausgewählt, falls das Gerät so eingerichtet ist, dass es MIDI-Programmwechselnummern empfängt und darauf reagiert. Mithilfe dieser Funktion ist es möglich, den Empfang und die Übertragung von Programmwechselnummern zu unterbinden, so dass an diesem Instrument Voices ausgewählt werden können, ohne dass sich dies auf das externe MIDI-Gerät auswirkt.

#### **Einstellungsbereich:**

1 – 16, OFF (nicht übertragen)

**Standardeinstellung:**

#### **HINWEIS**

1

Die Daten der Voice-Demo-Songs oder der Preset-Songs für Klavier (Klassik und Jazz) werden nicht über MIDI übertragen.

#### **Einstellungsbereich:**

ALL, 1 & 2 und 1 – 16 **Standardeinstellung:** ALL

#### **HINWEIS**

Programmwechsel und andere ähnliche empfangene Kanalmeldungen haben keine Auswirkungen auf die Bedienfeld-Einstellungen des Instruments oder auf die Noten, die Sie auf der Tastatur spielen.

**Einstellungsbereich:**  ON, OFF **Standardeinstellung:**  ON

### **So schalten Sie den Programmwechsel ein oder aus**

Halten Sie die Taste [BGM] gedrückt, und schlagen Sie die Taste C♯6 an. (Informationen hierzu finden Sie im Quick Operation Guide (Kurzbedienungsanleitung) auf Seite 49.) Sie können den Programmwechsel durch Anschlagen der Taste C♯6 ein- oder ausschalten.

## **Control Change (Controller) ON/OFF**

Normalerweise reagiert dieses Instrument auf MIDI-Änderungsdaten, die es von einem externen MIDI-Gerät oder einer externen Tastatur empfängt. Die vom steuernden Gerät empfangenen Pedal- und sonstigen "Kontroll"-Einstellungen wirken sich auf die Voice auf dem entsprechenden Kanal aus (die Tastatur-Voice ändert sich nur, wenn Sie die Kanäle 1 – 16 auf diesem Instrument auswählen). Außerdem überträgt dieses Instrument MIDI-Controller-Informationen, wenn das Pedal oder andere entsprechende Controller betätigt werden. Über diese Funktion lassen sich Empfang und Übertragung von Controller-Daten unterbinden, so dass beispielsweise das Pedal und sonstige Controller dieses Instruments betätigt werden können, ohne dass sich dies auf ein externes MIDI-Gerät auswirken würde.

#### **So schalten Sie den Controller ein oder aus**

Halten Sie die Taste [BGM] gedrückt, und schlagen Sie die Taste D6 an. (Informationen hierzu finden Sie im Quick Operation Guide (Kurzbedienungsanleitung) auf Seite 49.) Sie können den Controller durch Anschlagen der Taste D6 ein- oder ausschalten.

**Einstellungsbereich:**  ON, OFF

**Standardeinstellung:**  ON

#### **HINWEIS**

Weitere Informationen über Programmwechselnummern für jede der Voices des Instruments finden Sie unter "MIDI Reference" (von der Yamaha-Website herunterladbar).

**Einstellungsbereich:**  ON, OFF **Standardeinstellung:**  ON

## **Backup-Daten werden beim Ausschalten des Geräts beibehalten**

Die folgenden Einstellungen und Daten bleiben erhalten, auch wenn Sie das Instrument abschalten.

- Metronomlautstärke (Seite 16)
- Metronomschlag (Seite 16)
- Anschlagempfindlichkeit der Tastatur (Seite 17)
- Stimmung (Seite 20)
- Intensität der Intelligent Acoustic Control (Intelligente Akustiksteuerung) (Seite 14)
- Intelligent Acoustic Control ON/OFF (Seite 14)
- User-Song- (MIDI) Daten (Seite 26)
- Zeichencode (Seite 29)
- Audio-Song-Wiedergabelautstärke (Seite 25)
- Halbpedal-Punkt (Seite 15)
- Saitenresonanzanteil (Seite 19)
- AUX-IN-Rauschsperre, ON/OFF (Seite 33)
- MIDI-Song-Wiedergabekanal (Seite 25)
- MIDI-Einstellungen (Seite 34, 35)

## **Backup-Daten auf einem USB-Flash-Speicher sichern**

Die (oben aufgelisteten) Backup-Daten können als einzelne Backup-Datei auf einem USB-Flash-Speicher gesichert werden (Erweiterung: .bup) Die in einem USB-Flash-Speicher gespeicherten Dateien können auch in dieses Instrument geladen werden.

## **Speichern**

- **1. Schließen Sie einen USB-Flash-Speicher an.**
- **2. Halten Sie die Taste [REC] gedrückt, und drücken Sie auf [VARIATION].** Die Sicherungsdaten (Einstellungen dieses Instruments und Daten eines User-Songs in diesem Instrument) werden auf einem USB-Flash-Speicher gespeichert, und die Datei erhält automatisch den Namen "F02.bup". Wenn der USB-Flash-Speicher eine Datei mit demselben Namen enthält wie diejenige, die Sie zu sichern versuchen, wird die Datei überschrieben.

### **Laden**

Die Sicherungsdaten (die Einstellungen des Instruments und die Daten eines User-Songs in diesem Instrument), die in einem USB-Flash-Speicher gespeichert sind, werden in dieses Instrument geladen (der ursprüngliche Zustand wird wiederhergestellt). Wenn der Vorgang abgeschlossen ist, wird das Instrument automatisch neu gestartet.

- **1. Schließen Sie einen USB-Flash-Speicher an.**
- **2. Halten Sie die Taste [REC] gedrückt, und drücken Sie auf [SPLIT].**

## **Initialisieren der Einstellungen**

Halten Sie die Taste C7 (die Taste ganz rechts auf der Tastatur) gedrückt, und drücken Sie den Netzschalter zum Einschalten. Mit diesem Vorgang werden Sicherungsdaten in diesem Instrument gelöscht und die standardmäßigen Werkseinstellungen wiederhergestellt. Der in diesem Instrument gespeicherte User-Song bleibt jedoch erhalten.

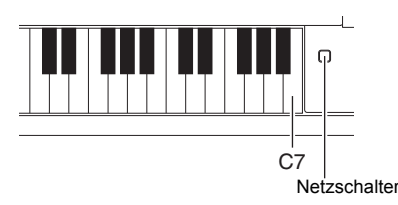

## Datensicherung (Backup) und Initialisierung <sup>36</sup> **F02 Bedienungsanleitung**

#### **HINWEIS**

Die "bUP"-Meldung wird beim Speichern der Sicherungsdaten auf dem Display angezeigt.

#### *ACHTUNG*

**Schalten Sie das Gerät während des Speicher-/Ladevorgangs von Sicherungsdaten nicht aus. Ansonsten gehen Daten verloren.**

#### **HINWEIS**

Die Meldung "rSt" wird beim Laden der Sicherungsdaten auf dem Display angezeigt.

#### *ACHTUNG*

**Ändern Sie den Namen der Sicherungsdatei nicht manuell über einen Computer. Die Datei kann sonst nicht mehr geladen werden.**

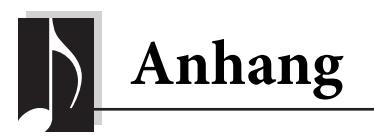

## **Liste der Meldungen**

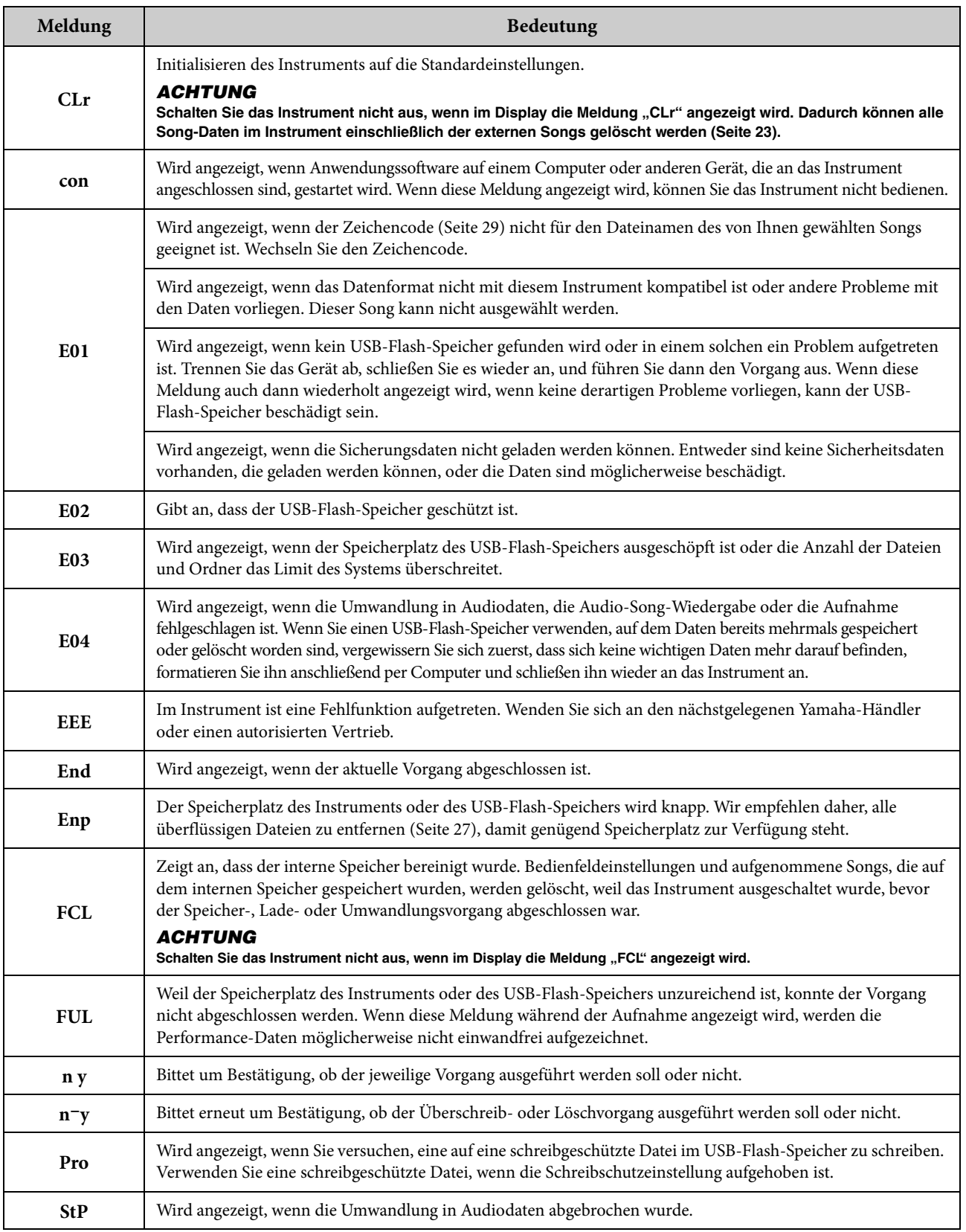

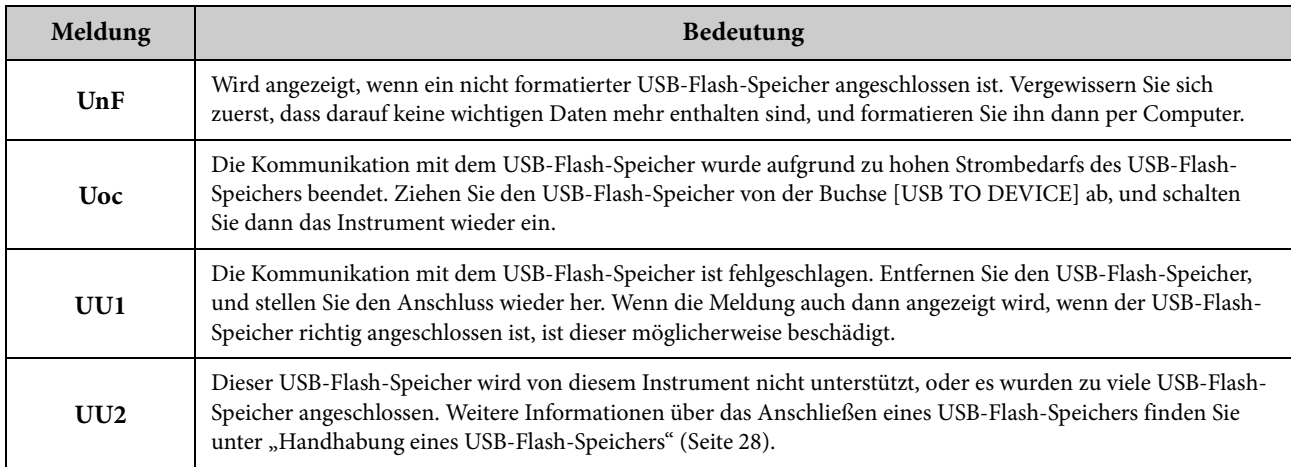

Zum Abschalten der Meldung drücken Sie auf [-/NO].

## **Fehlerbehebung**

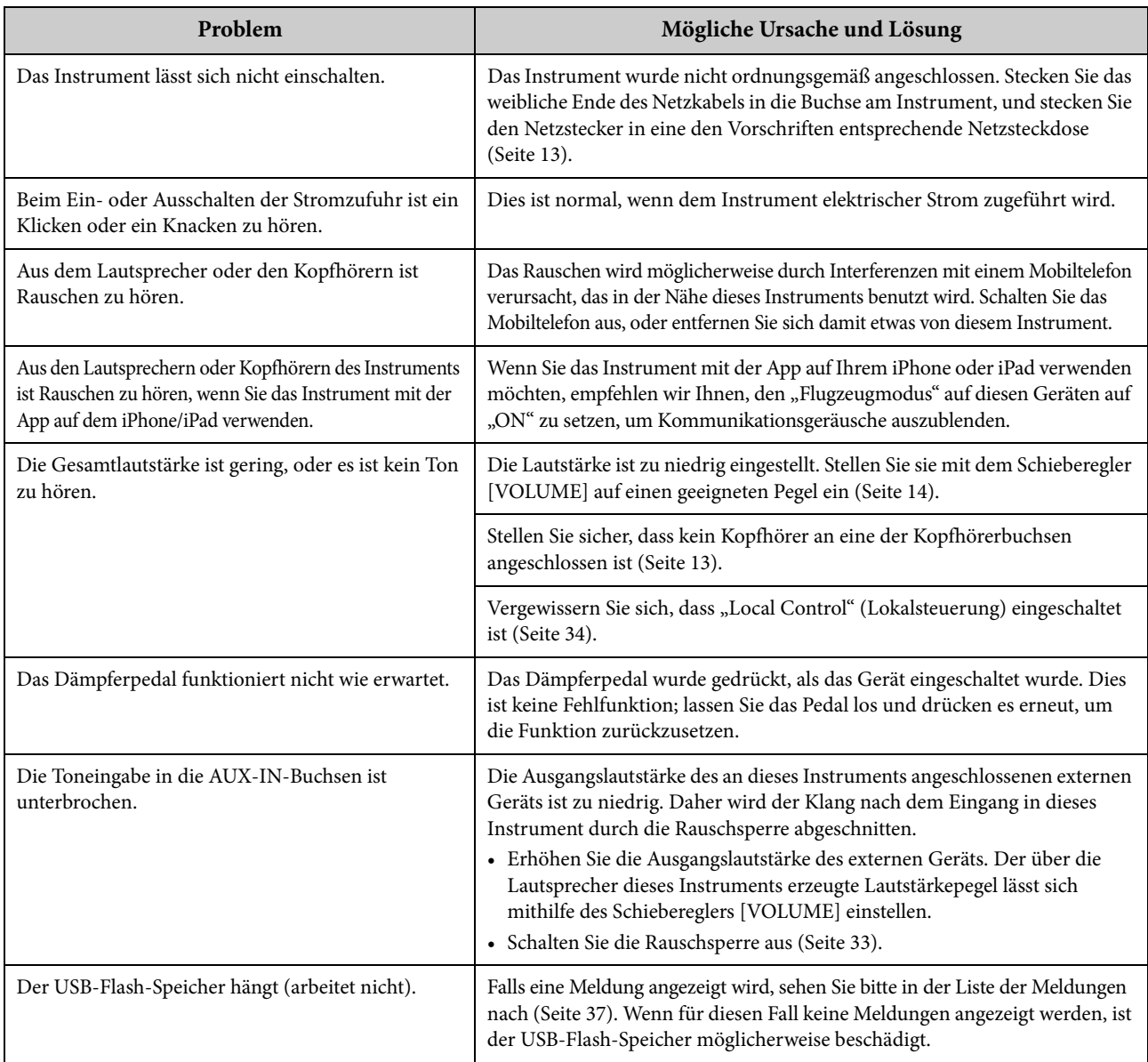

**[PRESET 1] (Klassik)**

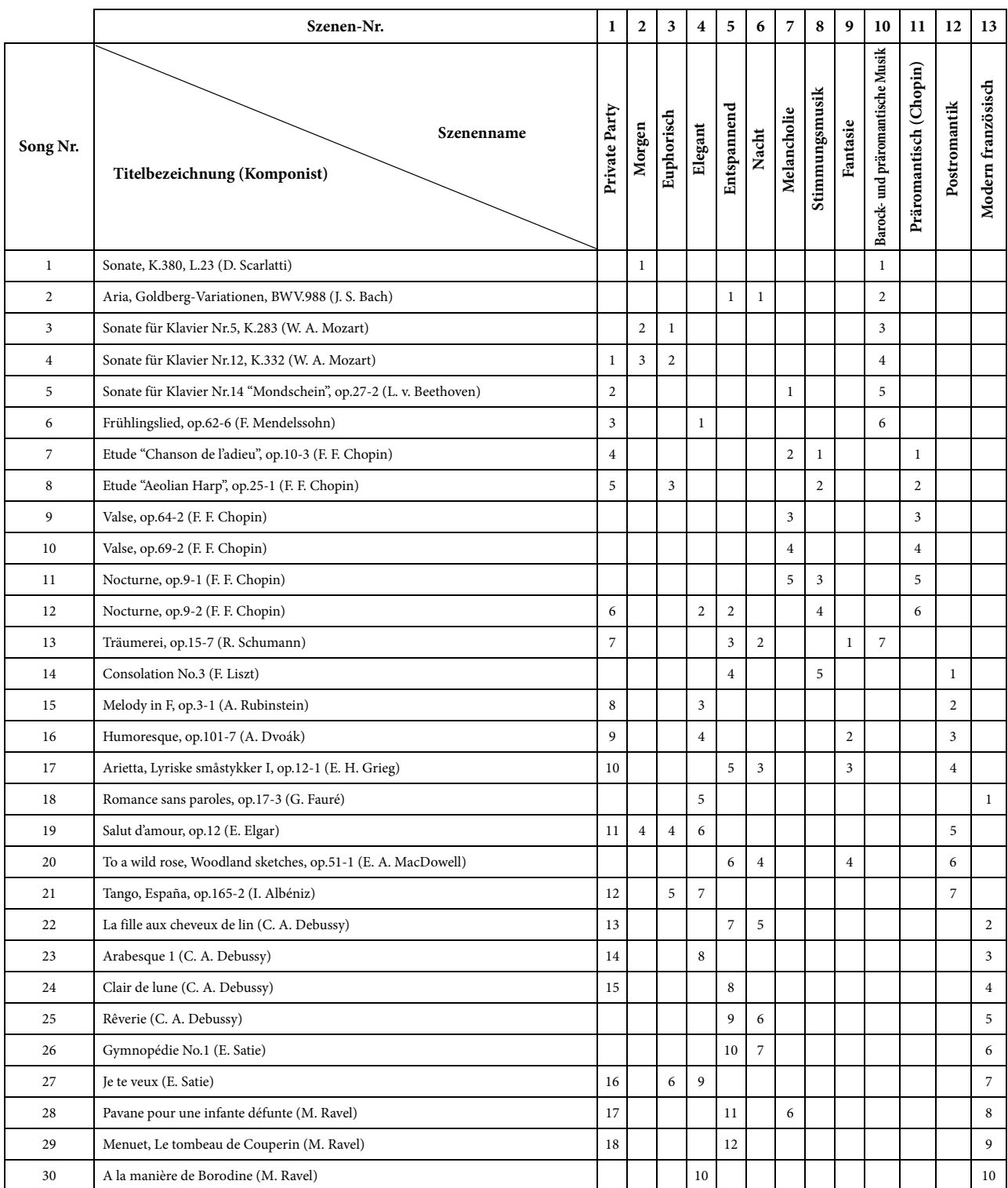

• Die Zahlen unterhalb des Szenennamens geben die Reihenfolge der Songs in den einzelnen Szenen an.

• Die Länge bzw. das Arrangement von einigen der Preset-Songs wurde bearbeitet, und deshalb klingen sie möglicherweise etwas anders als die Original-Songs.

## Anhang <sup>40</sup> **F02 Bedienungsanleitung**

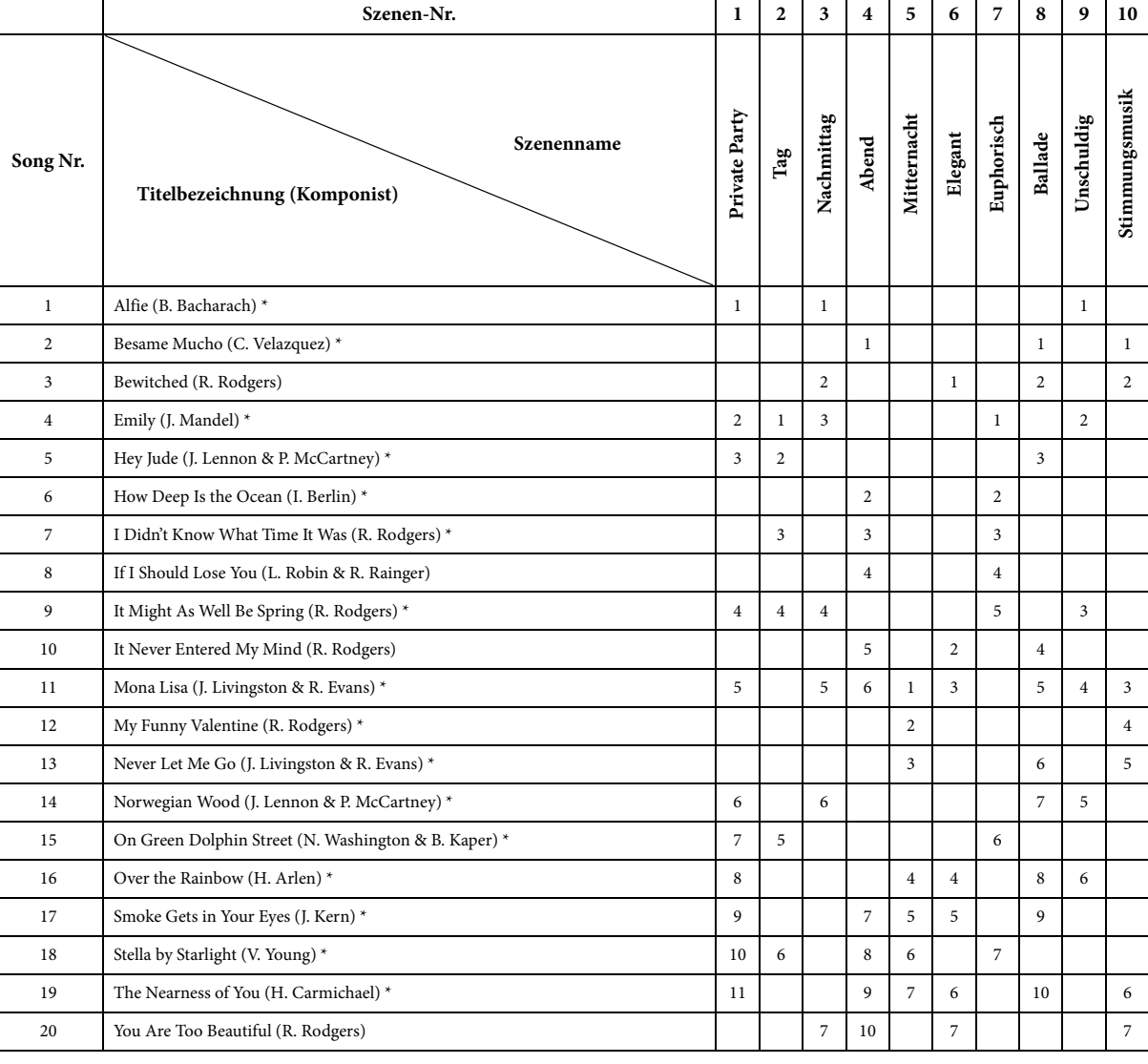

\* Vorgetragen von Shigeo Fukuda

• Die Zahlen unterhalb des Szenennamens geben die Reihenfolge der Songs in den einzelnen Szenen an.

• Die Länge bzw. das Arrangement von einigen der Preset-Songs wurde bearbeitet, und deshalb klingen sie möglicherweise etwas anders als die Original-Songs.

## **Liste der Voice-Demo-Songs**

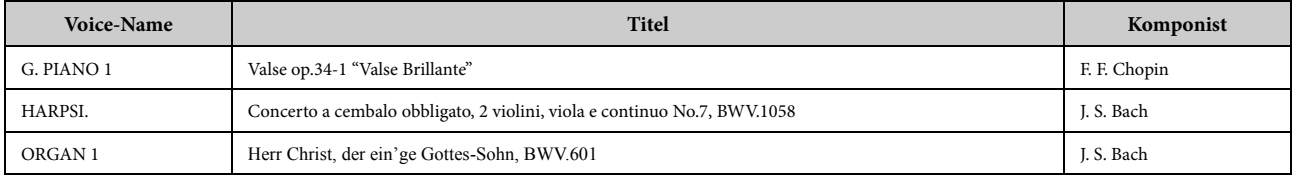

Bei den oben aufgeführten Demo-Songs handelt es sich um kurze, neu arrangierte Auszüge der Originalkompositionen. Alle anderen Songs sind Originalsongs von Yamaha (© 2013 Yamaha Corporation).

### **[PRESET 2] (Jazz)**

## **Liste der Preset-Voices**

O: Ja  $-$ : Nein

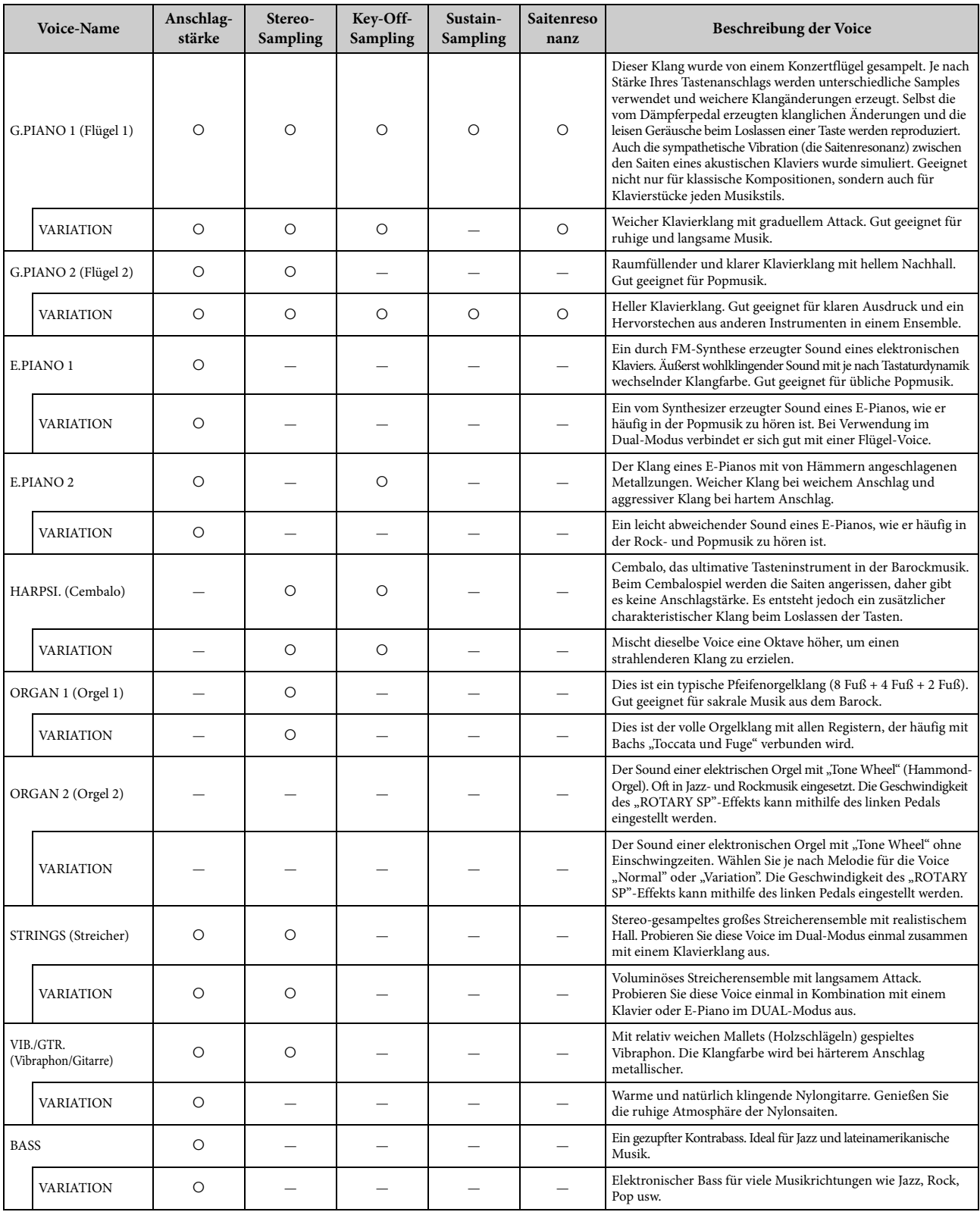

#### **Key-Off-Sampling:**

Samples der sehr feinen Geräusche, die beim Loslassen der Tasten erzeugt werden.

#### **Sustain-Sampling:**

Samples der Resonanz des Resonanzbodens und der Saiten, wenn das Dämpferpedal gedrückt wird.

#### **Saitenresonanz:**

Simulierter Saitenresonanzklang.

## **Montage**

### *VORSICHT*

- **Montieren Sie den Ständer auf einer harten und ebenen Bodenfläche mit ausreichend Platz.**
- **Achten Sie darauf, dass Sie keine Teile verwechseln und alle Teile richtig herum anbringen. Führen Sie die Montage des Instruments in der unten angegebenen Reihenfolge aus.**
- **Die Montage sollte von mindestens zwei Personen ausgeführt werden.**
- **Verwenden Sie nur die mitgelieferten Schrauben in den angegebenen Größen. Verwenden Sie keine anderen Schrauben. Die Verwendung falscher Schrauben kann zu einer Beschädigung oder Fehlfunktion des Produkts führen.**
- **Achten Sie darauf, nach der Montage des Instruments alle Schrauben nochmals nachzuziehen.**
- **Zum Zerlegen des Instruments führen Sie die im Folgenden erläuterten Arbeitsschritte in umgekehrter Reihenfolge aus.**

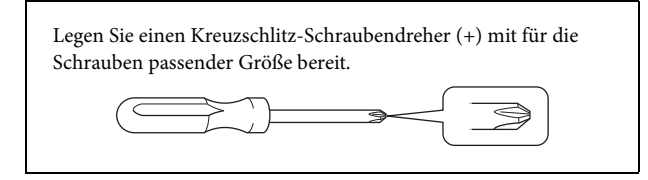

Entnehmen Sie alle Teile aus der Verpackung, und vergewissern Sie sich, dass alles vorhanden ist. B, C und D sind in einem separaten Karton verpackt.

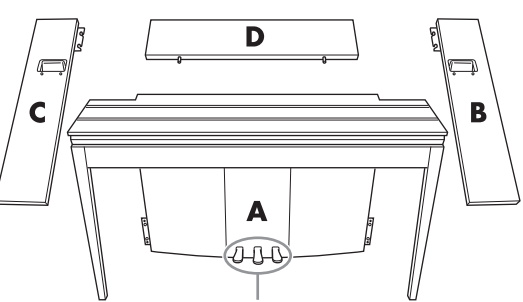

Bei der Auslieferung sind die Pedale mit Vinylabdeckungen geschützt. Um das GP Responsive Damper-Pedal (Dämpferpedal, das wie bei einem Flügel reagiert) optimal nutzen zu können, empfehlen wir Ihnen, die Abdeckung vom Haltepedal zu entfernen.

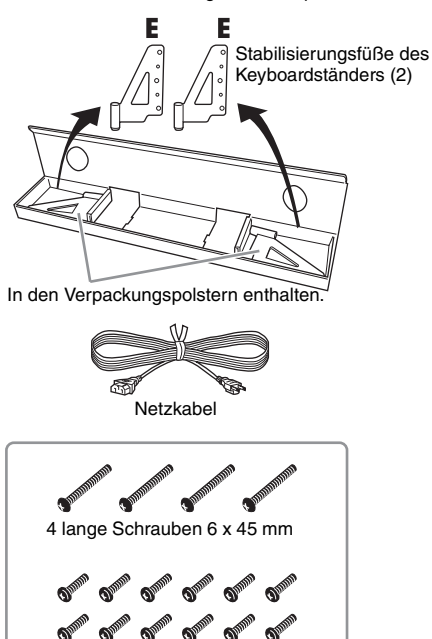

12 kurze Schrauben 6 x 14 mm

### **1. Setzen Sie Teil D ein.**

Positionieren Sie Teil D so, dass die Löcher von Teil A abgewandt sind. Setzen Sie dann die vorspringenden Teile in die Löcher an der Oberseite von Teil A ein, wie in der Abbildung gezeigt.

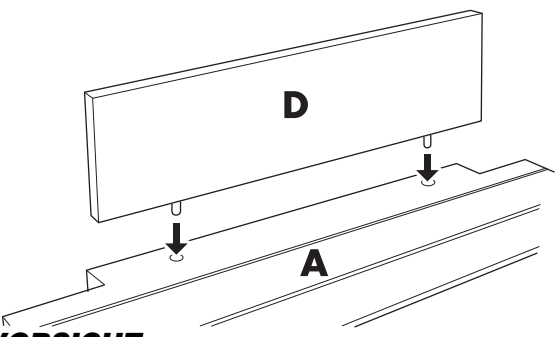

#### *VORSICHT*

**Wenn Teil D in Teil A eingesetzt ist, üben Sie weder von der Vorder- noch der Rückseite Druck auf Teil D aus. Anderenfalls können die vorspringenden Teile abbrechen, und Teil D kann herunterfallen und beschädigt werden.**

#### **2. Installieren Sie die Teile B und C**

1 Befestigen Sie an jeder Kante von D mit den Fingern zwei kurze Schrauben (6 x 14 mm) so, dass die Schraubengewinde etwa 10 mm über die Oberfläche hinausragen. Achten Sie darauf, dass sich die Schrauben nicht lösen und aus den Löchern fallen.

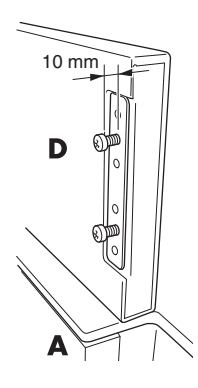

2 Überzeugen Sie sich, dass sich die Schrauben, die Sie in Schritt <sup>1</sup> mit den Fingern eingedreht

haben, nicht gelöst haben. Positionieren Sie den Haltegriff von B an der Rückseite und haken Sie den Beschlag von B in die vorspringenden Schrauben ein, wie in den Abbildungen 2 gezeigt. Achten Sie dabei darauf, dass D nicht vom Beschlag zerkratzt wird.

- 3 Richten Sie die unter dem Handgriff auf B befindlichen Löcher auf die Löcher in A aus, und ziehen Sie dann zwei lange Schrauben (6 × 45 mm) fest, um B an A zu befestigen.
- 4 Ziehen Sie die zwei kurzen Schrauben (6 × 14 mm) leicht in den Beschlag am Boden von A fest, um B an A zu befestigen.

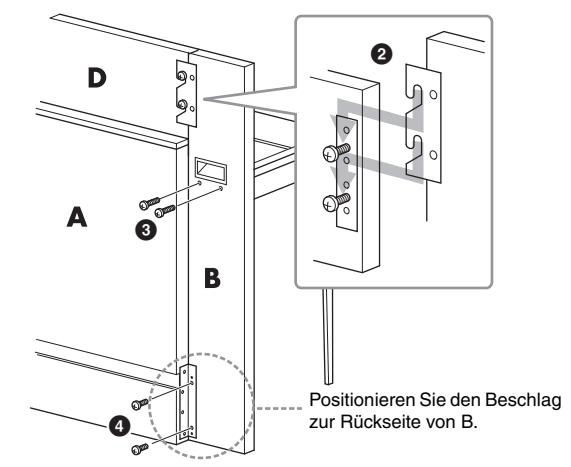

5 Zum Installieren von Teil C gehen Sie ebenso vor.

Anhang <sup>42</sup> **F02 Bedienungsanleitung**

**3. Bringen Sie B, C und D sicher aneinander an.** Ziehen Sie die Schrauben in der abgebildeten Reihenfolge fest an. Achten Sie darauf, dass die Vorderflächen keine nichtfluchtenden Ebenen aufweisen oder an der Oberflächen von B, C und D eine Lücke vorhanden ist.

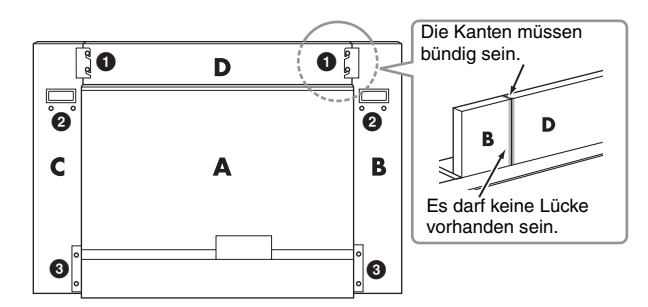

### **4. Bringen Sie Teil E an.**

Richten Sie das zweite und das vierte Loch auf E auf die Beschlaglöcher an der Unterseite von A aus, und befestigen Sie den Beschlag dann mit zwei kurzen Schrauben (6 x 14 mm).

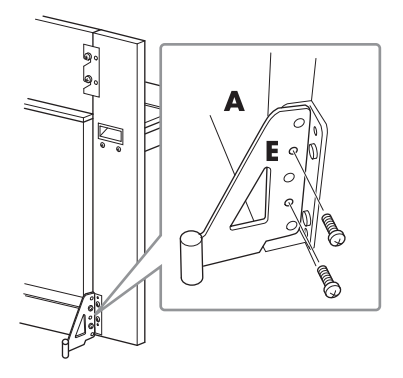

## **5. Schließen Sie das Netzkabel an.**

Stecken Sie das Netzkabel in die Buchse AC INLET an der Rückseite von A.

Bei Modellen mit Spannungswähler:

Stellen Sie den Spannungswähler auf eine geeignete Netzspannung ein.

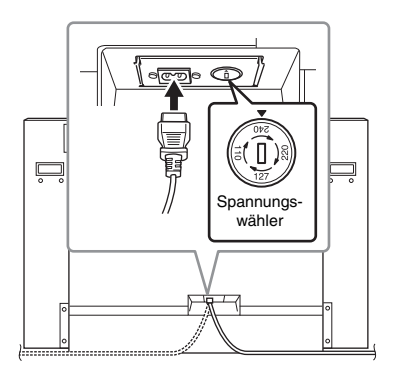

#### **Spannungswähler**

Bevor Sie das Netzkabel anschließen, prüfen Sie bitte die Einstellung des Spannungswählers, der in manchen Ländern eingebaut ist. Verwenden Sie einen Schlitzschraubendreher, um den Spannungswähler so zu drehen, dass die für Ihr Land korrekte Netzspannung (110 V, 127 V, 220 V oder 240 V) neben der Markierung auf dem Anschlussfeld angezeigt wird. Bei der Auslieferung ist der Spannungsumschalter standardmäßig auf 240 V eingestellt. Nachdem der richtige Spannungswert gewählt wurde, stecken Sie das Netzkabel in die Buchse AC IN und eine Wandsteckdose. In manchen Ländern wird außerdem ein Adapter mit der entsprechenden landesüblichen Pin-Belegung für die Steckdose mitgeliefert.

## *WARNUNG*

**Eine falsche Spannungseinstellung kann zu ernsthaften Schäden am Instrument oder zu fehlerhaftem Betrieb führen.**

Überprüfen Sie nach der Montage Folgendes:

- **Sind Bauteile übrig geblieben?**
- → Gehen Sie die Montageanleitung nochmals durch, und korrigieren Sie eventuelle Fehler.
- **Steht das Instrument in genügendem Abstand von Türen und anderen beweglichen Objekten?**
- → Stellen Sie das Instrument an einem geeigneten Ort auf.
- **Klappert das Instrument, wenn Sie es schütteln?**
- → Ziehen Sie alle Schrauben fest.
- → Achten Sie darauf, die Kippschutzwinkel sicher zu befestigen.
- **Falls die Haupteinheit beim Spielen auf der Tastatur quietschende Geräusche erzeugt oder instabil ist, schauen Sie sich nochmals die Abbildungen zur Montage an, und ziehen Sie sämtliche Schrauben nach.**

### *VORSICHT*

**Wenn Sie das montierte Instrument bewegen, achten Sie darauf, es an den Handgriffen und der Unterseite der Tastatur anzufassen. Heben Sie es nicht an der Tastaturabdeckung an. Ein unsachgemäßer Umgang kann zu Schäden am Instrument oder zu Verletzungen führen.**

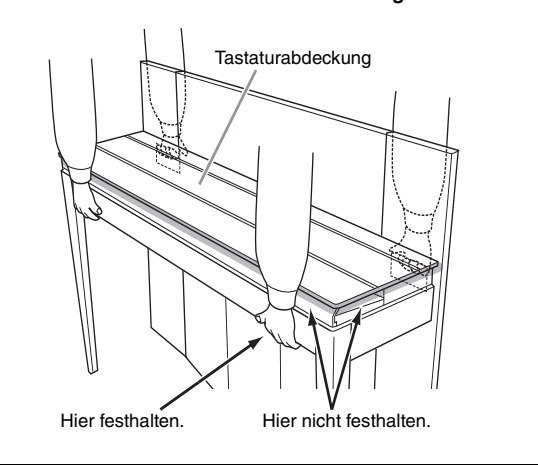

## $\land$  vorsicht

**Falls die Haupteinheit beim Spielen auf der Tastatur quietschende Geräusche erzeugt oder instabil ist, schauen Sie sich nochmals die Abbildungen zur Montage an, und ziehen Sie sämtliche Schrauben nach.**

## **Technische Daten**

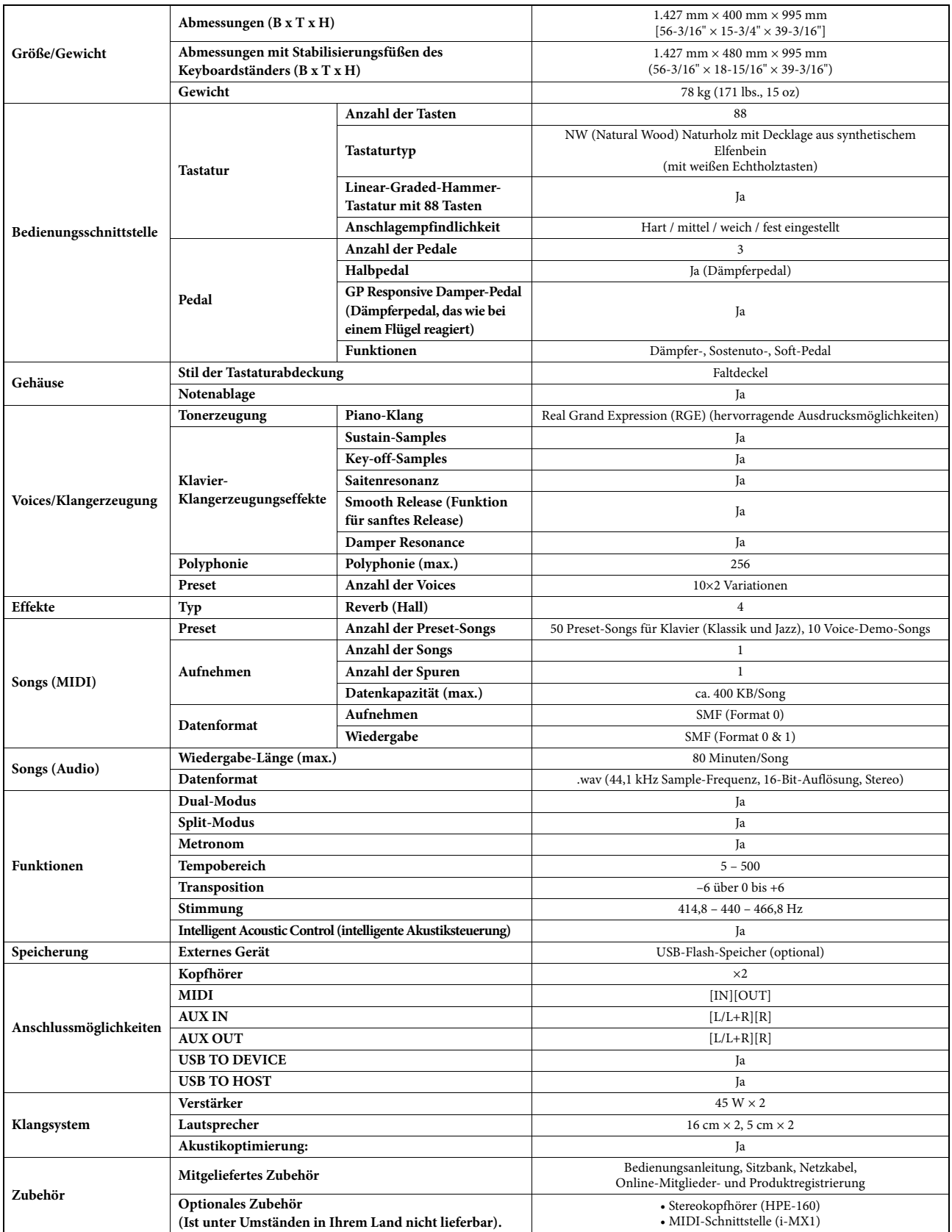

Die in dieser Bedienungsanleitung enthaltenen technischen Daten und Beschreibungen dienen lediglich der Information. Yamaha Corp. behält sich das Recht vor, Produkte und technische Daten jederzeit ohne vorherige Ankündigung zu ändern. Da die technischen Daten, das Gerät selbst oder das Zubehör nicht in jedem Land gleich sind, setzen<br>Sie sich im Zweifelsfall bitte mit Ihrem Yamaha-Händl

## Index

### $\mathbf{A}$

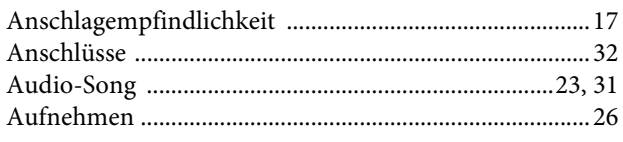

### $\bf{B}$

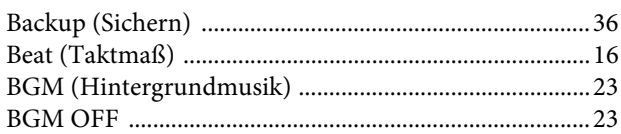

## $\mathbf C$

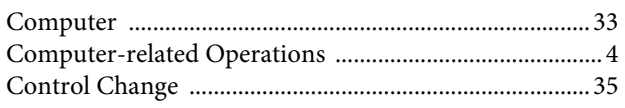

## D

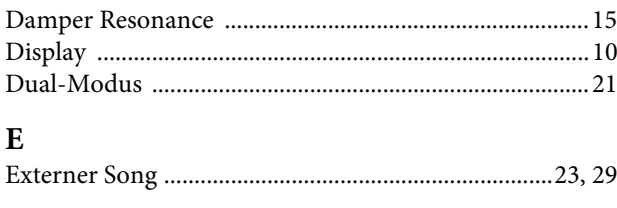

## $\overline{F}$

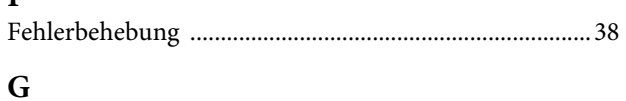

## 

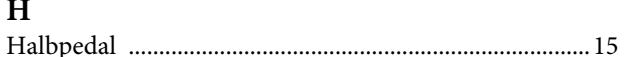

## $\mathbf I$

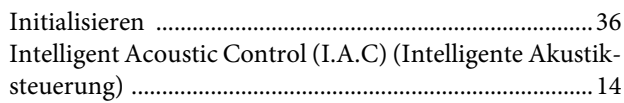

## $\bf K$

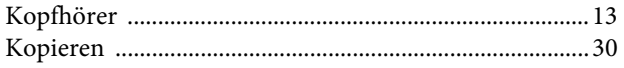

### $\mathbf{L}$

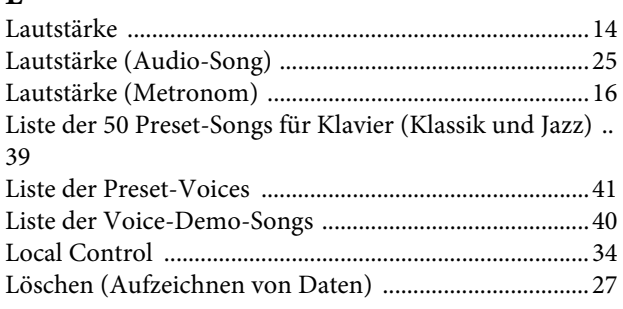

## M

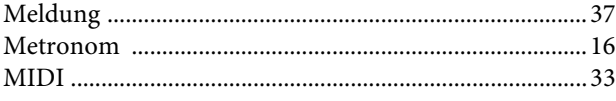

### $\mathbf N$

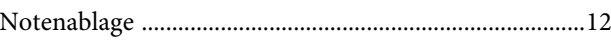

## $\mathbf O$

## $\overline{P}$

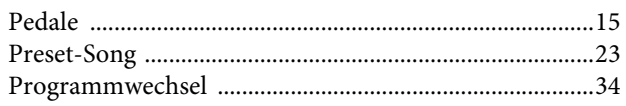

## $\mathbf Q$

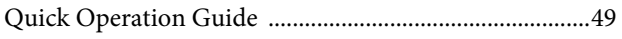

## $\overline{\mathbf{R}}$

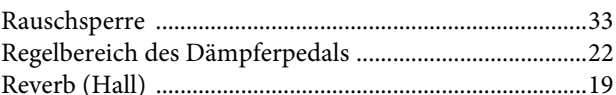

## S

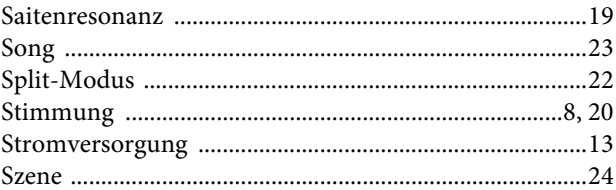

## T

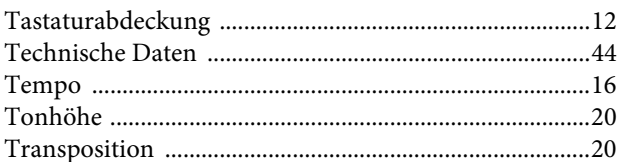

## $\mathbf U$

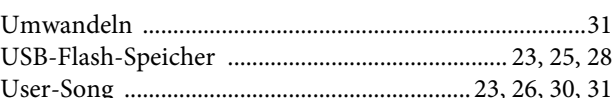

## $\overline{\mathbf{V}}$

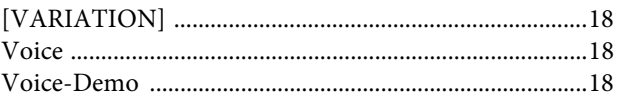

## W

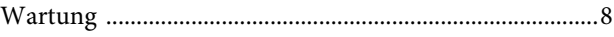

## $\overline{z}$

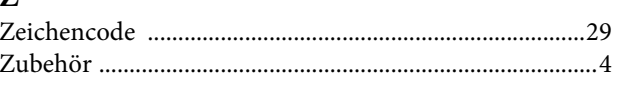

- \* The followings are the titles, credits and copyright notices for seventeen (17) of the 50 Piano Preset Songs (Classic & Jazz) in this instrument:
- \* La liste suivante répertorie les titres, auteurs et avis de droits d'auteur de dix-sept (17) morceaux parmi les 50 morceaux de piano présélectionnés (Classic & Jazz) sur l'instrument:
- \* A continuación se incluyen los títulos, fichas técnicas y avisos de copyright de diecisiete (17) de las 50 melodías predefinidas para piano (clásica y jazz) de este instrumento:
- \* Nachfolgend die Titel, Credits und Hinweise zum Urheberrecht für siebzehn (17) der 50 Preset-Songs für Klavier (Klassik & Jazz) in diesem Instrument:

#### **Alfie**

Theme from the Paramount Picture ALFIE Words by Hal David Music by Burt Bacharach Copyright © 1966 (Renewed 1994) by Famous Music LLC International Copyright Secured All Rights Reserved

#### **Bésame Mucho (Kiss Me Much)**

Music and Spanish Words by Consuelo Velazquez English Words by Sunny Skylar Copyright © 1941, 1943 by Promotora Hispano Americana de Musica, S.A. Copyrights Renewed All Rights Administered by Peer International Corporation International Copyright Secured All Rights Reserved

#### **Bewitched**

from PAL JOEY Words by Lorenz Hart Music by Richard Rodgers Copyright © 1941 (Renewed) by Chappell & Co. Rights for the Extended Renewal Term in the U.S. Controlled by Williamson Music and WB Music Corp. o/b/o The Estate Of Lorenz Hart International Copyright Secured All Rights Reserved

#### **Hey Jude**

Words and Music by John Lennon and Paul McCartney Copyright © 1968 Sony/ATV Songs LLC Copyright Renewed All Rights Administered by Sony/ATV Music Publishing, 8 Music Square West, Nashville, TN 37203 International Copyright Secured All Rights Reserved

#### **How Deep Is The Ocean (How High Is The Sky)**

Words and Music by Irving Berlin Copyright © 1932 by Irving Berlin Copyright Renewed International Copyright Secured All Rights Reserved

#### **I Didn't Know What Time It Was**

from TOO MANY GIRLS Words by Lorenz Hart Music by Richard Rodgers Copyright © 1939 (Renewed) by Chappell & Co. Rights for the Extended Renewal Term in the U.S. Controlled by Williamson Music and WB Music Corp. o/b/o The Estate Of Lorenz Hart International Copyright Secured All Rights Reserved

#### **If I Should Lose You**

from the Paramount Picture ROSE OF THE RANCHO Words and Music by Leo Robin and Ralph Rainger Copyright © 1935 (Renewed 1962) by Famous Music LLC International Copyright Secured All Rights Reserved

#### **It Might As Well Be Spring**

from STATE FAIR Lyrics by Oscar Hammerstein II Music by Richard Rodgers Copyright © 1945 by WILLIAMSON MUSIC Copyright Renewed International Copyright Secured All Rights Reserved

#### **It Never Entered My Mind**

from HIGHER AND HIGHER Words by Lorenz Hart Music by Richard Rodgers

Copyright © 1940 (Renewed) by Chappell & Co. Rights for the Extended Renewal Term in the U.S. Controlled by Williamson Music and WB Music Corp. o/b/o The Estate Of Lorenz Hart International Copyright Secured All Rights Reserved

#### **Mona Lisa**

from the Paramount Picture CAPTAIN CAREY, U.S.A. Words and Music by Jay Livingston and Ray Evans Copyright © 1949 (Renewed 1976) by Famous Music LLC International Copyright Secured All Rights Reserved

#### **My Funny Valentine**

from BABES IN ARMS Words by Lorenz Hart Music by Richard Rodgers Copyright © 1937 (Renewed) by Chappell & Co. Rights for the Extended Renewal Term in the U.S. Controlled by Williamson Music and WB Music Corp. o/b/o The Estate Of Lorenz Hart International Copyright Secured All Rights Reserved

#### **The Nearness Of You**

from the Paramount Picture ROMANCE IN THE DARK Words by Ned Washington Music by Hoagy Carmichael Copyright © 1937, 1940 (Renewed 1964, 1967) by Famous Music LLC International Copyright Secured All Rights Reserved

#### **Never Let Me Go**

from the Paramount Picture THE SCARLET HOUR Words and Music by Jay Livingston and Ray Evans Copyright © 1956 (Renewed 1984) by Famous Music LLC International Copyright Secured All Rights Reserved

#### **Norwegian Wood (This Bird Has Flown)**

Words and Music by John Lennon and Paul McCartney Copyright© 1965 Sony/ATV Songs LLC Copyright Renewed All Rights Administered by Sony/ATV Music Publishing, 8 Music Square West, Nashville, TN 37203 International Copyright Secured All Rights Reserved

#### **Smoke Gets In Your Eyes**

from ROBERTA Words by Otto Harbach Music by Jerome Kern Copyright © 1933 UNIVERSAL - POLYGRAM INTERNATIONAL PUBLISHING, INC. Copyright Renewed All Rights Reserved Used by Permission

#### **Stella By Starlight**

from the Paramount Picture THE UNINVITED Words by Ned Washington Music by Victor Young Copyright © 1946 (Renewed 1973, 1974) by Famous Music LLC International Copyright Secured All Rights Reserved

#### **You Are Too Beautiful**

from HALLELUJAH, I'M A BUM Words by Lorenz Hart Music by Richard Rodgers Copyright © 1932 (Renewed) by Chappell & Co. Rights for the Extended Renewal Term in the U.S. Controlled by Williamson Music and WB Music Corp. o/b/o The Estate Of Lorenz Hart International Copyright Secured All Rights Reserved

- \* The followings are the titles, credits and copyright notices for three (3) of the 50 Piano Preset Songs in this instrument:
- \* La liste suivante répertorie les titres, auteurs et avis de droits d'auteur de trois (3) morceaux parmi les 50 morceaux de piano présélectionnés (Classic & Jazz) sur l'instrument :
- \* A continuación se incluyen los títulos, fichas técnicas y avisos de copyright de tres (3) de las 50 melodías predefinidas para piano de este instrumento:
- \* Nachfolgend die Titel, Credits und Hinweise zum Urheberrecht für drei (3) der 50 Preset-Songs für Klavier (Klassik & Jazz) in diesem Instrument:

Composition Title: ON GREEN DOLPHIN STREET Composer's Name: Bronislaw Kaper 0372642 Owner's Name: EMI MUSIC PUBLISHING LTD

Composition Title: EMILY Composer's Name: Johnny Mandel 0258202 Owner's Name: EMI MUSIC PUBLISHING LTD

Composition Title : OVER THE RAINBOW Composer's Name: Harold Arlen 0286708 Owner's Name: EMI MUSIC PUBLISHING LTD

All Rights Reserved, Unauthorized copying, public performance and broadcasting are strictly prohibited. Tous droits réservés. Toute copie, performance publique ou radiodiffusion non autorisées sont strictement inter Reservados todos los derechos. Queda terminantemente prohibida toda copia, interpretación o difusión pública no autorizada. Alle Rechte vorbehalten; Unerlaubte Vervielfältigung, öffentliche Aufführung und/oder Ausstrahlung sind strengstens verboten.

### IMPORTANT NOTICE FOR THE UNITED KINGDOM

**Connecting the Plug and Cord**

IMPORTANT. The wires in this mains lead are coloured in accordance with the following code: BLUE : NEUTRAL

#### BROWN : LIVE

As the colours of the wires in the mains lead of this apparatus may not correspond with the coloured makings identifying the terminals in your plug proceed as follows:

The wire which is coloured BLUE must be connected to the terminal which is marked with the letter N or coloured BLACK. The wire which is coloured BROWN must be connected to the terminal which is marked with the letter L or coloured RED. Making sure that neither core is connected to the earth terminal of the three pin plug.

(2 wires)

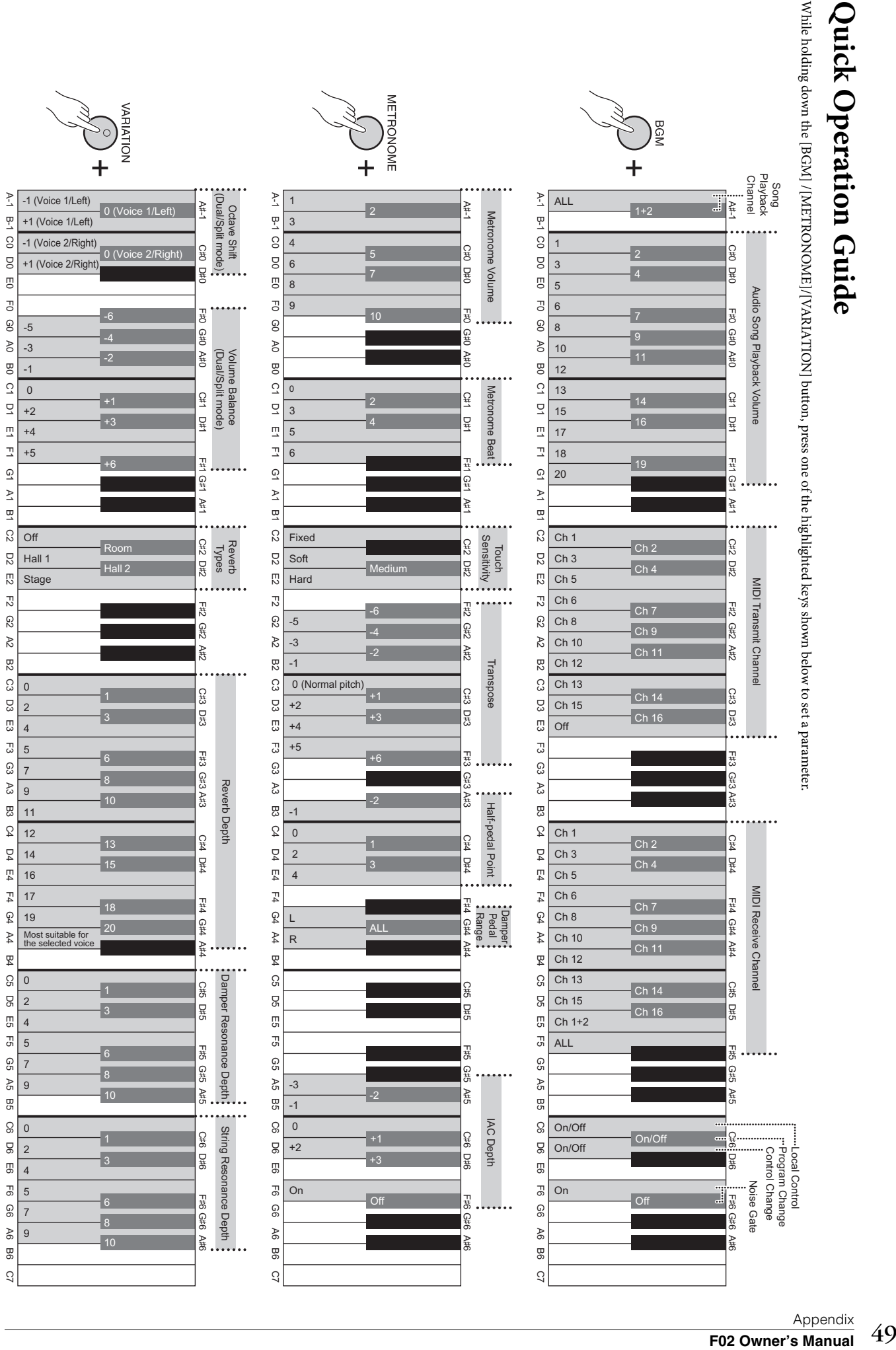

**Quick Operation Guide**Quick Operation Guide

## **Important Notice: Guarantee Information for customers in European Economic Area (EEA) and Switzerland**

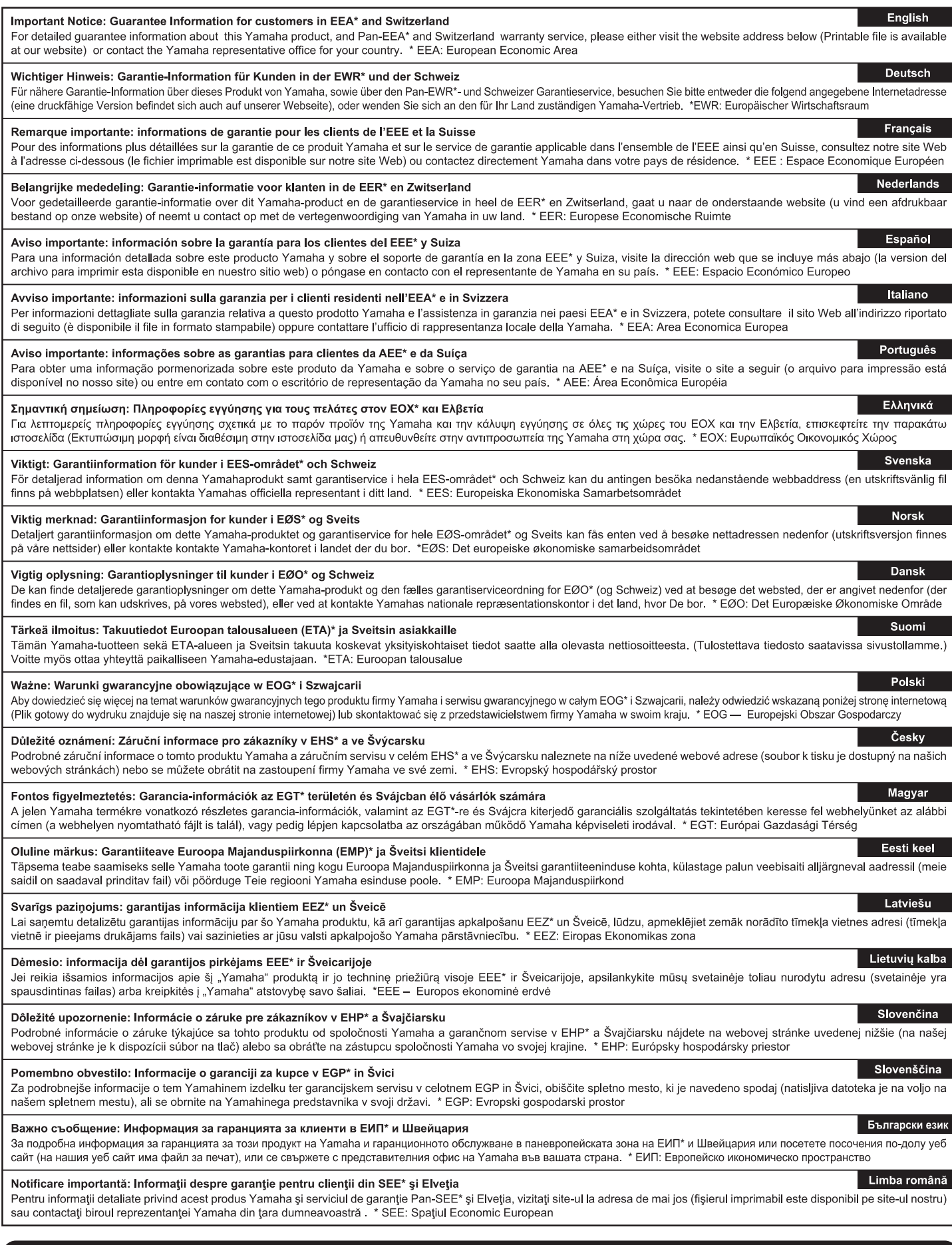

## http://europe.yamaha.com/warranty/

For details of products, please contact your nearest Yamaha representative or the authorized distributor listed below.

Pour plus de détails sur les produits, veuillez-vous adresser à Yamaha ou au distributeur le plus proche de vous figurant dans la liste suivante. Die Einzelheiten zu Produkten sind bei Ihrer unten aufgeführten Niederlassung und bei Yamaha Vertragshändlern in den jeweiligen Bestimmungsländern erhältlich.

Para detalles sobre productos, contacte su tienda Yamaha más cercana o el distribuidor autorizado que se lista debajo.

#### **NORTH AMERICA**

#### **CANADA**

Yamaha Canada Music Ltd. 135 Milner Avenue, Scarborough, Ontario,<br>M1S 3R1, Canada<br>Tel: 416-298-1311

#### **ILS.A.**

**Yamaha Corporation of America** 6600 Orangethorpe Ave., Buena Park, Calif. 90620, U.S.A Tel: 714-522-9011

## **CENTRAL & SOUTH AMERICA**

#### **MEXICO**

Yamaha de México S.A. de C.V. **Tamana de Mexico S.A. de C.V.**<br>Avenida Insurgentes número 1647,<br>Col. San José Insurgentes, C.P. 03900,<br>Deleg. Benito Juárez, México, D.F.<br>Tel: 55-5804-0600

#### **RRAZIL**

Vamaha Musical do Brasil Ltda. Rua Joaquim Floriano, 913 - 4' andar, Itaim Bibi, CEP 04534-013 Sao Paulo, SP. BRAZIL<br>Tel: 011-3704-1377

#### **ARGENTINA**

Yamaha Music Latin America, S.A. Sucursal de Argentina<br>Olga Cossettini 1553, Piso 4 Norte<br>Madero Este-C1107CEK Buenos Aires, Argentina<br>Tel: 011-4119-7000

#### PANAMA AND OTHER LATIN **AMERICAN COUNTRIES/ CARIBBEAN COUNTRIES**

Yamaha Music Latin America, S.A. Torre Banco General, Piso 7, Urbanización Marbella, Calle 47 y Aquilino de la Guardia,<br>Ciudad de Panamá, Panamá Tel: +507-269-5311

#### **EUROPE**

#### THE UNITED KINGDOM/IRELAND

Yamaha Music Europe GmbH (UK) Sherbourne Drive, Tilbrook, Milton Keynes, MK7 8BL, England<br>Tel: 01908-366700

#### **GERMANY**

Yamaha Music Europe GmbH Siemensstraße 22-34, 25462 Rellingen, Germany<br>Tel: 04101-3030

SWITZERLAND/LIECHTENSTEIN Yamaha Music Europe GmbH<br>Branch Switzerland in Zürich Seefeldstrasse 94, 8008 Zürich, Switzerland Tel: 044-387-8080

## **AUSTRIA**

**Yamaha Music Europe GmbH Branch Austria**<br>Schleiergasse 20, A-1100 Wien, Austria Tel: 01-60203900

#### **CZECH REPUBLIC/HUNGARY/** ROMANIA/SLOVAKIA/SLOVENIA

**Yamaha Music Europe GmbH** Fanch Austria (Central Eastern Europe Office)<br>Schleiergasse 20, A-1100 Wien, Austria<br>Tel: 01-602039025

#### POLAND/LITHUANIA/LATVIA/ESTONIA **Yamaha Music Europe GmbH**<br>Branch Poland Office

ul. Wrotkowa 14 02-553 Warsaw, Poland Tel: 022-500-2925 **BULGARIA** 

#### Dinacord Bulgaria LTD.

Bul.Iskarsko Schose 7 Targowski Zentar Ewropa 1528 Sofia, Bulgaria<br>Tel: 02-978-20-25

#### **MALTA**

Olimpus Music Ltd. The Emporium, Level 3, St. Louis Street Msida  $MSD06$ 

Tel: 02133-2144

THE NETHERLANDS/ **BELGIUM/LUXEMBOURG Yamaha Music Europe Branch Benelux<br>Clarissenhof 5-b, 4133 AB Vianen, The Netherlands** Tel: 0347-358 040 **FRANCE** Yamaha Music Europe 7 rue Ambroise Croizat, Zone d'activités Pariest, 77183 Croissy-Beaubourg, France<br>Tel: 01-64-61-4000 **ITALY** Yamaha Music Europe GmbH, Branch Italy<br>Viale Italia 88, 20020 Lainate (Milano), Italy Tel: 02-935-771 SPAIN/PORTUGAL Yamaha Music Europe GmbH Ibérica, Sucursal en España Ctra. de la Coruna km. 17, 200, 28230 Las Rozas (Madrid), Spain<br>Tel: 91-639-8888 **GREECE** Philippos Nakas S.A. The Music House 147 Skiathou Street, 112-55 Athens, Greece<br>Tel: 01-228 2160 **SWEDEN** Yamaha Music Europe GmbH Germany filial Scandinavia J. A. Wettergrens Gata 1, Box 30053 S-400 43 Göteborg, Sweden<br>Tel: 031 89 34 00 **DENMARK** Yamaha Music Europe GmbH, Tyskland - filial **Denmark** Generatoryei 6A, DK-2730 Herley, Denmark Tel: 44 92 49 00 **FINLAND** F-Musiikki Ov Kluuvikatu 6, P.O. Box 260, SF-00101 Helsinki, Finland Tel: 09 618511 **NORWAY Yamaha Music Europe GmbH Germany -**Norwegian Branch Grini Næringspark 1, N-1345 Østerås, Norway<br>Tel: 67 16 77 70 **ICELAND Skifan HF** Skeifan 17 P.O. Box 8120, IS-128 Reykjavik, Iceland Tel: 525 5000 **RUSSIA** Yamaha Music (Russia)<br>Room 37, bld. 7, Kievskaya street, Moscow, 121059, Russia Tel: 495 626 5005 **OTHER EUROPEAN COUNTRIES** Yamaha Music Europe GmbH<br>Siemensstraße 22-34, 25462 Rellingen, Germany<br>Tel: +49-4101-3030 **AFRICA** Yamaha Corporation,<br>Asia-Pacific Sales & Marketing Group<br>Nakazawa-cho 10-1, Naka-ku, Hamamatsu, Japan 430-8650 Tel: +81-53-460-2313 **MIDDLE EAST TURKEY/CYPRUS** 

Yamaha Music Europe GmbH<br>Siemensstraße 22-34, 25462 Rellingen, Germany Tel: 04101-3030

#### **OTHER COUNTRIES** Yamaha Music Gulf FZE LOB 16-513, P.O.Box 17328, Jubel Ali, Dubai, United Arab Emirates<br>Tel: +971-4-881-5868

#### **ASIA** THE PEOPLE'S REPUBLIC OF CHINA

Yamaha Music & Electronics (China) Co., Ltd. 2F, Yunhedasha, 1818 Xinzha-lu, Jingan-qu, Shanghai, China<br>Tel: 021-6247-2211

#### **HONG KONG**

Tom Lee Music Co., Ltd.<br>11/F., Silvercord Tower 1, 30 Canton Road,<br>Tsimshatsui, Kowloon, Hong Kong Tel: 2737-7688

#### **INDIA**

#### Yamaha Music India Pvt. Ltd.

Spazedge building, Ground Floor, Tower A, Sector 47, Gurgaon-Sohna Road, Gurgaon, Haryana, India<br>Tel: 0124-485-3300

#### **INDONESIA**

#### PT. Yamaha Musik Indonesia (Distributor) PT. Nusantik

Gedung Yamaha Music Center, Jalan Jend. Gatot<br>Subroto Kav. 4, Jakarta 12930, Indonesia Tel: 021-520-2577

#### **KOREA**

Yamaha Music Korea Ltd.

SE, 9F, Dongsung Bldg. 158-9 Samsung-Dong,<br>Kangnam-Gu, Seoul, Korea Tel: 02-3467-3300

#### **MALAYSIA**

Yamaha Music (Malaysia) Sdn., Bhd. Lot 8, Jalan Perbandaran, 47301 Kelana Jaya,<br>Lot 8, Jalan Perbandaran, 47301 Kelana Jaya,<br>Petaling Jaya, Selangor, Malaysia<br>Tel: 03-78030900

#### **PHILIPPINES**

**Yupangco Music Corporation** 339 Gil J. Puyat Avenue, P.O. Box 885 MCPO,<br>Makati, Metro Manila, Philippines Tel: 819-7551

#### **SINGAPORE**

Yamaha Music (Asia) PRIVATE LIMITED Blk 202 Hougang Street 21, #02-00,<br>Singapore 530202, Singapore

#### Tel: 6747-4374 **TAIWAN**

Yamaha KHS Music Co., Ltd. **FIGURE 1999 WAS SECT AND SECT AND SECT AND SECT AND SECT AND SECT AND SECT AND SET AND SECT AND SECT AND SECT AND SECT AND SECT AND SECT AND SECT AND SECT AND SECT AND SECT AND SECT AND SECT AND SECT AND SECT AND SECT AND** 

#### **THAILAND**

Siam Music Yamaha Co., Ltd.

4, 6, 15 and 16th floor, Siam Motors Building, 891/1 Rama 1 Road, Wangmai, Pathumwan, Bangkok 10330, Thailand

#### Tel: 02-215-2622 **OTHER ASIAN COUNTRIES**

**Yamaha Corporation** Asia-Pacific Sales & Marketing Group Nakazawa-cho 10-1, Naka-ku, Hamamatsu,<br>Japan 430-8650 Tel: +81-53-460-2313

#### **OCEANIA**

**AUSTRALIA** Yamaha Music Australia Pty. Ltd. Level 1, 99 Queensbridge Street, Southbank,<br>Victoria 3006, Australia

#### Tel: 3-9693-5111 **NEW ZEALAND**

Music Works LTD<br>P.O.BOX 6246 Wellesley, Auckland 4680,

New Zealand Tel: 9-634-0099

#### **COUNTRIES AND TRUST**

#### **TERRITORIES IN PACIFIC OCEAN** Yamaha Corporation,

Asia-Pacific Sales & Marketing Group Nakazawa-cho 10-1, Naka-ku, Hamamatsu,<br>Japan 430-8650 Tel: +81-53-460-2313

![](_page_51_Picture_0.jpeg)

**Yamaha Global Site**  http://www.yamaha.com/

**Yamaha Downloads** http://download.yamaha.com/

U.R.G., Digital Musical Instruments Division © 2012 Yamaha Corporation

ZE76140

211MWTO-A0 Printed in Japan